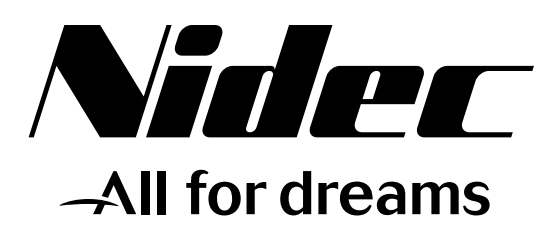

# *Quick user guide - Menu 0 with preset configurations*

# *Commander ID300/302*

*Integrated drive for IMfinity® motors*

Référence : 5691en - 2018.03 / a

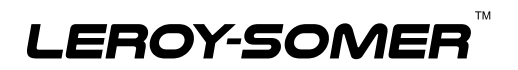

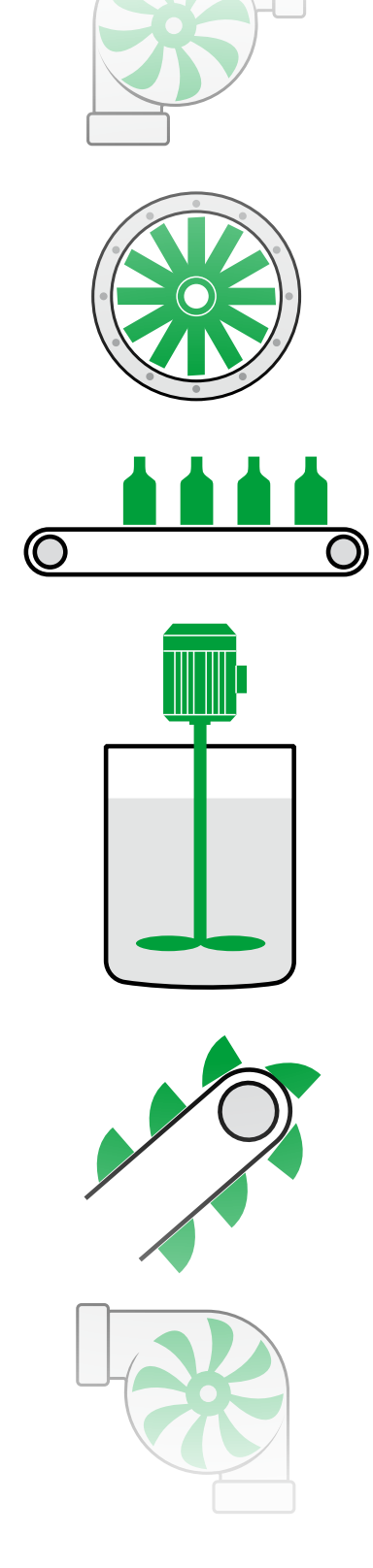

# **NOTE**

LEROY-SOMER reserves the right to modify the characteristics of its products at any time in order to incorporate the latest technological developments. The information contained in this document may therefore be changed without notice.

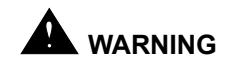

If accidentally starting the installation is likely to cause a risk to personnel or the machines being driven, it is essential to supply the equipment via a circuit-breaking device (power contactor) which can be controlled via an external safety system (emergency stop, detection of errors on the installation).

The Commander ID300/302 is fitted with safety devices which, in the event of a problem, control stopping and thus stop the motor. The motor itself can become jammed for mechanical reasons. Voltage fluctuations, and in particular power cuts, may also cause the motor to stop. The removal of the causes of the shutdown can lead to restarting, which may be dangerous for certain machines or installations.

In such cases, it is essential that the user takes appropriate precautions against the motor restarting after an unscheduled stop.

The variable speed drive is designed to be able to supply the motor and the driven machine above its rated speed. If the motor or the machine are not mechanically designed to withstand such speeds, the user may be exposed to serious danger resulting from their mechanical deterioration. Before programming a high speed, it is important that the user checks that the installation can withstand it.

The Commander ID300/302 which is the subject of this manual is designed to be integrated in an installation or an electrical machine, and can under no circumstances be considered to be a safety device. With the sole exception of the Safe Torque Off (Commander ID302 only), none of the drive functions must be used to ensure safety of personnel, i.e. they must not be used for safety-related functions. It is therefore the responsibility of the machine manufacturer, the designer of the installation or the user to take all necessary precautions to ensure that the system complies with current standards, and to provide any devices required to ensure the safety of equipment and personnel.

#### **LEROY-SOMER declines all responsibility in the event of the above recommendations not being observed.**

........................................ This manual describes the user Menu (Menu 0) of the Commander ID300/302 drive. **For more information about the Commander ID300/302, please use the web address www.commanderID300.info.**

**Manual corresponding to drive firmware versions higher than or equal to V03.00.00.08.**

•**Throughout the manual, this symbol warns of consequences which may arise from inappropriate use of the Commander ID300/302 (motor or drive), since electrical risks may lead to material or physical damage as well as constituting a fire hazard.**

#### 1 - General

The Commander ID300/302 may contain moving parts, as well as hot surfaces, during operation.

Unjustified removal of protection devices, incorrect use, faulty installation or inappropriate operation could represent a serious risk to personnel and equipment.

For further information, consult the manual.

All work relating to transportation, installation, commissioning and maintenance must be performed by experienced, qualified personnel (see IEC 364, CENELEC HD 384 or DIN VDE 0100, as well as national specifications for installation and accident prevention).

In these basic safety instructions, qualified personnel means persons competent to install, mount, commission and operate the product and possessing the relevant qualifications.

#### $2 -$ Use

Commander ID300/302 motors and drives are components designed for integration in installations or electrical machines. When integrated in a machine, commissioning must not take place until it has been verified that the machine conforms with directive 2006/42/EC (Machinery Directive). It is also necessary to comply with standard EN 60204, which stipulates in particular that electrical actuators (which include Commander ID300/302) cannot be considered as circuitbreaking devices and certainly not as isolating switches.

Commissioning can take place only if the requirements of the Electromagnetic Compatibility Directive (EMC 2014/30/EC) are met.

The Commander ID300/302 meet the requirements of the Low Voltage Directive 2014/35/EU. The harmonized standards of the DIN VDE 0160 series in connection with standard VDE 0660, part 500 and EN 60146/VDE 0558 are also applicable.

The technical characteristics and instructions concerning the connection conditions specified on the nameplate and in the documentation provided must be observed without fail.

#### 3 - Transportation, storage

All instructions concerning transportation, storage and correct handling must be observed.

The climatic conditions specified in the technical manual must be observed.

#### 4 - Installation

The installation and cooling of equipment must comply with the specifications in the manual supplied with the product.

Commander ID300/302 must be protected against any excessive stress. In particular, there must be no damage to parts and/or modification of the clearance between components during transportation and handling. Avoid touching the electronic components and contact parts.

The Commander ID300/302 contain parts which are sensitive to electrostatic stresses and may be easily damaged if handled incorrectly. Electrical components must not be exposed to mechanical damage or destruction (risks to health!).

#### 5 - Electrical connection

When work is performed on Commander ID300/302 which are powered up, the national accident prevention regulations must be respected.

The electrical installation must comply with the relevant specifications (for example conductor cross-sections, protection via fused circuit-breaker, connection of protective conductor). More detailed information is given in the manual.

Instructions for an installation which meets the requirements for electromagnetic compatibility, such as screening, earthing, presence of filters and correct insertion of cables and conductors, are given in the documentation supplied with the Commander ID300/302. These instructions must be followed in all cases, even if the Commander ID300/302 carries the CE mark.

Adherence to the limits given in the EMC legislation is the responsibility of the manufacturer of the installation or the machine.

#### 6 - Operation

Installations incorporating Commander ID300/302 must be fitted with additional protection and monitoring devices as laid down in the current relevant safety regulations, such as the law on technical equipment, accident prevention regulations, etc. Modifications to the Commander ID300/302 using control software are permitted.

Active parts of the device and the live power connections must not be touched immediately after the Commander ID300/302 is powered down, as the capacitors may still be charged. In view of this, the warnings fixed to the variable speed drives must be observed.

#### 7 - Servicing and maintenance

Refer to the manufacturer's documentation.

# **CONTENT**

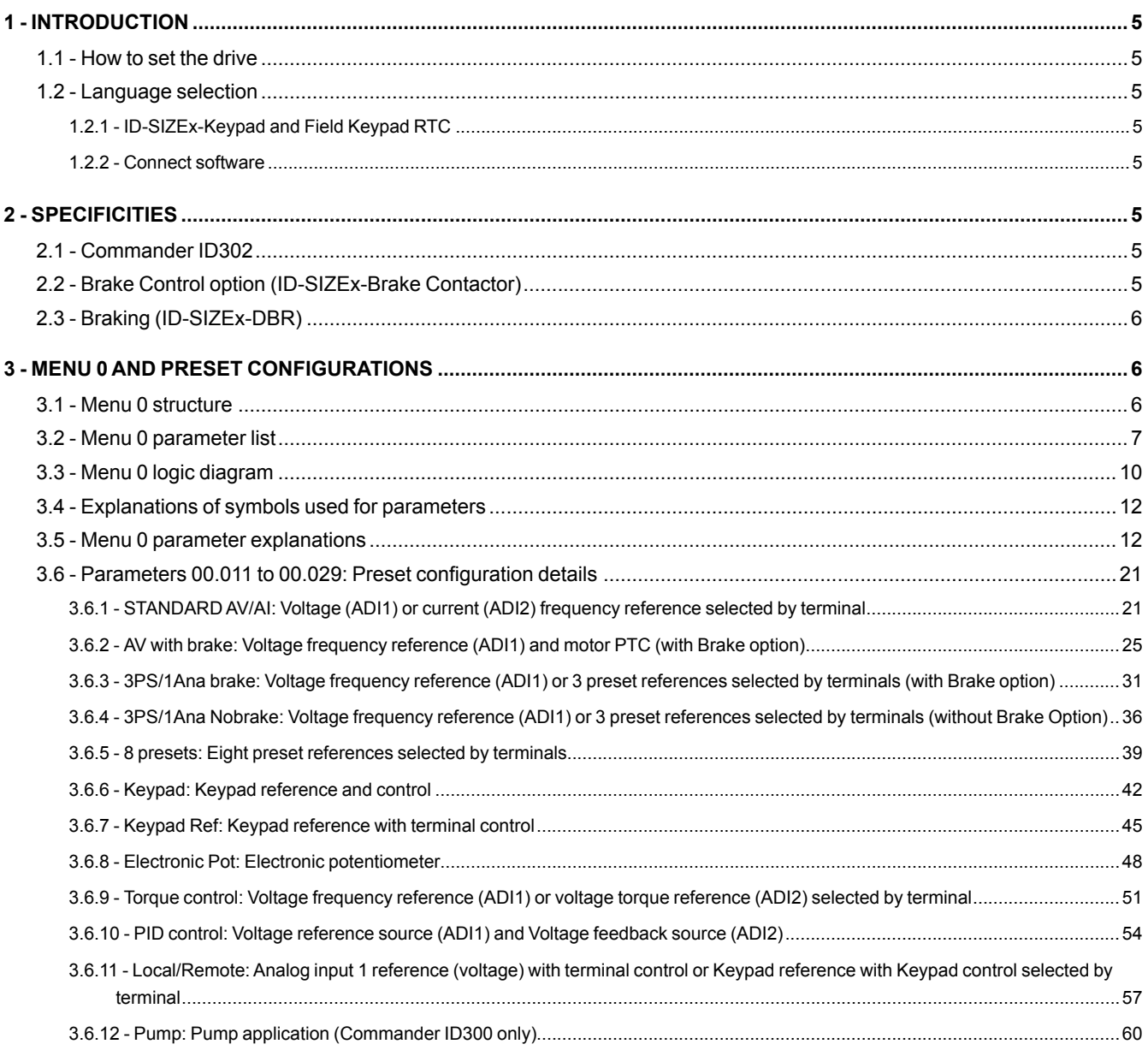

# <span id="page-4-0"></span>**1 - INTRODUCTION**

This guide describes the user Menu (Menu 0) and its preset configurations. It is an easy way to commission the drive for most common applications.

It is an extract from the Commander ID300/302 User and technical guide (ref.5512).

In the case of more specific applications that need dedicated motor control or functions, the user can refer to the parameter reference guide (html) for detailed explanation of the parameters or to Connect software.

To download the guide ref.5512 or html files of the Commander ID300/302, please use the web address www. commanderID300.info.

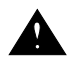

**• The drives use an algorithm which is adjusted by parameters. The performance levels obtained** 

**depend on the parameter setting. Inappropriate settings may have serious consequences for personnel and machinery.**

**• The drive parameters must only be set by appropriately qualified and experienced personnel.**

**• Before powering up the drive, check that the power connections are correct, and that any moving parts are mechanically protected.**

**• Before setting the drive parameters, all instructions relating to safety instructions, installation and connection contained in the installation document supplied with the Commander ID300/302 ref.5511 must have been strictly observed (www.commanderID300. info).**

**• Users of the drive should take particular care to avoid starting it accidentally.**

# **1.1 - How to set the drive**

The user interfaces which can be used to set or monitor the Commander ID300/302 are:

- **ID-SIZE1-Keypad** for size 1 and 2 drives or **ID-SIZE3-Keypad** for size 3 drive Keypad integrated to the cover, with LCD display.
- **Field Keypad RTC:** Remote keypad with LCD display and Real Time Clock function (lead included; SELV classified).
- **Connect** software: Windows-based software to commission and monitor the drive. (downloadable from www.commanderID300.info)

# **1.2 - Language selection**

# **1.2.1 - ID-SIZEx-Keypad and Field Keypad RTC**

To enter the keypad set-up menu press and hold the escape **button on the keypad from status mode. Any keypad** parameter is saved to the keypad non-volatile memory when exiting from the keypad set-up menu.

If needed, select the correct language displayed by the keypad by setting **Keypad.00** parameter (English is the default language).

To exit from the keypad set-up menu press the escape or  $\leq$  or  $\geq$  button.

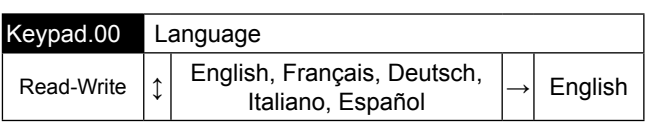

# **1.2.2 - Connect software**

Once the software is installed, go to File tab, click on the Language menu. Select your language in the drop-down list and click OK.

For the new language to be taken in account, close the software and open it again.

# **2 - SPECIFICITIES**

# <span id="page-4-1"></span>**2.1 - Commander ID302**

The Commander ID302 has got two Safe Torque Off inputs (not the Commander ID300).

The drive enable is performed using terminal 8 (DI2) on Commander ID300 and terminals 31 and 34 on Commander ID302.

In this guide, the specific connection of STO inputs of the Commander ID302 will not be detailed in control connection diagrams of each preset configuration (*[section 3.6, page](#page-20-1)  [21](#page-20-1)*). So, refer to the STO connection diagram below. It will be valid for all preset configurations.

# NOTE

By default, the terminal 8 (DI2) is not assigned for the Commander ID302 (except for "3PS/1Ana brake" configuration).

#### **• STO terminal connections**

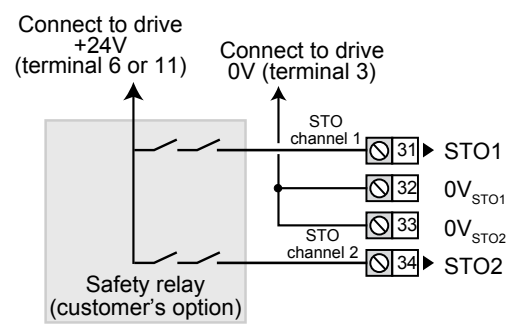

# **2.2 - Brake Control option (ID-SIZEx-Brake Contactor)**

The Brake Control option (ID-SIZE1-Brake Contactor or ID-SIZE3-Brake Contactor depending of drive size) is designed to control the FFB brake of the motor.

All power connections between the brake and the drive are already made at factory. The only remaining connections are the ones of the power supply.

For more details on power connections with this option fitted, please refer to section 3.5 of the Installation and Quick commissioning guide ref.5511.

<span id="page-5-0"></span>**Brake function parameters of Commander ID300/302 are set at factory. This avoids any extra settings for the customer. But if drive default parameter values are restored during commissioning, the factory preset parameters will be lost and set back to their default value (except the ones of the motor rating). If nevertheless it is necessary to restore parameter default values, it is strongly recommended to set the parameters as the same as already done at factory, see the relevant settings in the table hereafter. This will ensure a correct operation of the brake.**

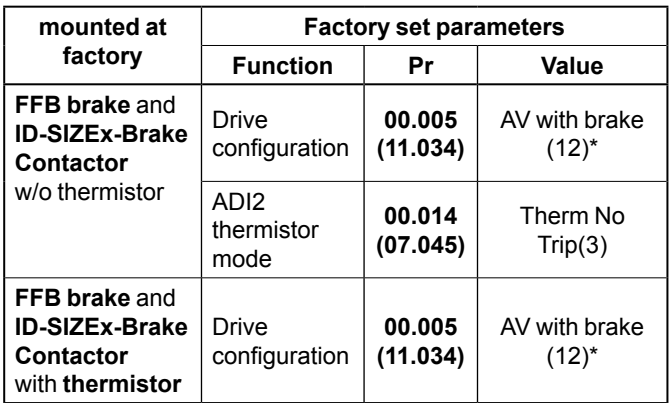

3PS/1Ana brake configuration can be set by the user, depending of the requirements of the application and if a motor thermistor is fitted or not. For more details about preset configurations, please refer to *[section 3.6, page 21](#page-20-1).*

# **2.3 - Braking (ID-SIZEx-DBR)**

Braking occurs when the drive is decelerating the motor, or is preventing the motor from gaining speed due to mechanical influences. During braking, energy is returned to the drive from the motor.

If the drive is expected to rapidly decelerate a load, or to hold back an overhauling load, a braking resistor must be installed.

Three optional braking resistors are available for the Commander ID300/302. These dedicated braking resistors have thermal protection included. See the tables below for their ratings and associated parameter settings.

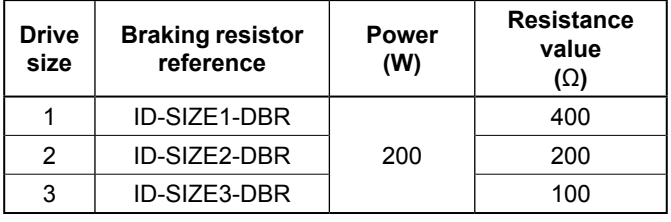

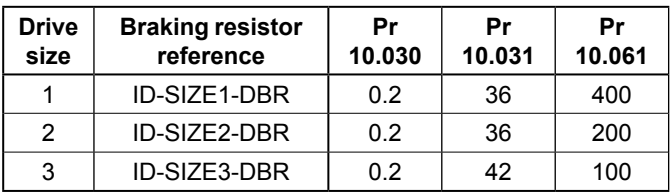

**If an optional braking resistor is fitted to the drive, the drive is set at factory to enable its protection. If drive default parameter values are restored, Pr 10.030, 10.031 and 10.061 are set back to their default values. In that case, you should set the right values again to protect the braking resistor.**

# **3 - MENU 0 AND PRESET CONFIGURATIONS**

**• The parameter values affect the motor protection and the safety of the system. Do not change parameter values without careful consideration. Incorrect values may cause damage or a safety hazard.**

**• Parameters dedicated to motor rating are already set at factory. The change from one configuration to another does not affect motor parameters already set.**

**• The Commander ID300/302 has low DC bus capacitance (film capacitors) which can induce voltage ripple on the DC bus with low load conditions. Default settings of the drive addresses this phenomenon; for more dynamic applications, it is advisable to adapt the setting. For more details, please refer to the user and technical guide ref.5512.**

# **3.1 - Menu 0 structure**

Menu 0 allows an easy and quick setting of the drive for typical applications. All parameters of Menu 0 appear in other menus (advanced menus) which can provide more precise settings.

The Commander ID300/302 allows the user to select a preset configuration via Pr **00.005** resulting in automatic configuration of the control terminal blocks and menu 0 is then adapted with dedicated parameters from Pr **00.011** to Pr **00.029**. It is therefore advisable to select the correct configuration corresponding to the application and follow the associated commissioning procedure (detailed in *[section 3.6, page 21](#page-20-1)*).

If no preset configuration suits your application, refer to the advanced parameter guide (html files) which can be downloaded from www.commanderID300.info.

# **CAUTION**

**Before selecting a preset configuration by Pr 00.005, the drive must be disabled (open terminal 8 or terminals 31 & 34). With Connect software, ensure you are "On line" for the parameters to be pre-configured accordingly in the software.**

# <span id="page-6-0"></span>**3.2 - Menu 0 parameter list**

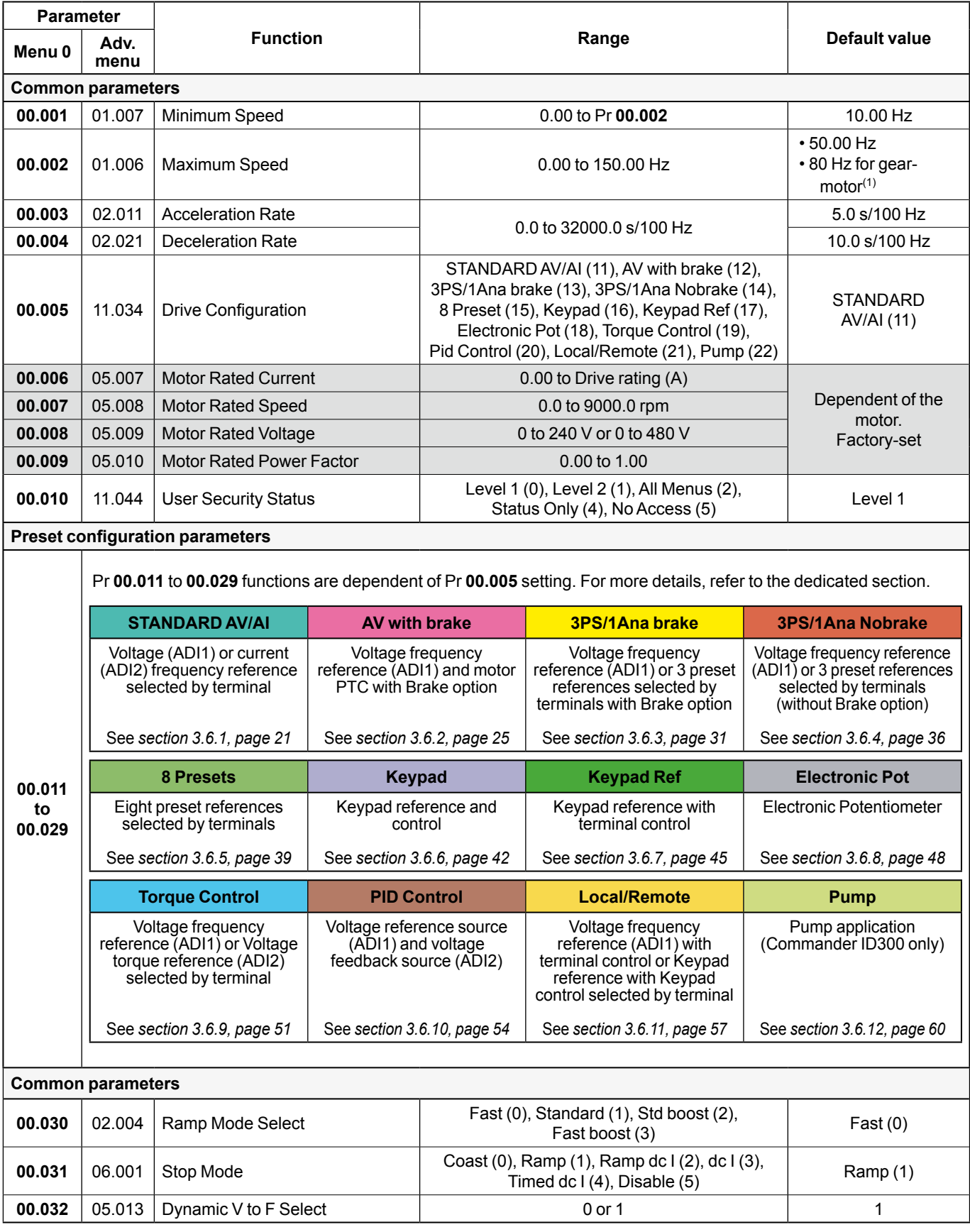

(1) 80 Hz value is set at factory for all gear-motor associations. If drive default parameter values are restored, Pr **00.002(01.006)** is set back to 50 Hz.

Shows parameters dependent on the motor rating and already set by default. No need to edit them.

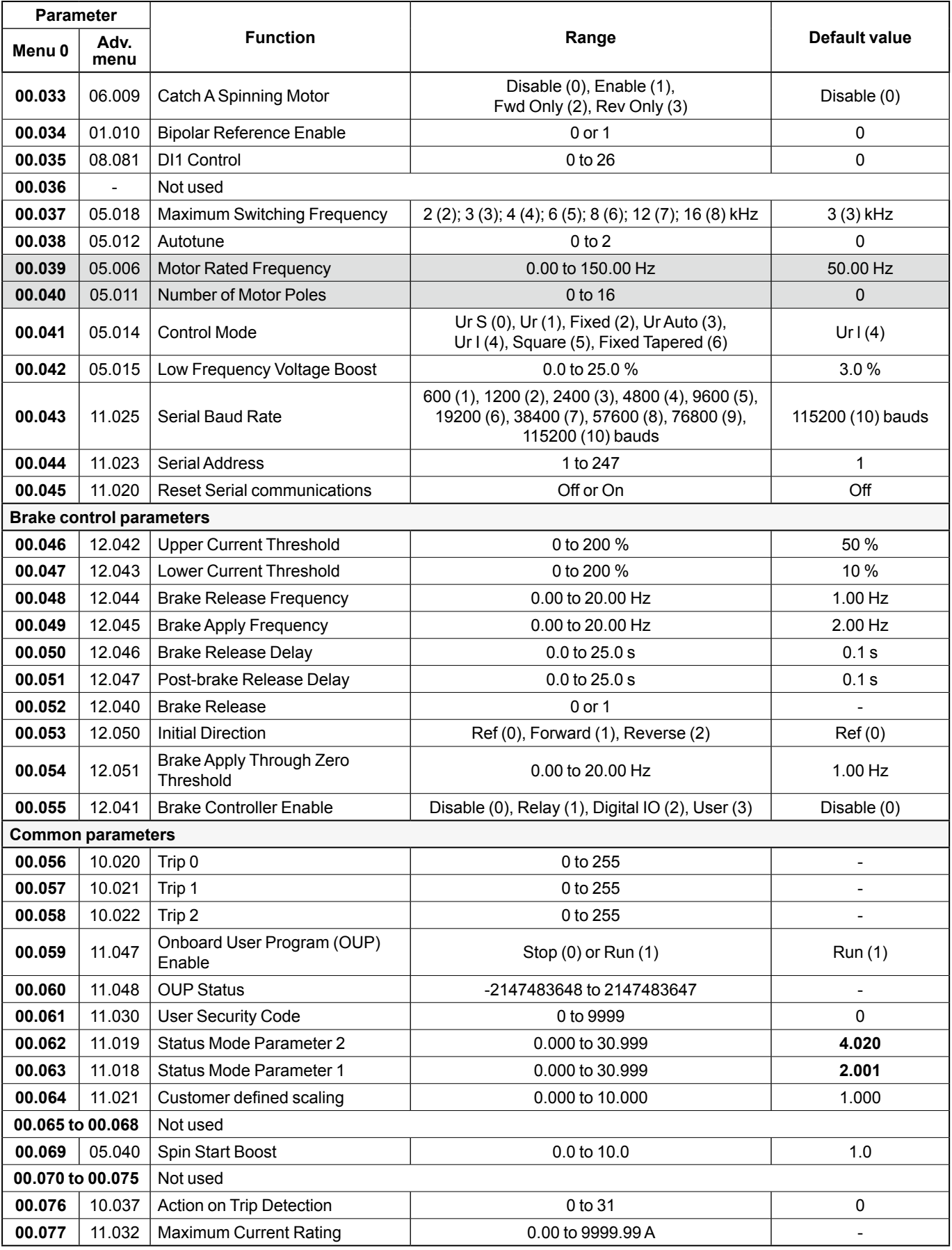

Shows parameters dependent on the motor rating and already set by default. No need to edit them.

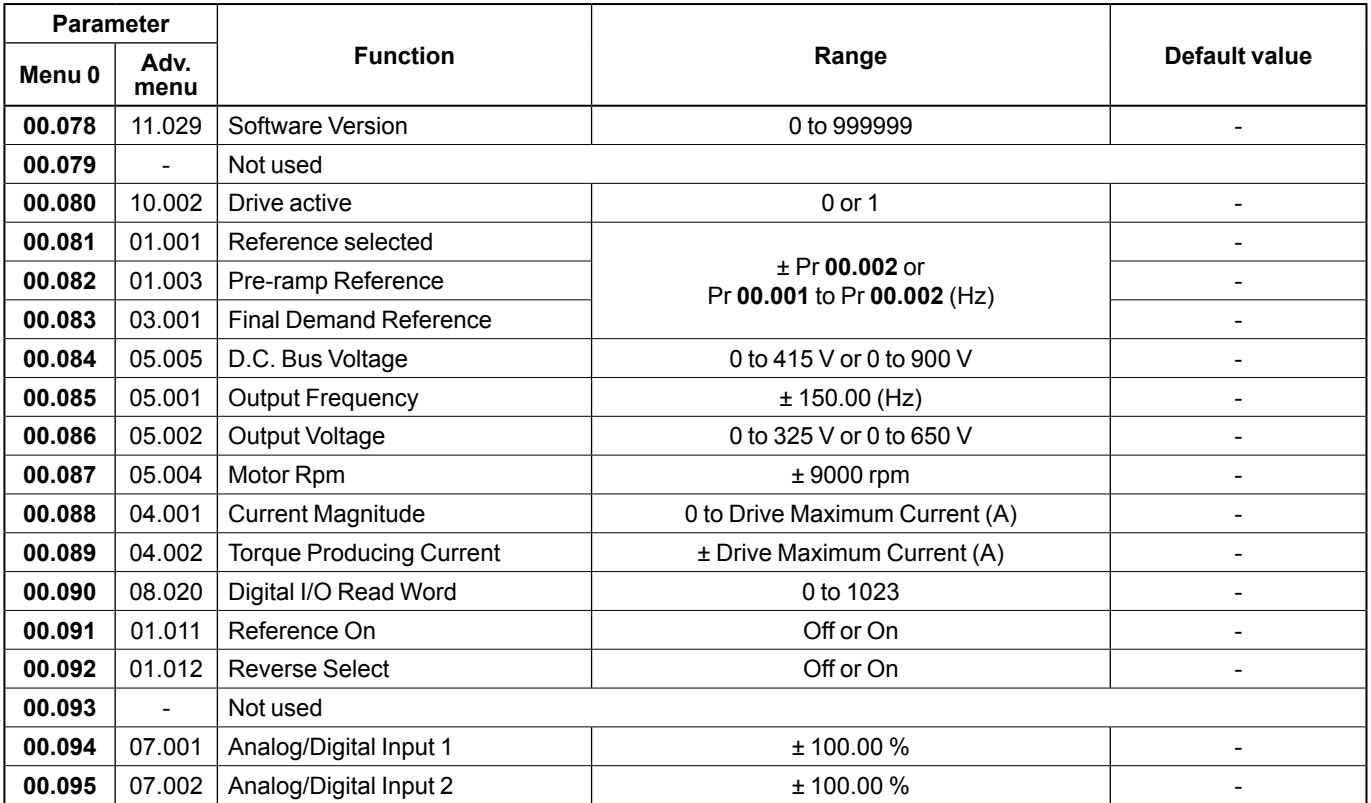

# <span id="page-9-0"></span>**3.3 - Menu 0 logic diagram**

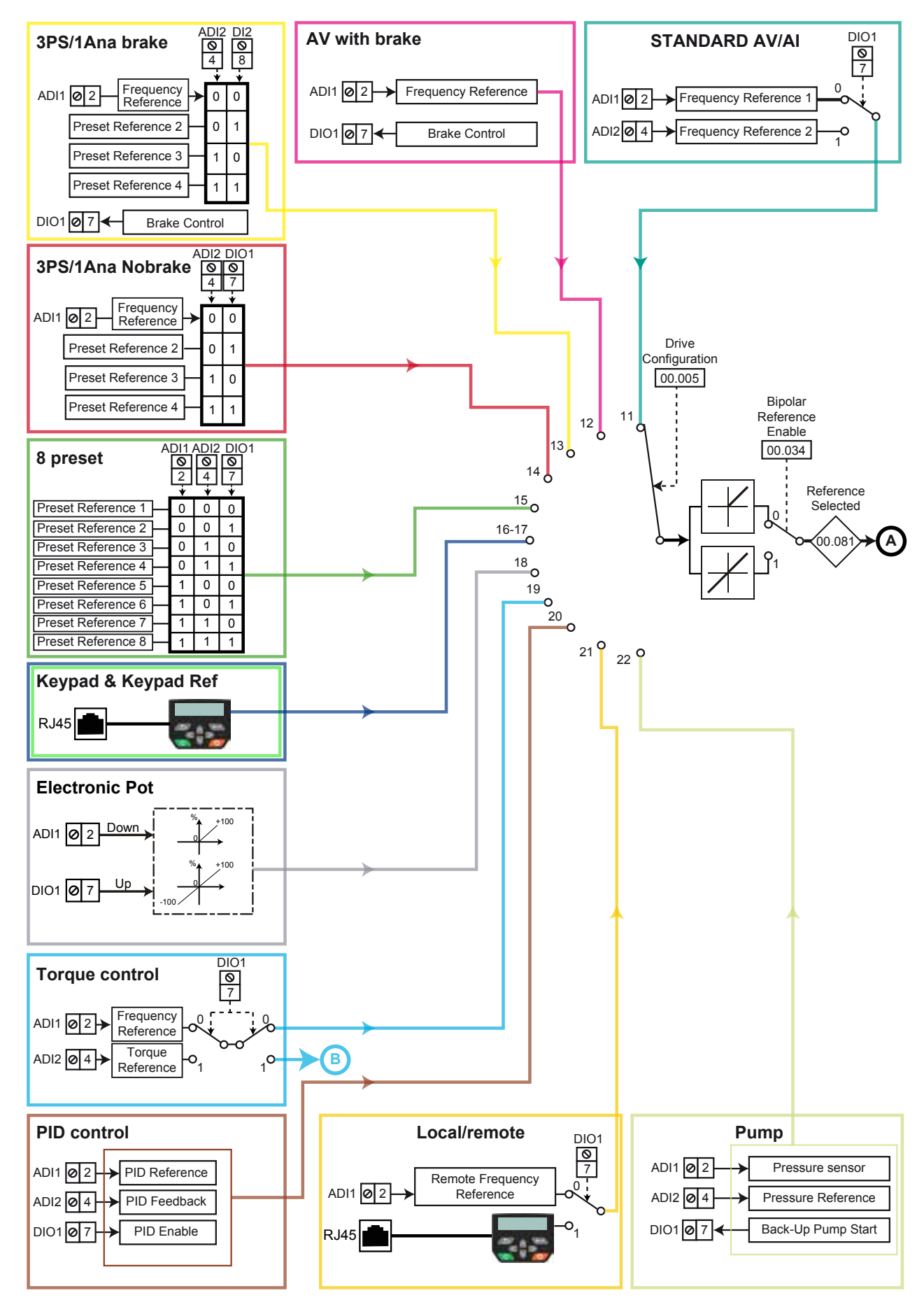

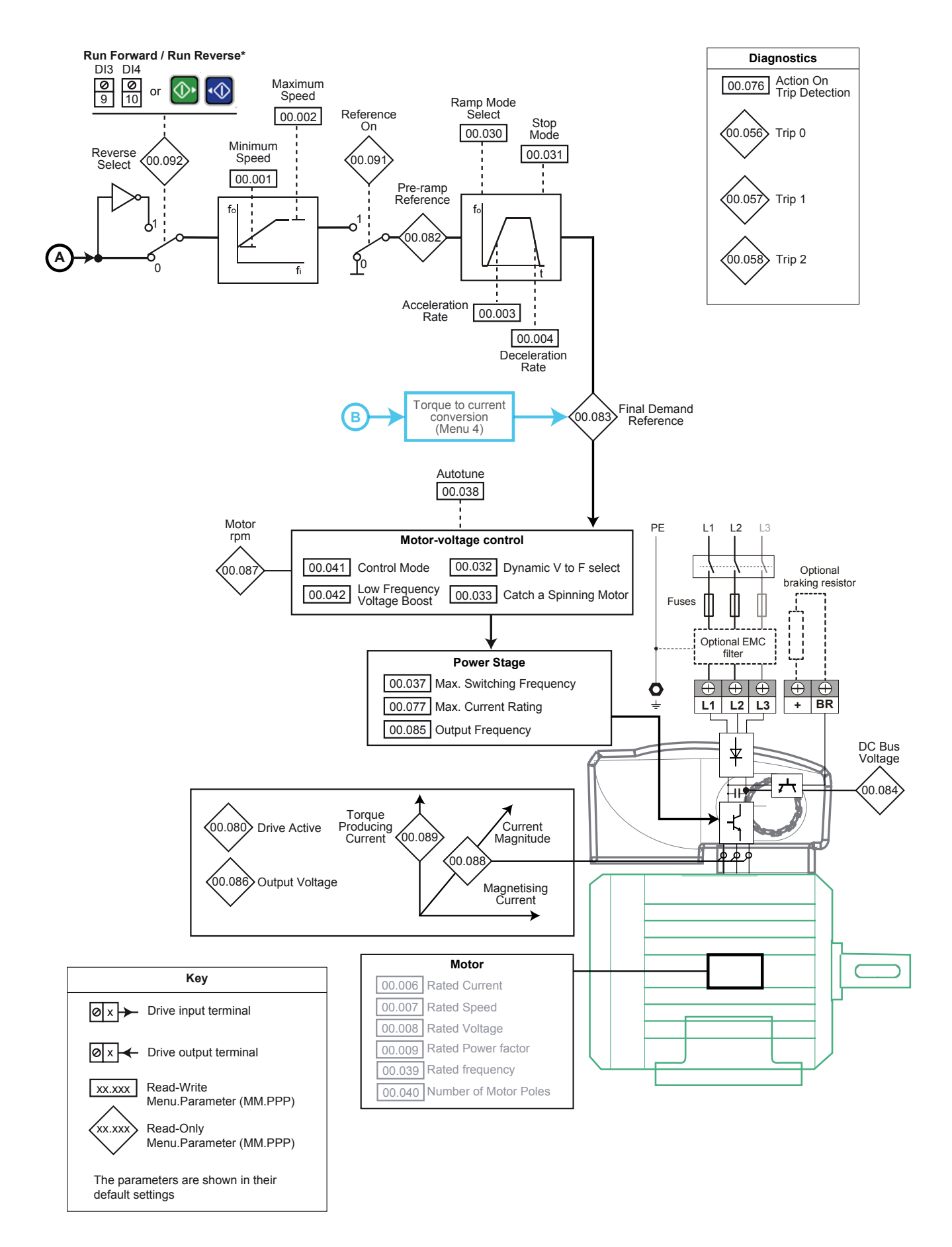

\* DI4 Run Reverse is not available with Menu 0 of Pump Configuration.

# <span id="page-11-0"></span>**3.4 - Explanations of symbols used for parameters**

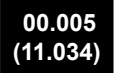

A number in bold refers to a menu number and a parameter number within the menu. Its structure is MM.PPP\*

(\*) MM is the Menu number and PPP is the parameter number. For a Menu 0 parameter, the equivalent parameter from the advanced menu is shown in brackets.

 $00.005$  : Parameters which appear in a rectangle are parameters with Read and Write access.

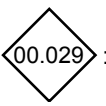

 $(00.029)$  : Parameters which appear in a diamond are parameters with Read Only access and are write-protected.

- ↕ : Indicates the range of a parameter.
- : Indicates the default value of a parameter. When it is a Read Only parameter, a "-" is present in the relevant location as there is no default value available.

# **3.5 - Menu 0 parameter explanations**

# **00.000 Parameter 0 functions**

Parameter zero allows the user to perform some specific actions by only entering a text string or a value in Pr **00.000**.

Commonly used functions of this parameter are provided as text strings and other functions are only provided as numeric values. They are also available from parameter zero of any advanced menu (Pr **mm.000** where mm is the menu number).

All functions require a drive reset to initiate the function except "Destinations" and "Reset modules".

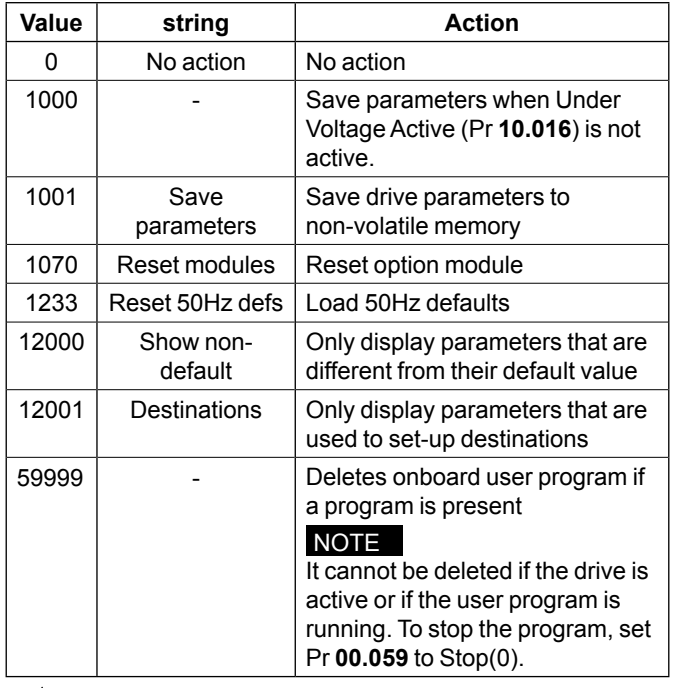

**Some parameters of Commander ID300/302 are set at factory to take in account the specificities of the motor, the drive and the options already fitted at factory. This avoids any extra settings for the customer. But if drive default parameter values are restored (Pr 00.000 = 1233) during commissioning, the factory preset parameters will be lost and set back to their default value (except the ones of the motor rating).** 

**If nevertheless it is necessary to restore parameter default values, it is strongly recommended to set the parameters as the same as already done at factory, see the relevant settings in the table below. This will ensure a correct operation of the brake and a correct protection of the braking resistor.** 

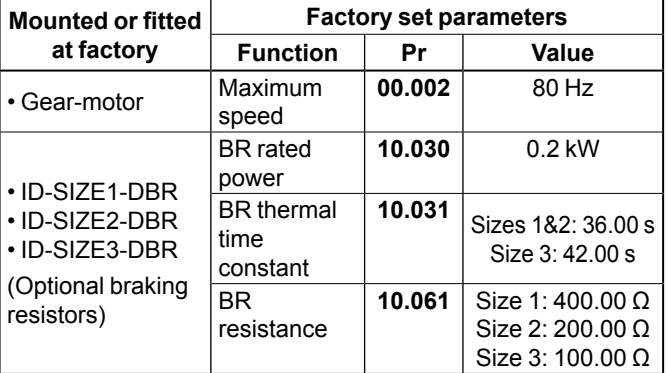

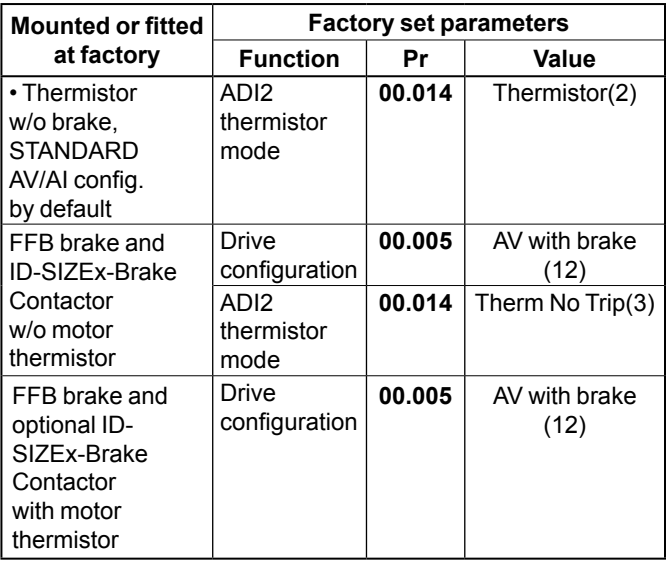

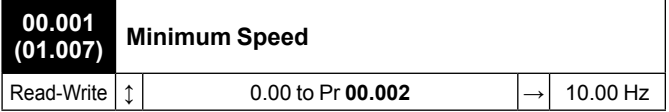

Set Pr **00.001** at the required minimum output frequency of the drive for both directions of rotation. The drive speed reference is scaled between Pr **00.001** and Pr **00.002**. Pr **00.001** is a nominal value; slip compensation may cause the actual frequency to be higher.

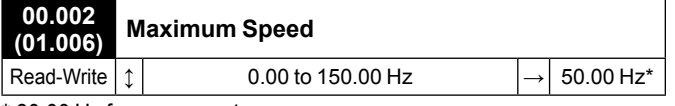

\* 80.00 Hz for a gear-motor

Set Pr **00.002** at the required maximum output frequency for both directions of rotation. The drive speed reference is scaled between Pr **00.001** and Pr **00.002**. Pr **00.002** is a nominal value; slip compensation may cause the actual frequency to be higher. The drive has additional over-speed protection.

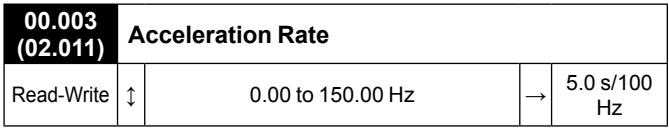

Set Pr **00.003** at the required rate of acceleration. Note that larger values produce lower acceleration. The rate applies in both directions of rotation.

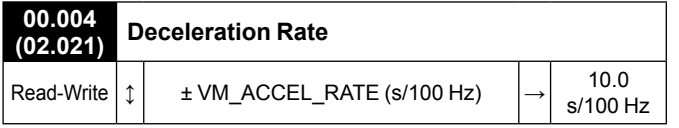

Set Pr **00.004** at the required rate of deceleration. Note that larger values produce lower deceleration. The rate applies in both directions of rotation.

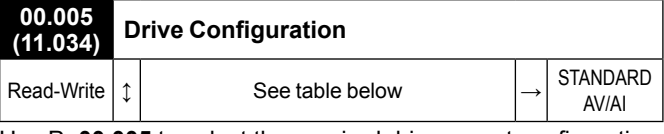

Use Pr **00.005** to select the required drive preset configuration. This will automatically adapt control terminals and parameters **00.011** to **00.029** functions.

Before selecting a preset configuration, ensure the drive is disabled (open terminal 8 or 31/34) and Connect software is "On line" with the drive (for the auto-configuration to take place correctly).

For more details about drive preset configurations, refer to *[section 3.6, page 21](#page-20-1).*

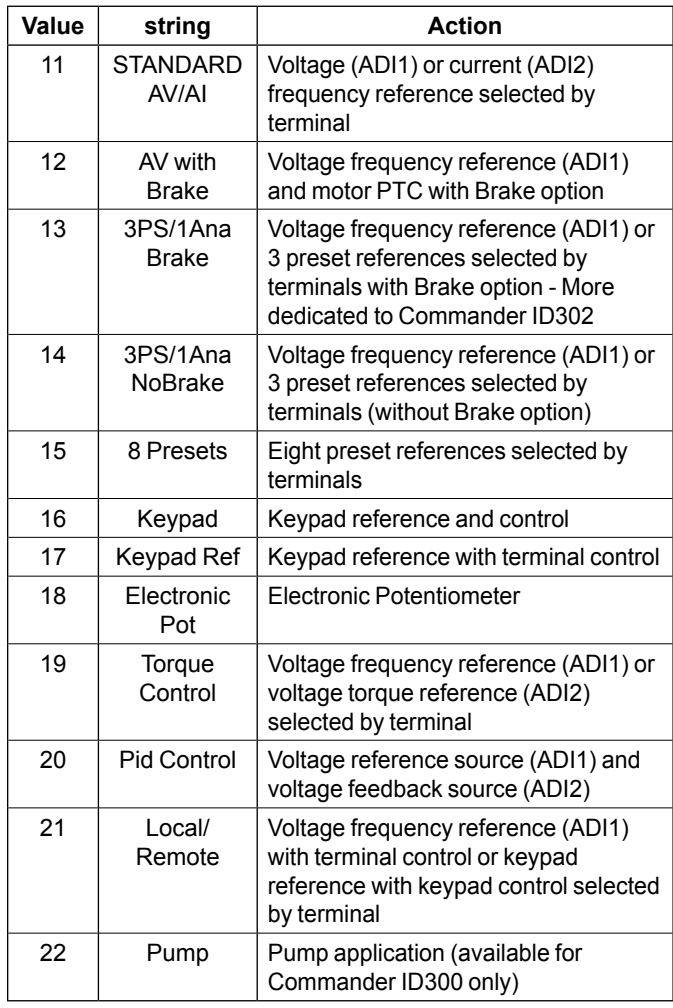

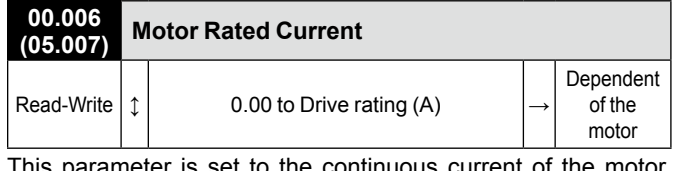

This parameter is set to the continuous current of the motor, taken from the name plate.

#### **CAUTION Already set at factory.**

**The motor rated current is used in current limits, motor thermal overload protection, vector mode voltage control, slip compensation and dynamic V/F control.**

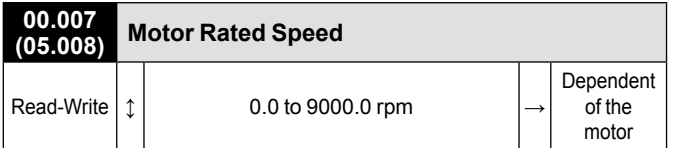

This parameter is set to the rated speed of the motor, taken from the motor name plate. The motor rated speed is used to calculate the correct slip speed for the motor.

# **CAUTION**

# **Already set at factory.**

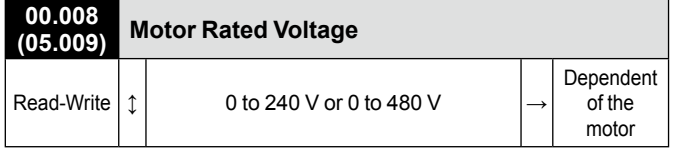

The Rated Voltage Pr **00.008** and the Rated Frequency Pr **00.039** are used to define the voltage to frequency characteristic applied to the motor.

# **CAUTION**

**Already set at factory.** 

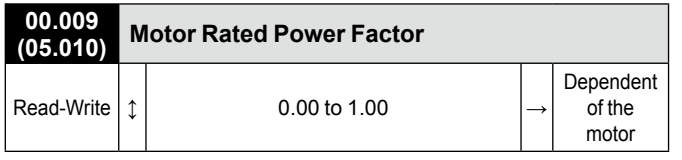

This parameter is set to the motor rated power factor cos φ, taken from the motor name plate. The drive can measure the motor rated power factor by performing a rotating autotune (see Pr **00.038** if necessary).

#### **CAUTION**

**Already set at factory.** 

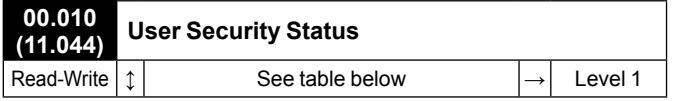

This parameter controls parameter access via the integrated or remote drive keypad (if present) as follows:

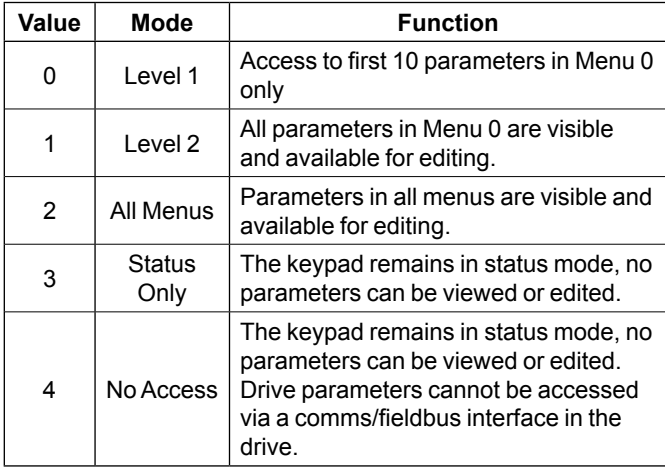

## **00.011 to**

#### **00.029 Preset configuration parameters**

As these parameters are dependent of the selected preset configuration (see Pr **00.005**), relevant parameter explanations are located with each preset configuration details, refer to dedicated sections as follows:

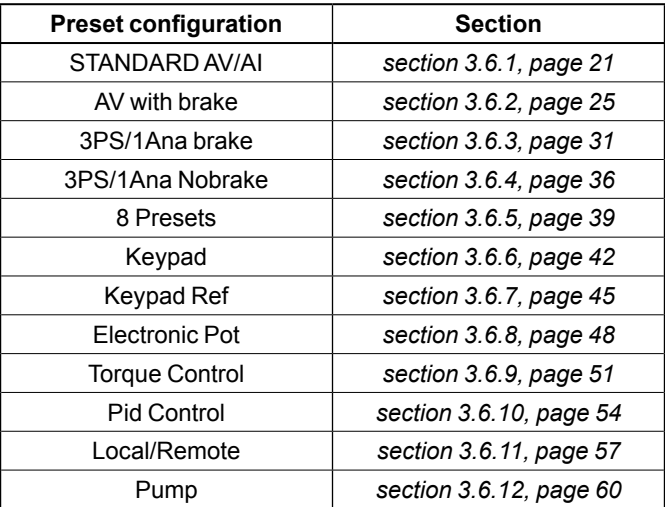

Before selecting a preset configuration, ensure the drive is disabled (open terminal 8 or 31/34) and Connect software is "On line" with the drive (for the auto-configuration to take place correctly).

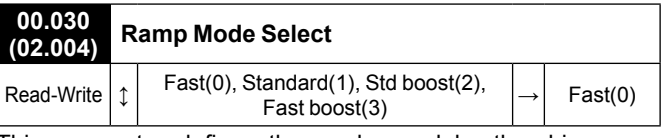

This parameter defines the mode used by the drive ramp system.

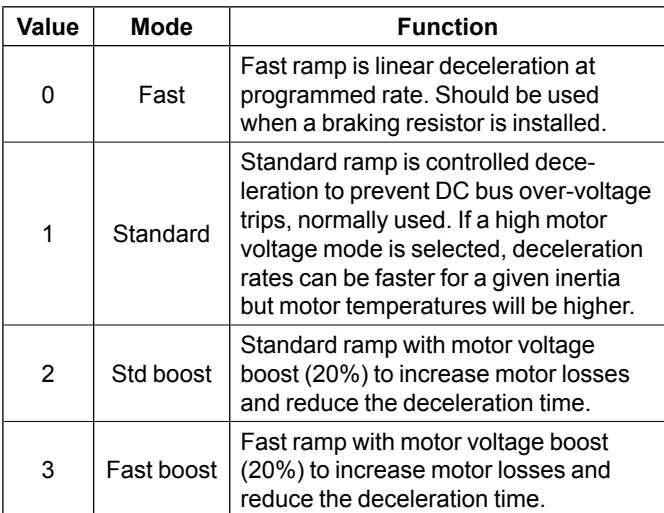

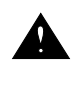

**If Pr 00.032 is set to 0 and Pr 00.030 to Standard(1) at the same time, DC bus regulation can increase the motor speed up to its rated value. See explanation of this phenomena in the user and technical guide ref.5512***.*

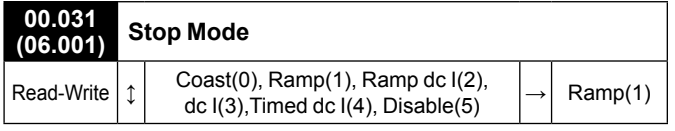

This parameter defines how the motor is controlled when the run signal is removed from the drive.

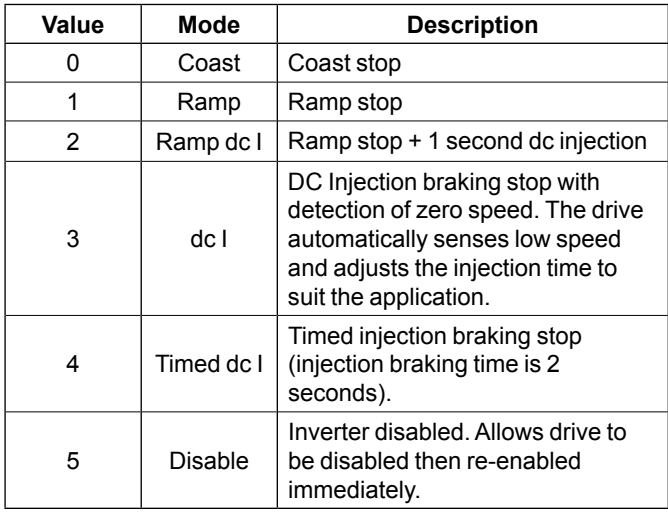

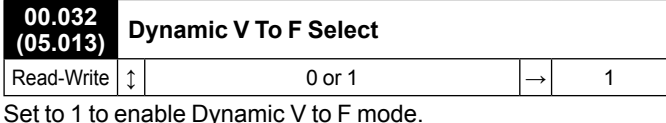

Set to 1 to enable Dynamic V to F mode.

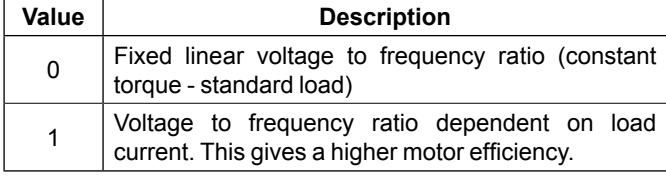

**If Pr 00.032 is set to 0 and Pr 00.030 to Standard(1) at the same time, DC regulation can increase the motor speed up to its rated value. See explanation of this phenomena in the user and technical guide ref.5512***.*

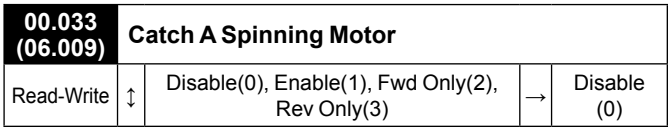

If this function is enabled, a test is carried out to measure the motor frequency.

If the drive is to be configured in fixed boost mode (Pr **00.041** = Fixed, Square or fixed tapered) with catch a spinning motor software enabled, an autotune (see Pr **00.038**) must be carried out to measure the motor's stator resistance beforehand. If a stator resistance is not measured, the drive may trip on 'Over Volts' or 'OI ac' while trying to catch a spinning motor.

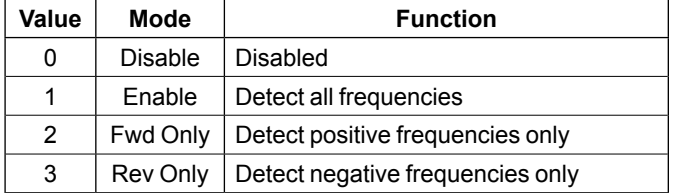

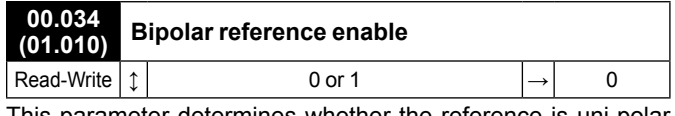

This parameter determines whether the reference is uni-polar or bi-polar. Set to 1 for bipolar reference.

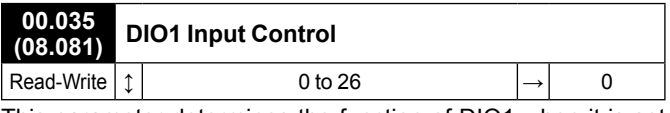

This parameter determines the function of DIO1 when it is set as a digital input.

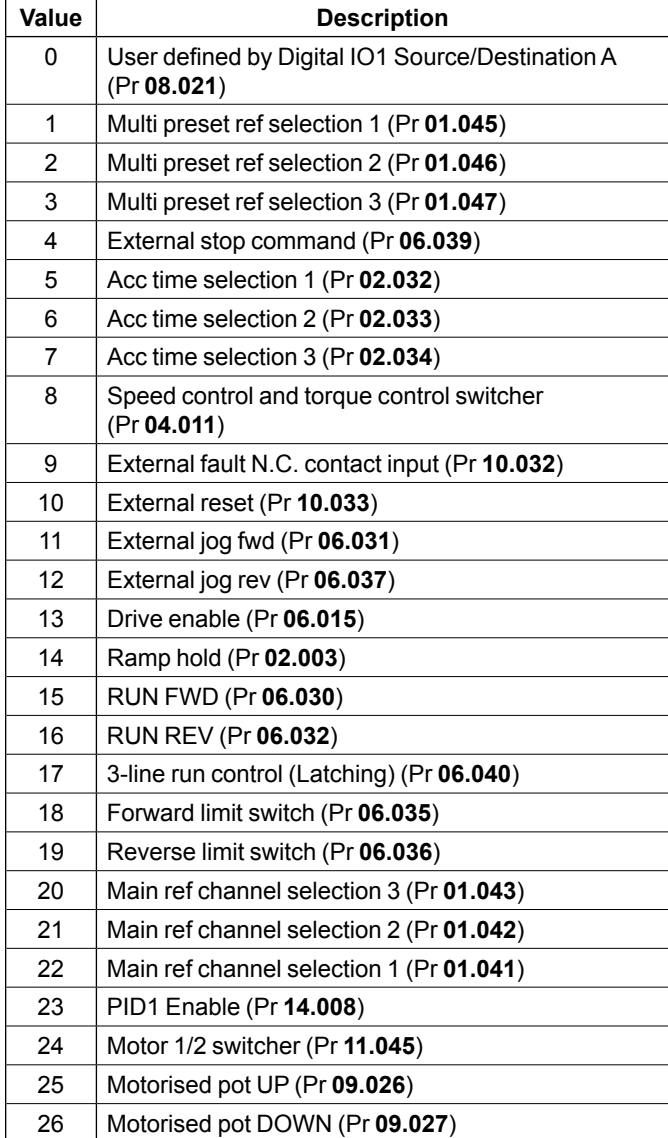

# **00.036 Not used**

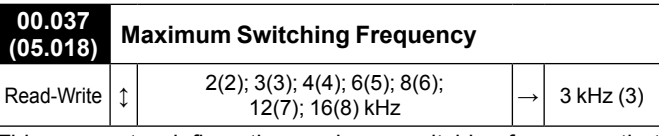

This parameter defines the maximum switching frequency that can be used by the drive.

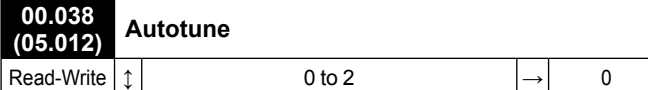

Defines the auto-tune test to be performed.

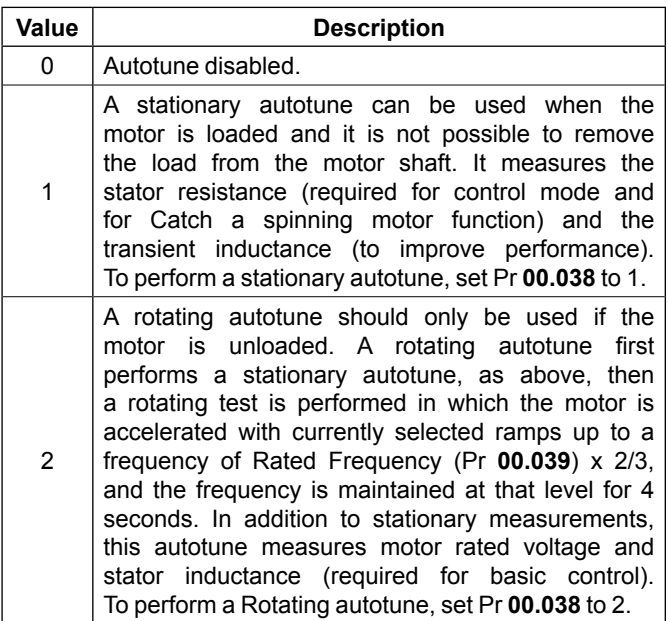

# NOTE

• A rotating autotune should be used whenever possible (with unloaded motor) so the measured value of power factor of the motor is used by the drive.

• A stationary autotune is already performed once at factory.

• A stationary autotune occurs after each procedure to restore drive default settings.

**A rotating autotune will cause the motor to accelerate up to 2/3 base speed in the direction selected regardless of the reference provided. Once complete the motor will coast to a stop. The enable signal must be removed before the drive can be made to run at the required reference. The drive can be stopped at any time by removing the run signal or removing the drive enable or opening STO terminals.**

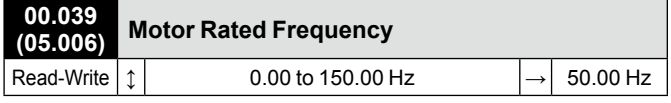

This parameter is set to the value from the name plate of the motor. Defines the voltage to frequency ratio applied to the motor.

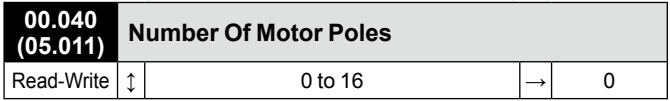

This parameter is set to the number of pole pairs of the motor. When it is set to 0, the number of motor poles is automatically calculated from the settings of Pr **00.007** and Pr **00.039**.

# NOTE

When viewed with a keypad, the value of 0 is displayed as Automatic and any non 0 value is displayed as twice the parameter value, representing number of motor poles rather than pole pairs.

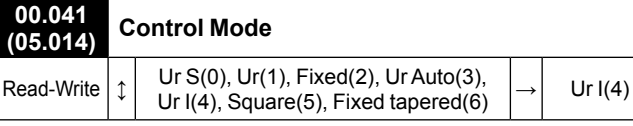

This parameter defines the drive output mode, which can either be a voltage mode or a current mode as given below.

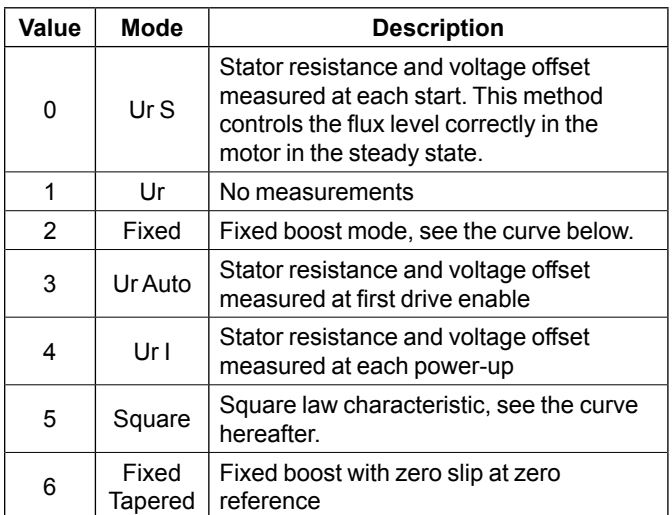

For more details, refer to the Parameter reference guide (www.commanderID300.info).

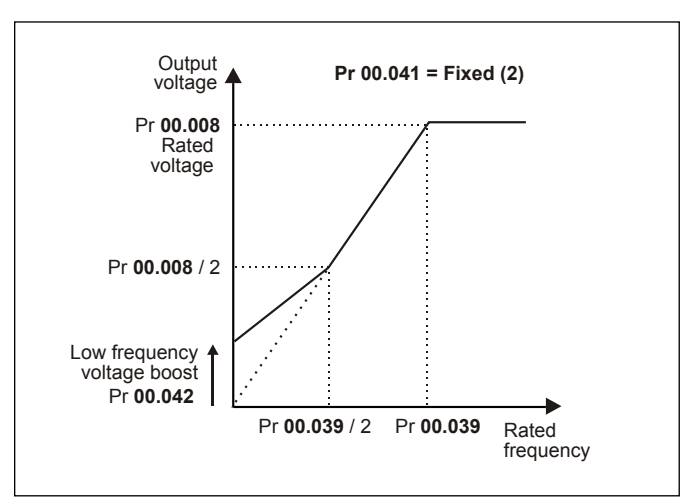

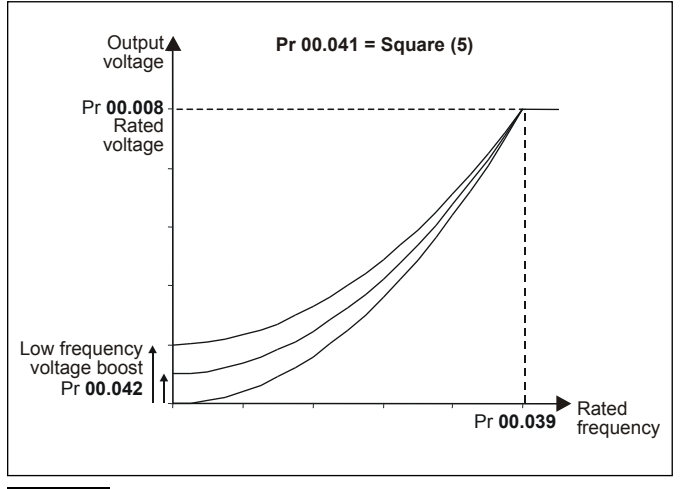

## **NOTE**

The drive default setting is Ur I mode which means that the drive will carry out an autotune every time it is powered-up and enabled. If the load is not going to be stationary when the drive is powered-up and enabled, then one of the other modes should be selected. Not selecting another mode could result in poor motor performance or 'OI ac', 'Motor Too Hot' or 'Over Volts' trips.

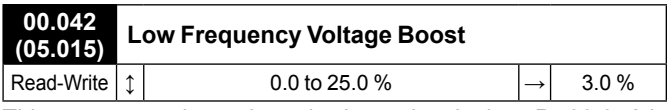

This parameter determines the boost level when Pr **00.041** is set to Fixed, Square or Fixed Tapered modes.

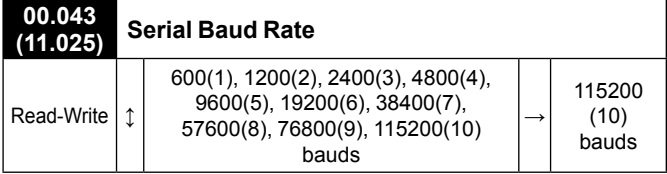

This parameter defines the baud rate used by the serial comms interface. Changing the parameter does not immediately change the serial communications settings. See Reset Serial Communications (Pr **00.045**) for more details.

#### NOTE

If drive baud rate value is changed from its default value (Pr **00.043** at 115200 bauds), Connect software will work correctly but slower. However, if ID-SIZEx-Keypad option is used at the same time, it will no longer be able to communicate with the drive.

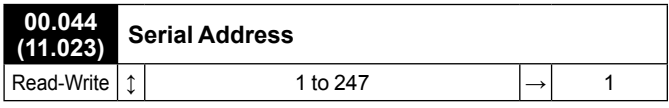

This parameter is used to define the unique address for the drive for the serial interface. The drive is always a slave. Address 0 is used to globally address all slaves, and so this address should not be set in this parameter.

Changing the parameter does not immediately change the serial communications settings. See Reset Serial Communications (Pr **00.045**) for more details.

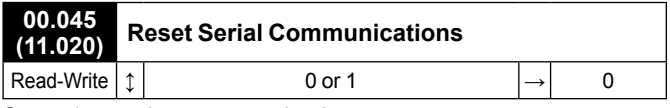

Set to 1 to update communications set-up.

# NOTE

Pr **00.045** is automatically cleared to zero after the communications system is updated.

<span id="page-16-0"></span>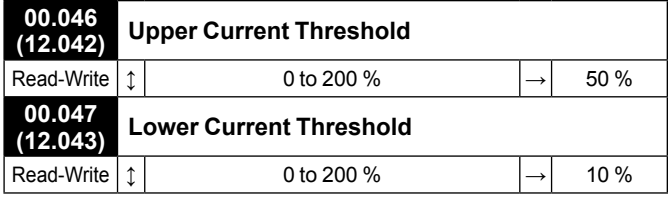

The Current Magnitude (Pr **00.088**) is compared to an upper and lower threshold by a comparator with hysteresis to give torque present and drive output open circuit detection functions respectively.

Lower Current Threshold Pr **00.047** and Upper Current Threshold Pr **00.046** are given as a percentage of Motor Rated Current Pr **00.006**.

Upper Current Threshold should be set to the current level that indicates that there is magnetising current and sufficient torque producing current in the motor to deliver the required amount of torque when the brake is released. The output of the comparator remains active after this level has been reached unless the current subsequently falls below Lower Current Threshold which should be set to the required level to detect the condition where the motor has been disconnected from the drive.

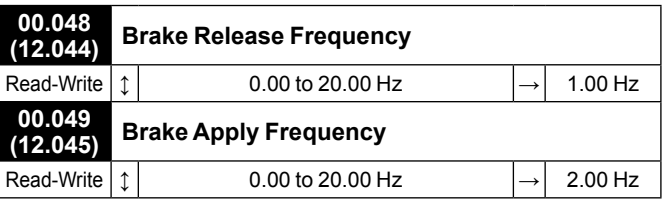

The frequency comparator is used on starting, to detect when the motor frequency has reached a level where the motor can produce the required amount of torque to ensure that the motor rotates in the demanded direction when the brake is released.

Brake Release Frequency Pr **00.048** should be set to a level slightly above the motor slip frequency that is likely to occur under the highest expected load that is applied to the motor when the brake is released.

The brake apply frequency threshold is used to ensure that the brake is applied before the motor frequency reaches zero and to prevent the motor rotating (in the reverse direction due to an overhauling load for example) during the brake apply time. If the frequency falls below Brake Apply Frequency Pr **00.049**, but the motor is not required to stop (i.e. reversing direction without stopping) then Reference On Pr **00.091** will be one, and so the brake is not applied. This prevents the brake from activating and de-activating as the motor passes through zero speed. If the frequency falls below Brake Apply Frequency Pr **00.049** and Reference On Pr **00.091** = 0 then the brake will be applied.

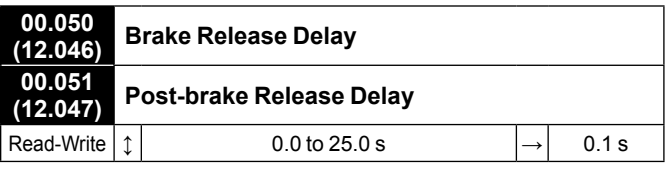

When both Current detection and Frequency detection conditions are met, the ramp is held and the brake released after the Brake Release Delay Pr **00.050**.

When the brake is released, the ramp is held for a further period set by Post-brake Release Delay Pr **00.051** after which the ramp is released.

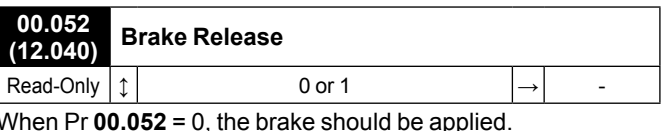

When Pr **00.052** = 1, the brake should be released.

Normally this should be routed to a digital output to control the mechanical brake.

This is already pre-configured when preset configurations "AV with brake" and "3PS/1Ana brake" are selected (DIO1 is the brake control output).

If Brake Controller Enable Pr **00.055** = 0, then the brake controller is disabled.

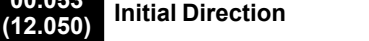

**00.053**

Read-Write  $|\updownarrow|$  Ref(0), Forward(1), Reverse(2)  $|\rightarrow|$  Ref(0)

This parameter defines the initial direction of the brake.

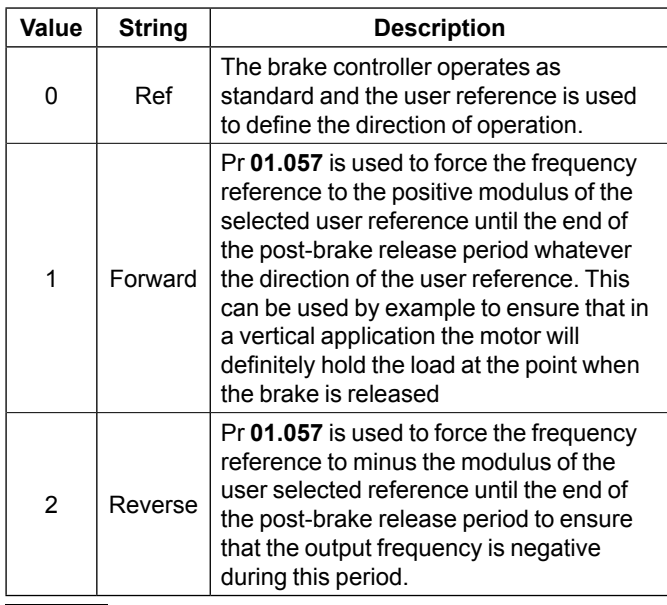

# NOTE

It should be noted that Pr **00.053** has no effect if Brake Apply Through Zero Threshold Pr **00.054** is non-zero, and the user reference direction is always used as the initial direction, to prevent a condition where the brake would release then apply repeatedly.

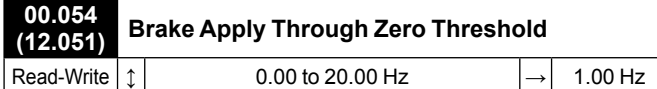

In Open-loop mode, the torque produced may reduce as the frequency passes through zero. To prevent the load from falling during this period in a vertical application, it is possible to apply the brake momentarily to hold the load.

If Brake Apply Through Zero Threshold Pr **00.054** = 0, then the brake is not applied when the frequency passes through zero unless Reference On Pr **00.091** = 0.

If Brake Apply Through Zero Threshold Pr **00.054** is nonzero, then the brake is always applied when the modulus of frequency is less than Brake Apply Through Zero Threshold Pr **00.054**, even if Reference On Pr **00.091** = 1. This ensures that the brake is applied and then released as the frequency passes through zero. Pr **00.054** should be set to a value that is lower than both Brake Release Frequency Pr **00.048** and Brake Apply Frequency Pr **00.049** so that it does not interfere with the control of the brake when starting and stopping.

#### **00.055 (12.041) Brake Controller Enable** Read-Write  $\begin{vmatrix} \updownarrow \end{vmatrix}$  Disable(0), Relay(1), Digital IO(2),  $\begin{vmatrix} \rightarrow \end{vmatrix}$  Disable<br>User(3) (0)

This parameter defines the brake control as follows.

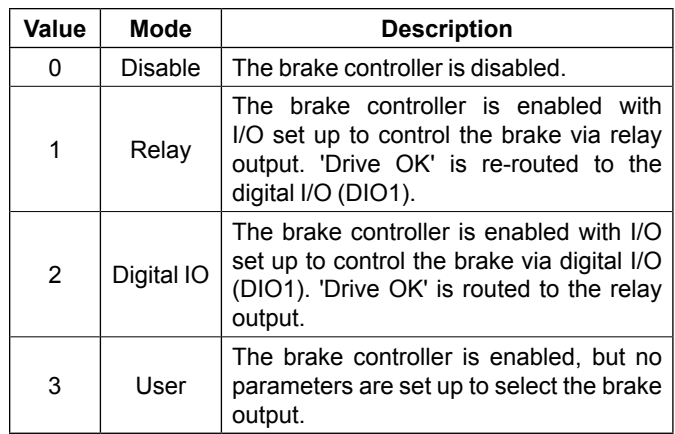

The parameters which are used by the brake controller to operate the drive are reset to 0 on the transition of Brake Controller Enable Pr **00.055** from 1 to 0.

# NOTE

• Action will only occur if the drive is inactive. Otherwise, the parameter will return to its pre-altered value on exit from edit mode.

• All parameters are saved if this parameter changes.

• When "AV with brake" or "3PS/1Ana brake" preset

configuration is selected, Pr **00.055** is automatically set to Digital IO (2).

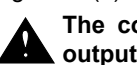

**The control terminal relay can be selected as an output to release the brake (Pr 00.055 = Relay(1)). If a** 

**drive is set up in this manner and a drive replacement takes place or after restoring parameter defaults, prior to programming the drive on initial power up, the brake may be released.**

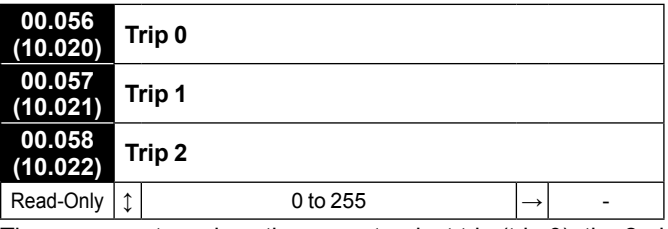

These parameters show the current or last trip (trip 0), the 2nd from last trip (trip 1) and the 3rd from last trip (trip 2) to have occurred. For relevant trip description, refer to the user and technical guide ref.5512*.*

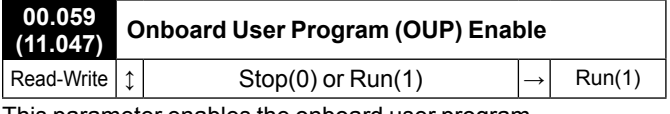

This parameter enables the onboard user program.

Onboard user programming provides a background task that loops continuously and a timed task that is executed each time at a defined rate.

For more details about Onboard PLC , refer to the user and technical guide ref.5512*.*

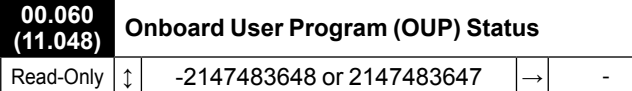

This parameter indicates the status of the user program in the drive.

For more details about Onboard PLC , refer to the user and technical guide ref.5512*.*

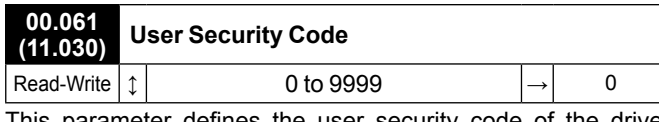

This parameter defines the user security code of the drive. This parameter should be set to a value other than 0 to prevent unauthorized access to the drive. When a value has been set, it cannot be seen to prevent the security code from being read (a value of 0 is displayed). If a value has been set, the security code must be entered before any parameter can be adjusted via the keypad.

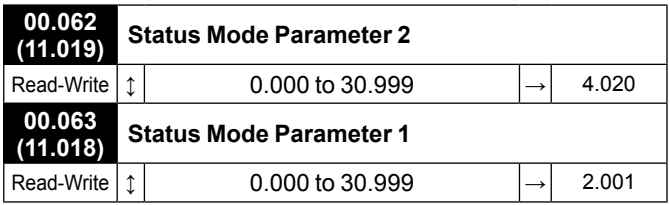

These parameters define which parameters are displayed in Status mode. The values can be alternated by pressing the Escape key, if the drive is running.

# NOTE

By default, Pr **00.062** is set to parameter Pr **04.020** which shows the level of torque producing current as a percentage of rated torque producing current for the motor, and Pr **00.063** is set to parameter Pr **02.001** which displays the output of the ramp system.

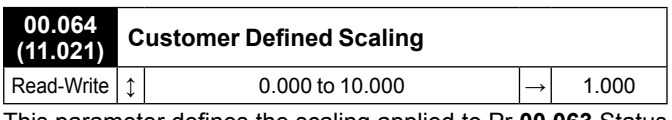

This parameter defines the scaling applied to Pr **00.063** Status Mode Parameter 1. The scaling is only applied in the Status mode.

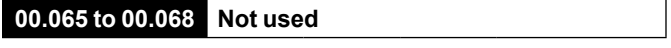

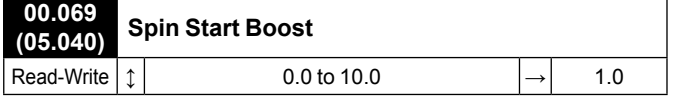

This parameter is used by the algorithm that detects the frequency of a spinning motor when the drive is enabled and Catch A Spinning Motor (Pr **00.033**) ≠ Disable (≥1). For smaller motors the default value of 1.0 is suitable, but for larger motors it may need to be increased.

#### **CAUTION**

**If Spin Start Boost is too small the drive will detect zero speed whatever the frequency of the motor, and if it is too large the motor may accelerate away from standstill when the drive is enabled.** 

**00.070 to 00.075 Not used**

#### **00.076 (10.037) Action On Trip Detection**

Read-Write  $|\uparrow|$  0 to 31 (Display: 00000 - 11111)  $|\rightarrow|$  0

The bits 0 to 4 can be set to 1 to enable some functions as defined below:

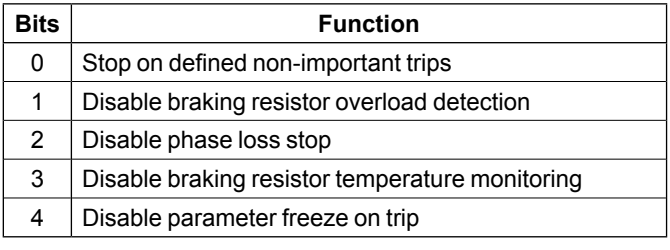

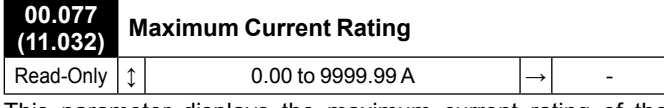

This parameter displays the maximum current rating of the drive.

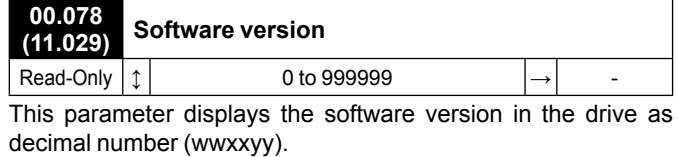

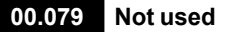

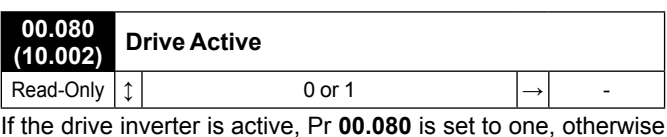

If the drive inverter is active, Pr **00.080** is set to one, otherwise it is zero.

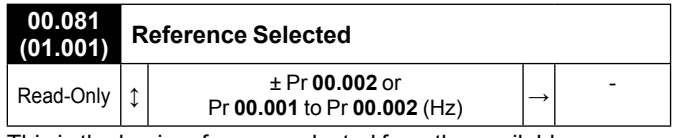

This is the basic reference selected from the available sources.

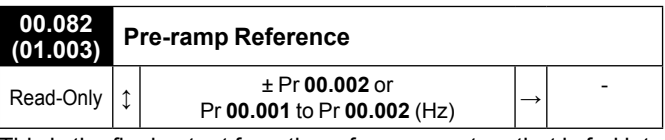

This is the final output from the reference system that is fed into the ramp system.

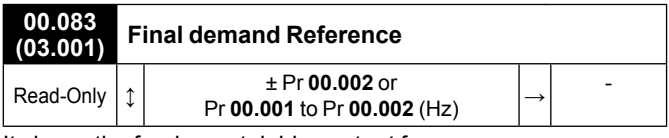

It shows the fundamental drive output frequency.

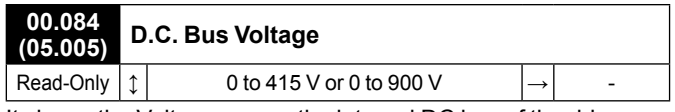

It shows the Voltage across the internal DC bus of the drive.

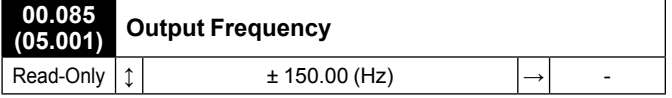

This is the sum of the Post Ramp Reference and the motor slip compensation frequency.

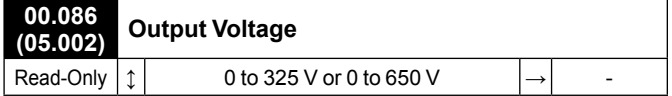

This is the rms line to line voltage at the AC terminals of the drive.

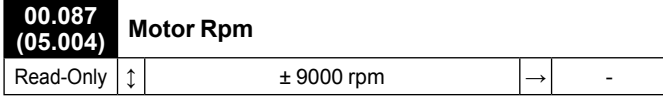

Motor Rpm = 60 x Frequency / Pole pairs

where:

• Pole pairs = the value of Number Of Motor Poles (Pr **00.040**) (i.e. 3 for a 6 pole motor)

• The frequency used to derive the Motor Rpm is the Final Demand Reference (Pr **00.083**).

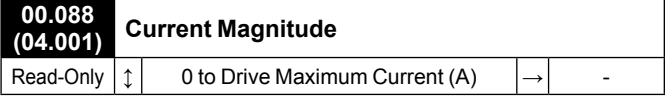

This is the instantaneous drive output current scaled so that it represents the r.m.s. phase current in Amps under steady state conditions.

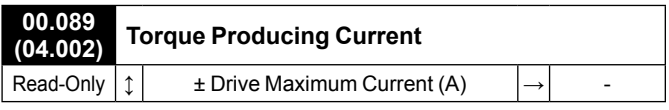

This is the instantaneous level of torque producing current scaled so that it represents the r.m.s. level of torque producing current under steady state conditions.

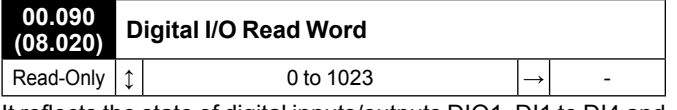

It reflects the state of digital inputs/outputs DIO1, DI1 to DI4 and the relay.

Each bit matches the value of the state parameter for the respective digital input or output so the bit value for digital inputs will be the state of the actual input before any inversion selections are applied. The bit value for digital outputs will include the state inversion if selected in the invert parameter for the output.

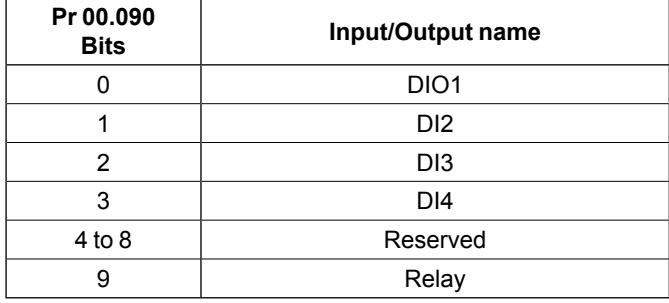

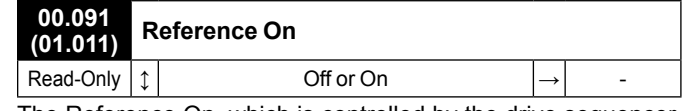

The Reference On, which is controlled by the drive sequencer, indicates that the reference from the reference system is active.

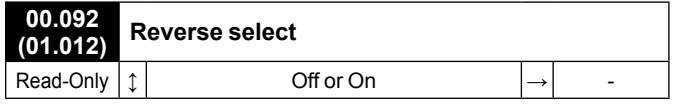

The Reverse Select, which is controlled by the drive sequencer, is used to invert Pr **00.081** Reference Selected.

# **00.093 Not used**

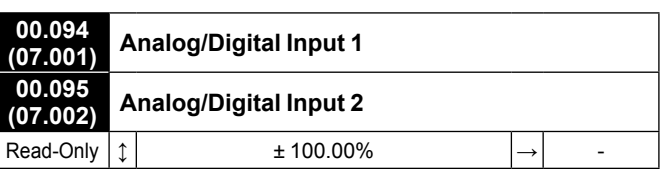

These parameters display the level of the analog signal present at analog input 1 (terminal 2) and analog input 2 (terminal 4).

# <span id="page-20-1"></span><span id="page-20-0"></span>**3.6 - Parameters 00.011 to 00.029: Preset configuration details**

**This section details the control connections, quick commissioning and parameter explanations of each drive preset configurations. The default preset configuration is 'STANDARD AV/AI (11)' but it is set to 'AV with brake (12)' at factory if a brake is fitted to the motor.**

# **3.6.1 - STANDARD AV/AI: Voltage (ADI1) or current (ADI2) frequency reference selected by terminal**

#### <span id="page-20-2"></span>**• Application examples**

Most of general purpose applications, usually associated with PLC I/Os.

### • **Control connections required**

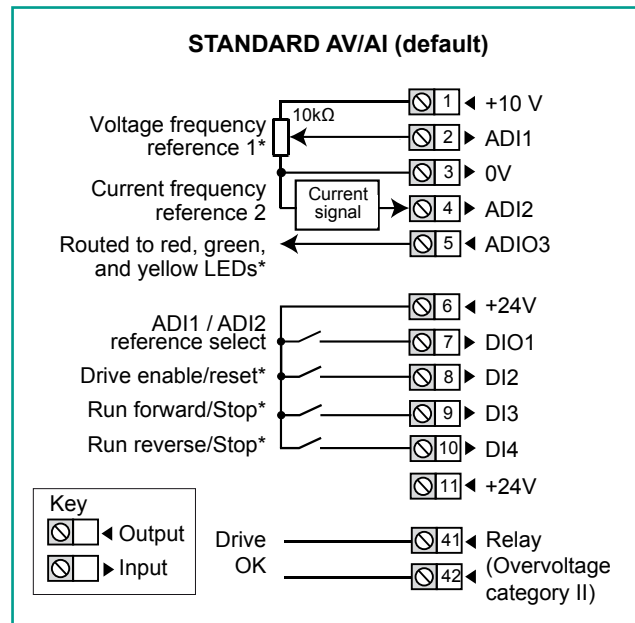

## **\* Some connections are not necessary in the following cases:**

- If there is a local potentiometer (side flange options), ADI1 is already connected.
- If there are LEDs on side flange option, ADIO3 is already connected to them but yellow LED has no function by default. If needed, user defined function can be set with Pr **00.027**.
- DI2 has no function assigned by default on Commander ID302. For STO connection details, see *[section 2.1, page 5](#page-4-1)*.
- If there are local command buttons (side flange option), DI3 and DI4 are already connected.

# **NOTE**

• If the motor has a PTC probe option, it is connected between ADI2 and 0V terminals at factory. For the drive to manage the PTC, Pr **00.014** is also set to 'Thermistor(2)'. Of course in this case, only voltage frequency reference can be used on ADI1 and DIO1 should remain open (low level).

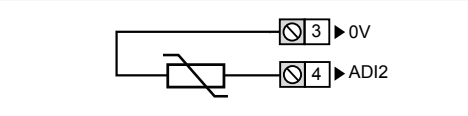

• If this default preset configuration does not suit the application, select another one by setting Pr **00.005**.

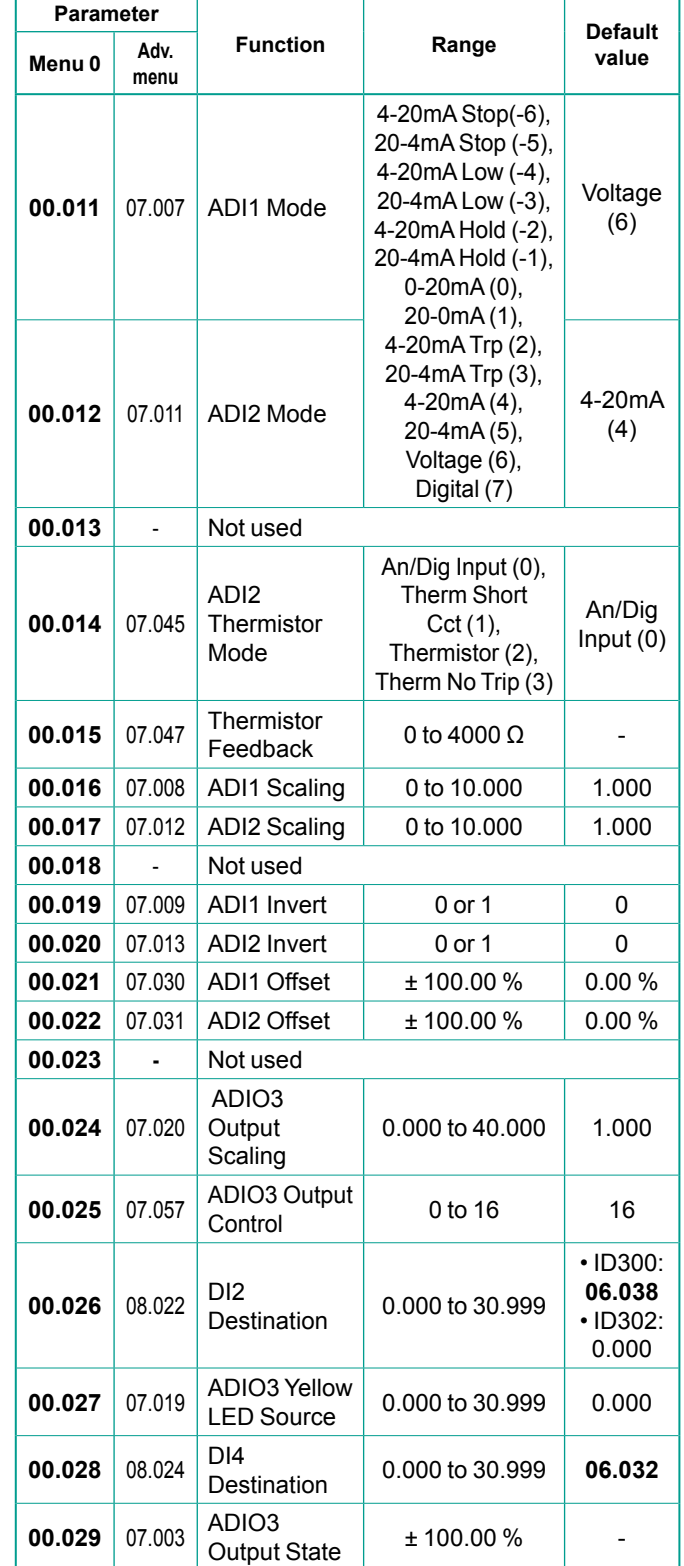

• **Parameter list dedicated to this configuration**

#### • **FOR A QUICK COMMISSIONING (FROM DEFAULT SETTINGS)**

- Make the required control connections as indicated above.
- During parameter setting, the drive must be disabled (terminal 8 or terminals 31 and 34 are open)
- Power up the drive
- If required set the maximum frequency Pr **00.002** (Hz), minimum frequency Pr **00.001** (Hz), acceleration rate Pr **00.003** (s/100 Hz) and deceleration rate Pr **00.004** (s/100Hz).
- DIO1 will select the frequency reference as follows:

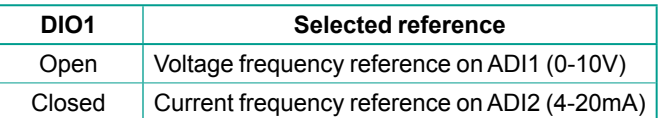

- Close the Enable terminal 8 or the STO terminals 31 & 34
- Give a Run Forward or Run Reverse command by closing either terminal 9 or 10, or press the relevant button from the flange option.
- Adjust the frequency reference by tuning the potentiometer until the correct speed reference is reached.
- Stopping the motor: open terminal 9 or 10 to stop the motor under ramp control or remove the Enable signal by opening terminal 8 or 31 & 34 and the motor will coast to a stop. With the flange option, press the Stop button.

# **• Parameter explanation**

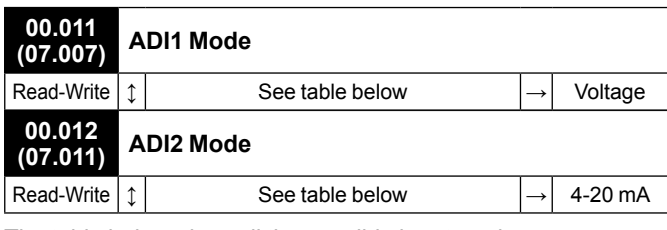

The table below gives all the possible input modes.

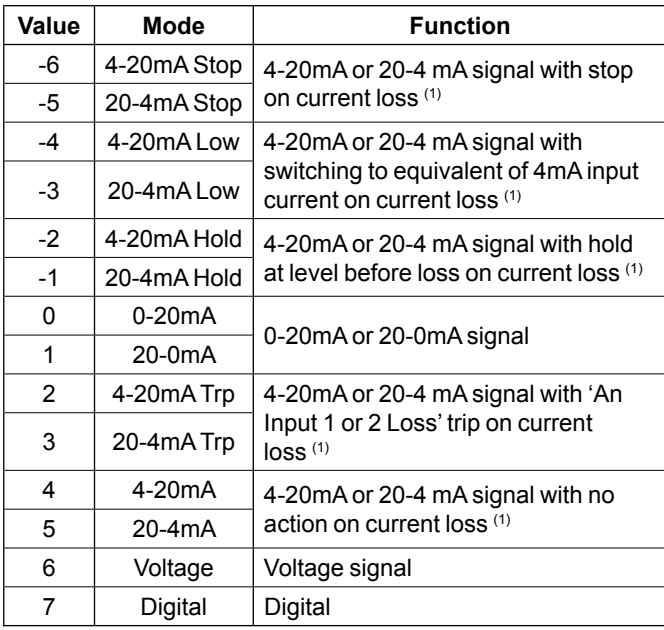

(1) Current loss: the current is below 3mA.

# **NOTE**

If Pr **00.014** is set to 'Therm Short Cct', 'Thermistor' or 'Therm No Trip', the ADI2 function is forced to be a thermistor input.

Thus the setting of Pr **00.012** is not active. To be able to use Pr **00.012,** Pr **00.014** should be set to 'An/Dig input'.

# **00.013 Not used**

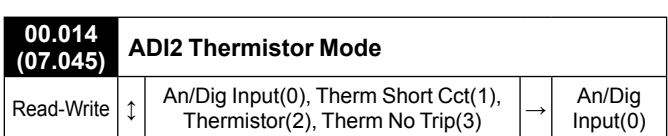

This parameter defines ADI2 mode which can be an analog or digital input, or a temperature measurement of a thermistor. The thermistor can be connected between ADI2 and 0V. By default, the thermistor type is a PTC (DIN44081). If another thermistor is used, refer to Pr **07.046** in the Parameter Reference Guide (www.commanderID300.info).

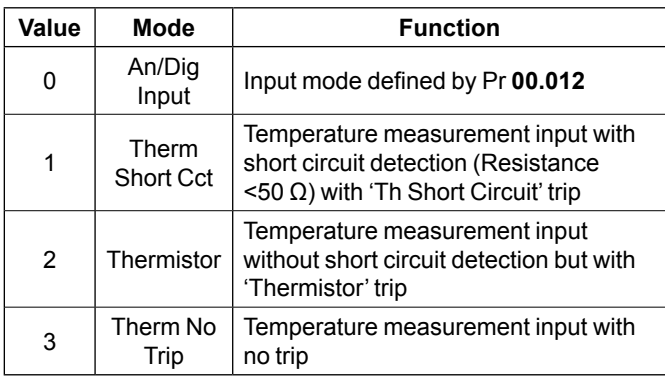

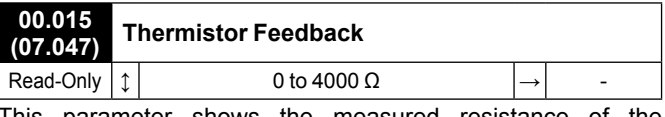

This parameter shows the measured resistance of the thermistor connected to ADI2 (if thermistor connected and set correctly, see Pr **00.014** for more details).

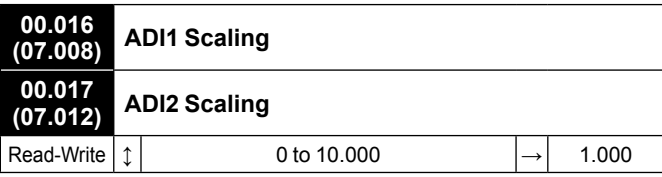

These parameters are used, if necessary, to scale the analog inputs. However, this rarely proves necessary since the maximum input level (100%) automatically corresponds to the maximum value of the destination parameter. Pr **00.016** and **00.017** have no effect if ADI1 Mode (**00.011**) or ADI2 Mode (**00.012**) = Digital.

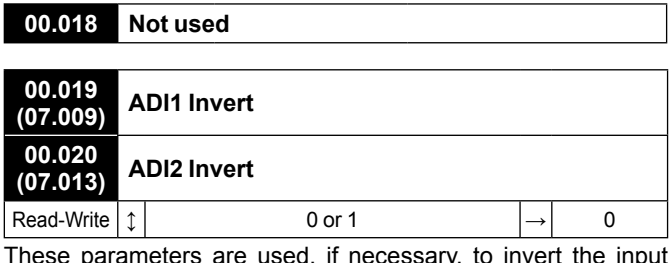

These parameters are used, if necessary, to invert the input signal.

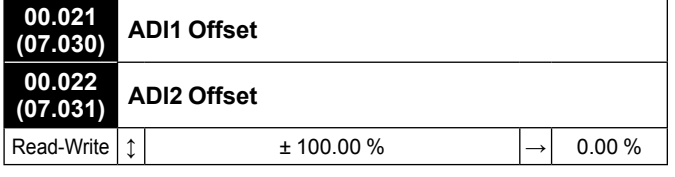

These parameters are used, if necessary, to add an offset to the Analog inputs 1 and 2.

Pr **00.020** and **00.021** have no effect if ADI1 Mode (**00.011**) or ADI2 Mode (**00.012**) = Digital.

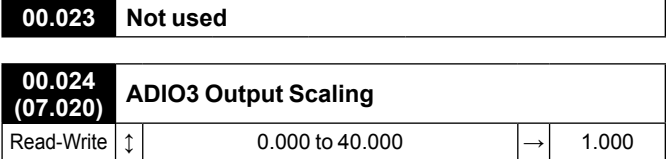

This parameter is used, if necessary, to scale the analog output. However, this rarely proves necessary since the maximum output level (100%) automatically corresponds to the maximum value of the source parameter.

#### **CAUTION**

#### **Pr 00.024 should remain at 1.000 if Pr 00.025 Output Control is set to 16 (LED management).**

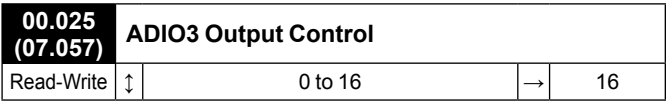

This parameter offers a simple way to change the source function of the ADIO3 output.

#### **• If Pr 00.025 = 0 to 15**

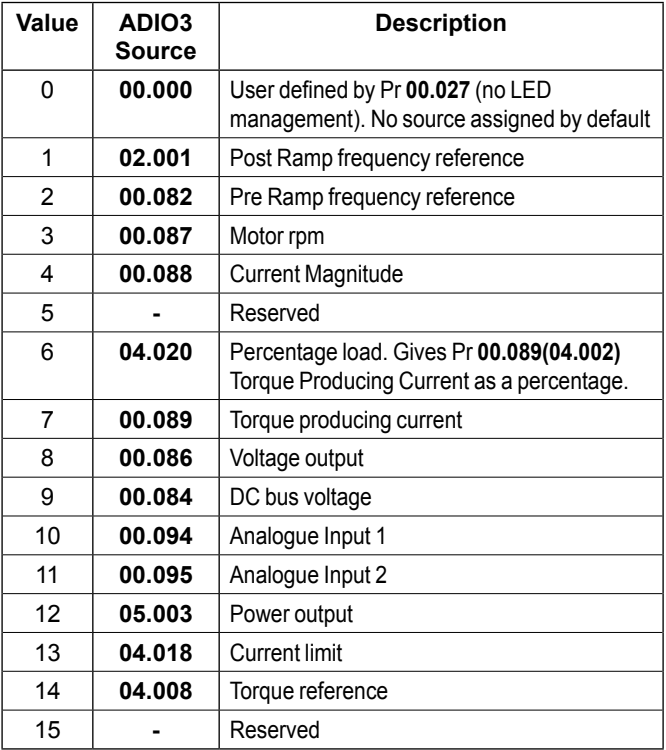

#### **• If Pr 00.025 = 16**

ADIO3 is used to control the illumination of the 3 LED's on flange option if fitted.

The **Red LED** is illuminated if the drive is in a trip state, flashes if the drive is running with an alarm condition, and is off if the drive is healthy and not in an alarm condition.

The **Green LED** is illuminated if the input supply is healthy, flashes if the input supply is healthy and the drive output is active, and is off if the incoming supply is not healthy.

The **Yellow LED** is user defined and can be used to indicate any parameter function by setting Pr **00.027**.

For more information about LED management, refer to the user and technical guide ref.5512*.*

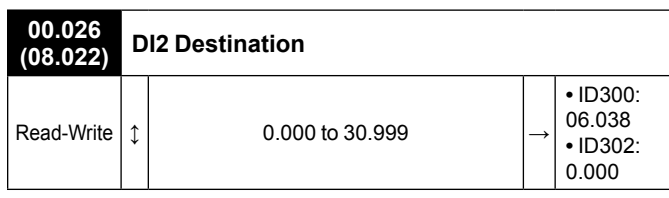

This parameter defines the input (destination) parameter for digital input 2.

As an example, find below parameters that could be set in Pr **00.026** if required.

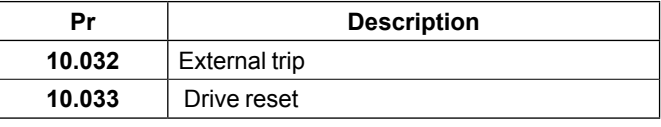

#### NOTE

For the Commander ID300, this input is assigned to the user enable function (Pr **06.038**) by default , and is not assigned for Commander ID302.

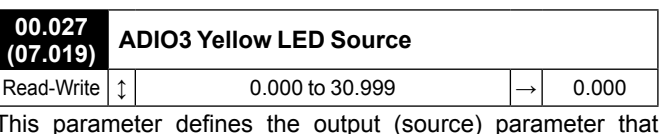

This parameter defines the output (source) parameter that activates yellow LED, if **Pr 00.025** = 16.

As an example, find below parameters that could be set in Pr **00.027** if required.

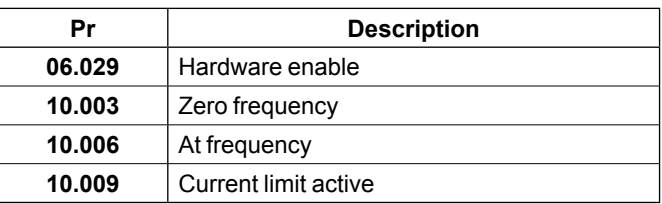

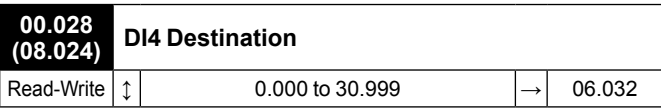

This parameter defines the input (destination) parameter for digital input 4.

As an example, find below parameters that could be set in Pr **00.028** if required.

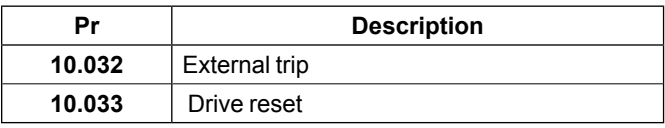

# NOTE

By default, this input is assigned to the Run Reverse function (Pr **06.032**). If necessary it can be disabled by setting Pr **00.028**  to 0.000.

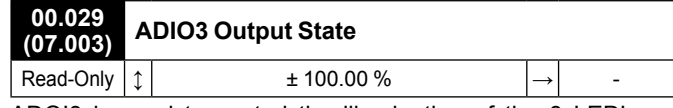

ADOI3 is used to control the illumination of the 3 LED's on flange option if fitted (Red, Green and Yellow LEDs). Pr **00.029**  displays the level of the analog signal.

# NOTE

By default, Yellow LED is not active. See Pr **00.027** if required.

For more information about LED management, refer to the user and technical guide ref.5512*.*

# <span id="page-24-1"></span><span id="page-24-0"></span>**3.6.2 - AV with brake: Voltage frequency reference (ADI1) and motor PTC (with Brake option)**

- **Application examples**
- Horizontal and vertical handling, transfer table.

#### • **Control connections required**

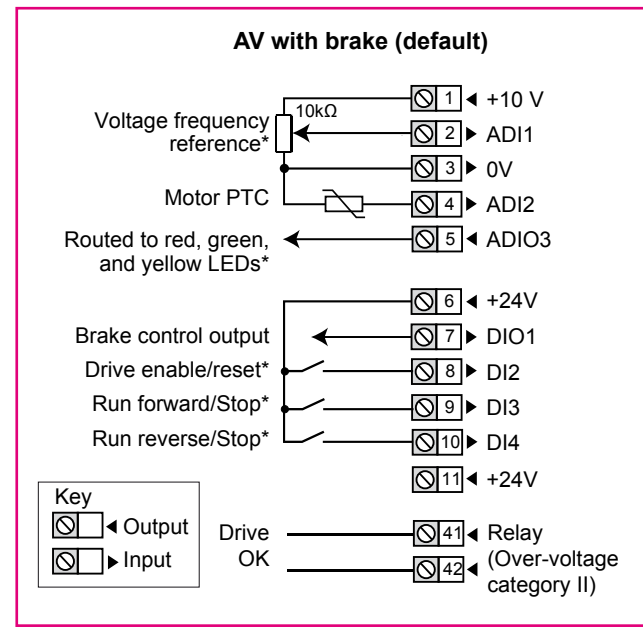

#### **\* Some connections are not necessary in the following cases:**

- If there is a local potentiometer (side flange options), ADI1 is already connected.
- If there are LEDs on side flange option, ADIO3 is already connected to them but yellow LED has no function by default. If needed, user defined functions can be set with Pr **00.027**.
- DI2 has no function assigned by default on Commander ID302. For STO connection details, see *[section 2.1, page](#page-4-1)  [5](#page-4-1)*.
- If there are local command buttons (side flange option), DI3 and DI4 are already connected.

#### NOTE

• This is the preset configuration that is set at factory for a brake motor. If it does not suit the application, select the other one that can manage a motor brake by setting Pr **00.005** = 3PS/1Ana brake (13).

• If the motor has no PTC probe, there is no connection on ADI2 and 0V terminals done at factory. To avoid any trip from the drive, Pr **00.014** is also set to 'Therm No Trip(3)'.

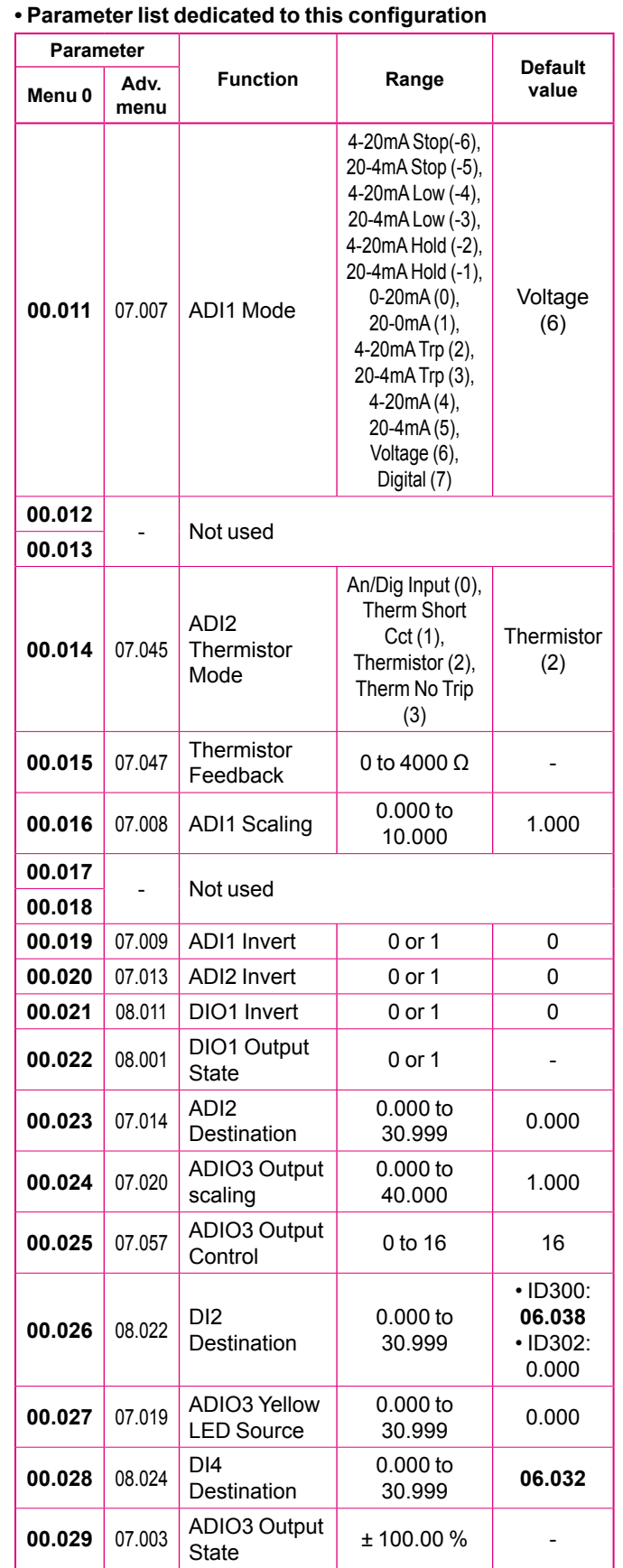

# **• Brake control parameters**

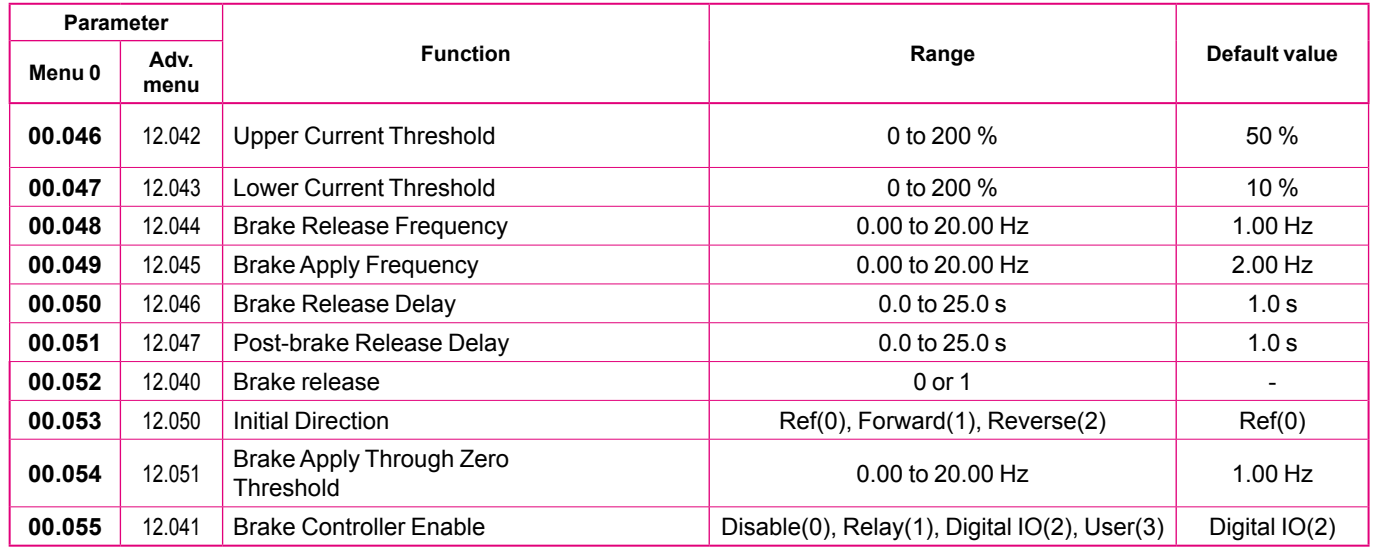

# **• Brake control operation**

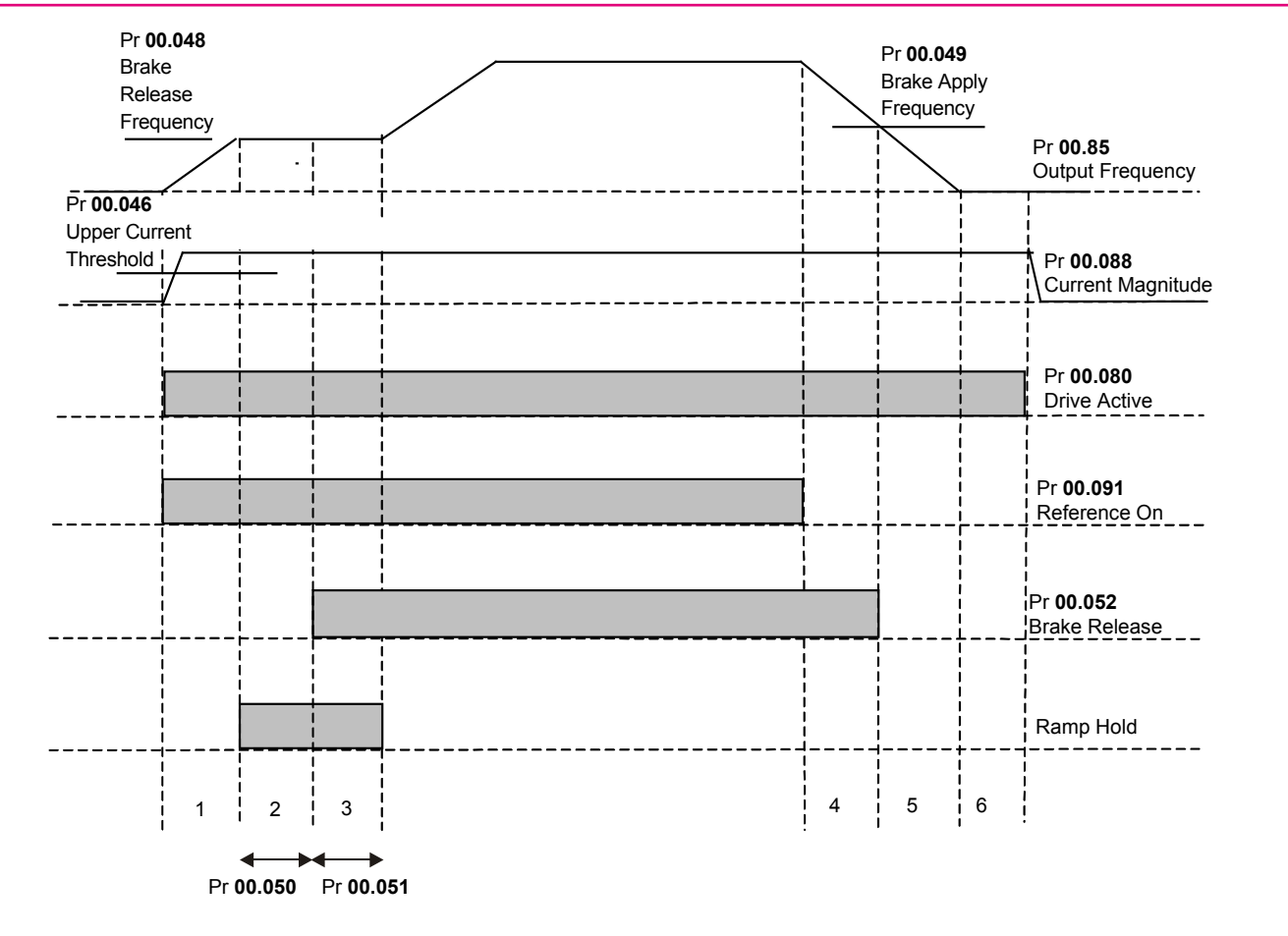

1. Wait for upper current threshold and brake release frequency

- 2. Pre-brake release delay
- 3. Post-brake release delay
- 4. Wait for brake apply frequency
- 5. Wait for zero frequency
- 6. 1s delay as phase 2 of stopping sequence (Stop Mode Pr **00.031** = 1, 2 or 3)

### **• Dedicated brake diagram**

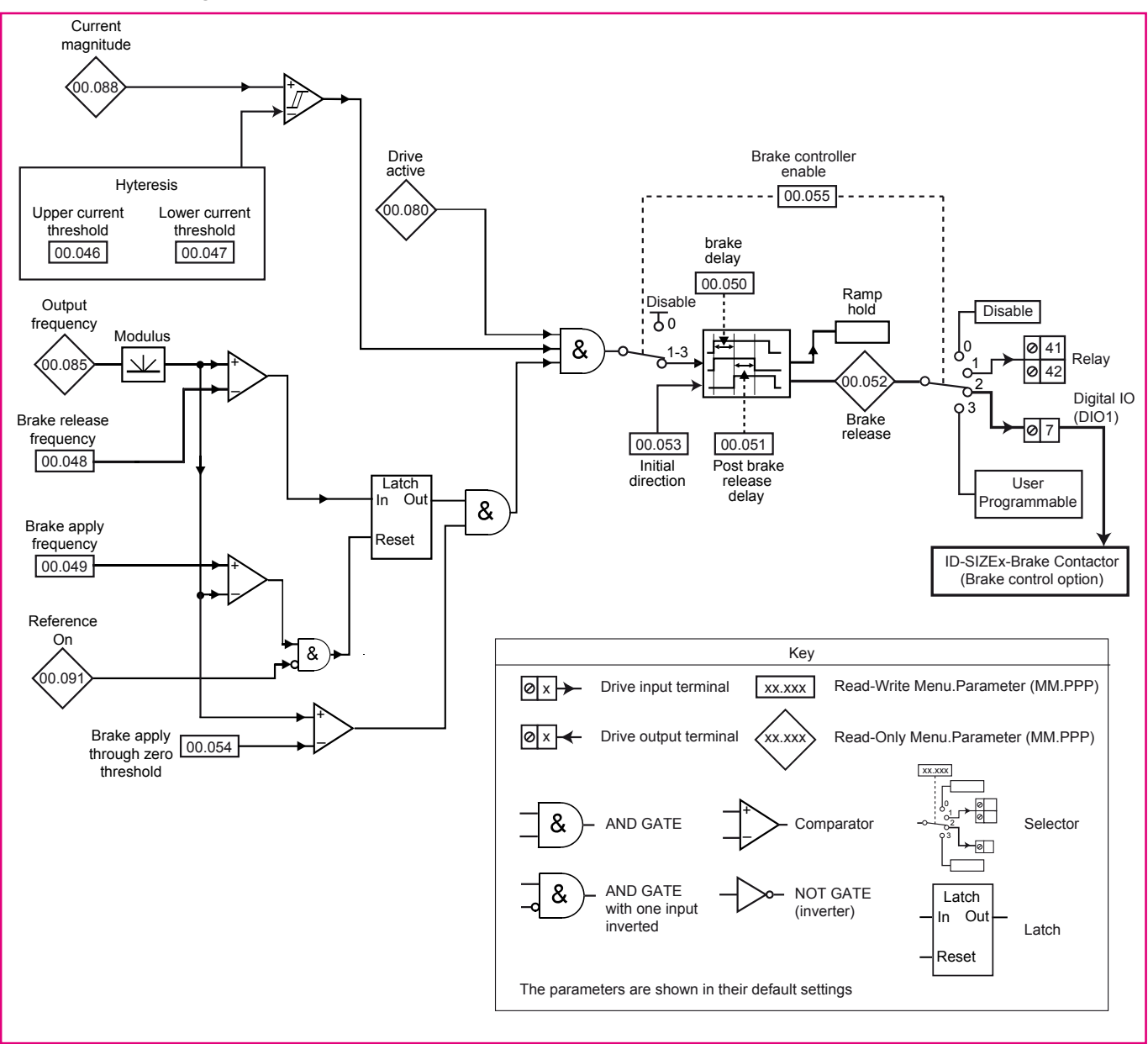

• **The brake control functions are provided to allow well coordinated operation of the motor brake with the drive. While both hardware and software are designed to high standards of quality and robustness, they are not intended for use as safety functions, i.e. where a fault or failure would result in a risk of injury. In any application where the incorrect operation of the brake release mechanism could result in injury, independent protection devices of proven integrity must also be incorporated.**

**• The control terminal relay can be selected as an output to release the brake. If a drive is set up in this manner and a drive replacement takes place or after restoring parameter defaults, prior to programming the drive on initial power up, the brake may be released.**

For brake control parameter explanations, please refer to Pr **00.046** to **00.055,** *[page 17.](#page-16-0)*

#### • **FOR A QUICK COMMISSIONING (FROM DEFAULT SETTINGS)**

- Make the required control connections as indicated above.
- During parameter setting, the drive must be disabled (terminal 8 or terminals 31 and 34 are open).
- Power up the drive.
- If required set the maximum frequency Pr **00.002** (Hz), minimum frequency Pr **00.001** (Hz), acceleration rate Pr **00.003** (s/100 Hz) and deceleration rate Pr **00.004** (s/100Hz)
- Adjust the brake controller by setting Pr **00.046** to Pr **00.055**. See *[page 17](#page-16-0)* for parameter explanation.
- Close the Enable terminal 8 or the STO terminals 31 & 34.
- Give a Run Forward or Run Reverse command by closing either terminal 9 or 10, or press the relevant button from the flange option.
- Adjust the frequency reference by tuning the potentiometer until the correct speed reference is reached.
- Stopping the motor: open terminal 9 or 10 to stop the motor under ramp control or remove the Enable signal by opening terminal 8 or 31 & 34 and the motor will coast to a stop. With the flange option, press the Stop button.

# **NOTE**

- Brake control output connection on DIO1 is already made at factory.
- If you do not need brake control, the function can be disabled by setting Pr **00.055** to "Disable".
- **Parameter explanation**

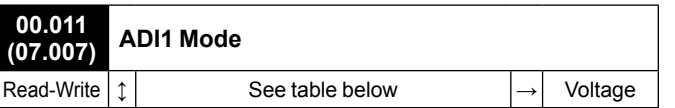

The table below gives all the possible input modes.

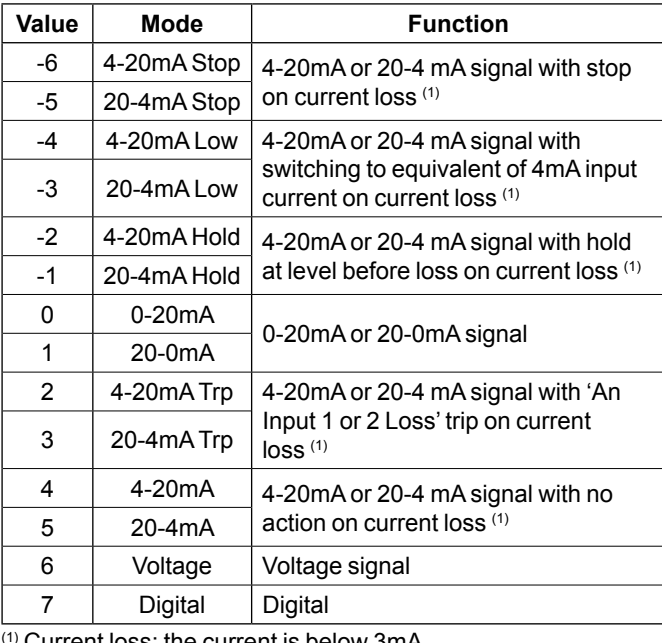

 $\,0$  Current loss: the current is below 3mA.

**00.012 and 00.013 Not used**

# **00.014 (07.045) ADI2 Thermistor Mode**

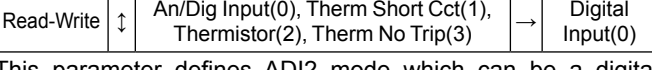

This parameter defines ADI2 mode which can be a digital input or a temperature measurement of a thermistor. The thermistor can be connected between ADI2 and 0V. By default, the thermistor type is a PTC (DIN44081). If another thermistor is used, refer to Pr **07.046** in the Parameter Reference Guide (www.commanderID300.info).

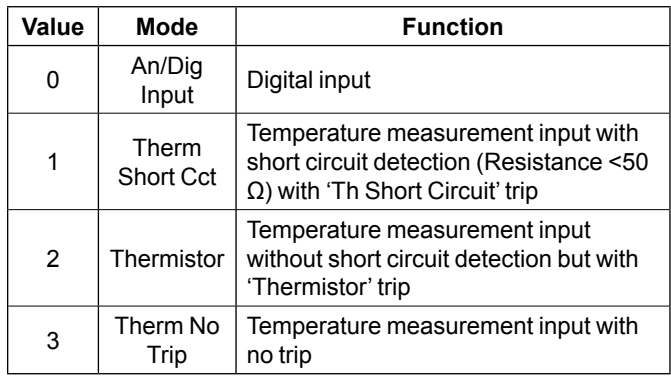

# **00.015 (07.047) Thermistor Feedback**

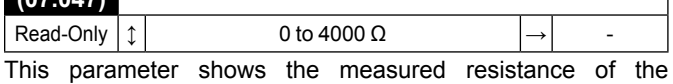

thermistor connected to ADI2 (if the thermistor connected and set correctly, see Pr **00.014** for more details).

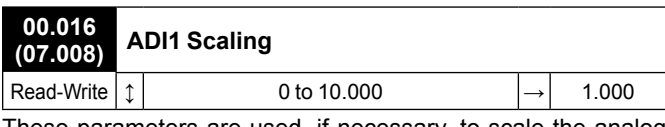

These parameters are used, if necessary, to scale the analog inputs. However, this rarely proves necessary since the maximum input level (100%) automatically corresponds to the maximum value of the destination parameter. Pr **00.016** has no effect if ADI1 Mode (**00.011**) = Digital.

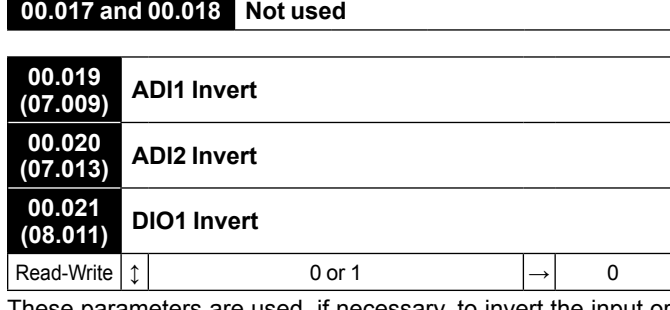

These parameters are used, if necessary, to invert the input or output signal.

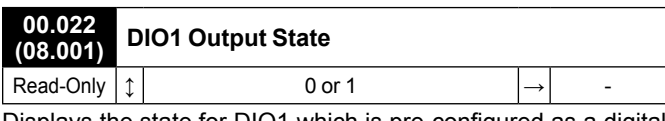

Displays the state for DIO1 which is pre-configured as a digital output (terminal 7).

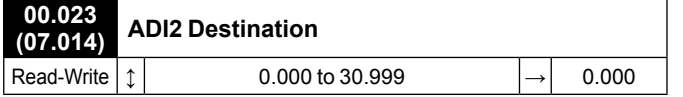

Defines the output parameter (destination) for ADI2 which is pre-configured as a digital input (terminal 4).

As an example, find below parameters that could be set in Pr **00.023** if required.

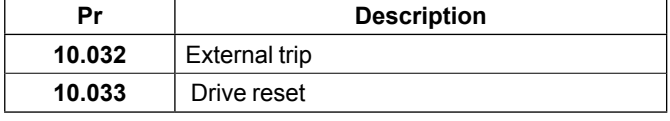

# **NOTE**

By default, no destination parameter is assigned.

If Pr **00.014** is set to 'Therm Short Cct', 'Thermistor' or 'Therm No Trip', the ADI2 function is forced to be a thermistor input. Thus the setting of Pr **00.023** is not active. To be able to use Pr **00.023,** Pr **00.014** should be set to 'An/Dig input'.

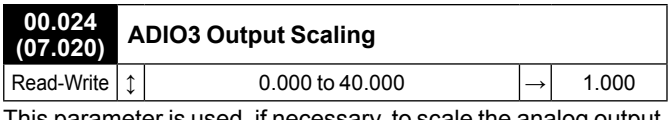

This parameter is used, if necessary, to scale the analog output. However, this rarely proves necessary since the maximum output level (100%) automatically corresponds to the maximum value of the source parameter.

#### **CAUTION**

**Pr 00.024 should remain at 1.000 if Pr 00.025 Output Control is set to 16 (LED management).**

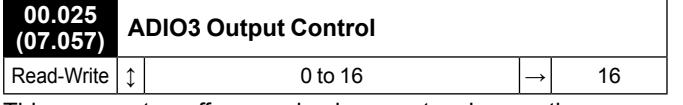

This parameter offers a simple way to change the source function of the ADIO3 output.

## **• If Pr 00.025 = 0 to 15**

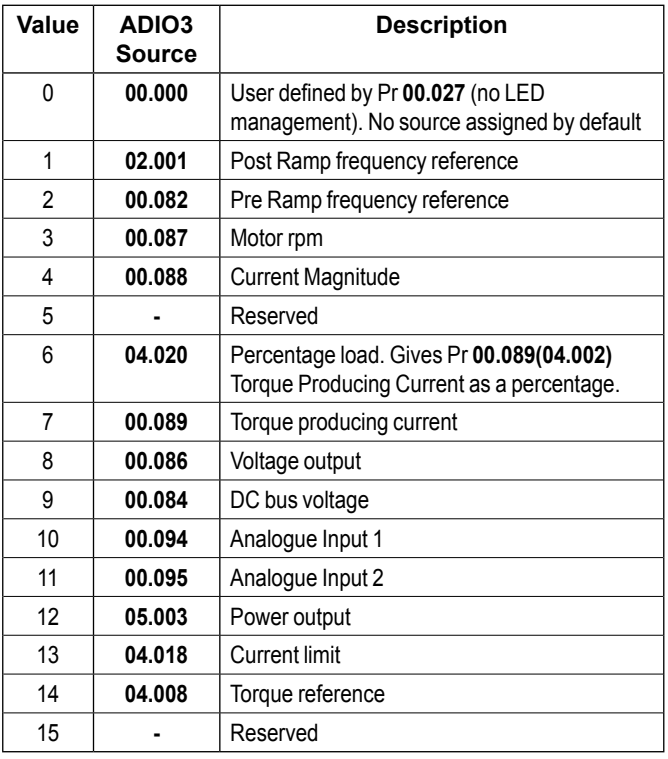

#### **• If Pr 00.025 = 16**

ADIO3 is used to control the illumination of the 3 LED's on flange option if fitted.

The **Red LED** is illuminated if the drive is in a trip state, flashes if the drive is running with an alarm condition, and is off if the drive is healthy and not in an alarm condition.

The **Green LED** is illuminated if the input supply is healthy, flashes if the input supply is healthy and the drive output is active, and is off if the incoming supply is not healthy.

The **Yellow LED** is user defined and can be used to indicate any parameter by setting Pr **00.027**.

To know the output voltage value for the defined LED states, please see Pr **00.029**.

For more information about LED management, refer the user and technical guide ref.5512*.*

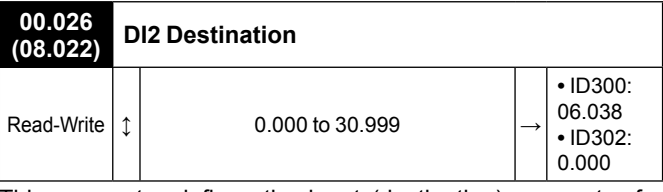

This parameter defines the input (destination) parameter for digital input 2.

As an example, find below parameters that could be set in Pr **00.026** if required.

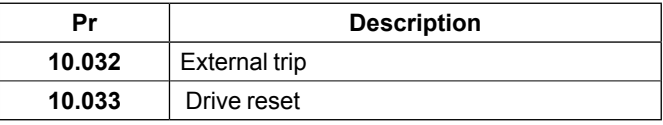

#### NOTE

For the Commander ID300, this input is assigned to the user enable function (Pr **06.038**) by default , and is not assigned for Commander ID302.

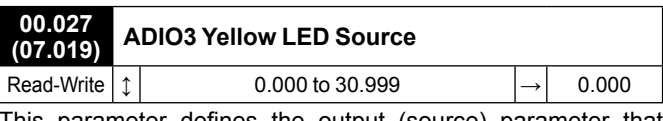

This parameter defines the output (source) parameter that activates yellow LED, if **Pr 00.025** = 16.

As an example, find below parameters that could be set in Pr **00.027** if required.

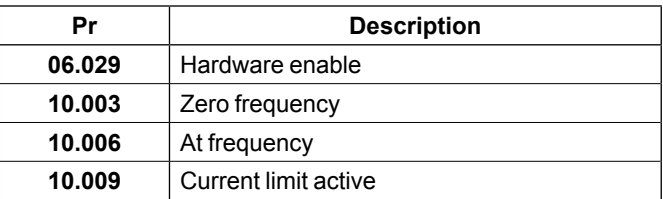

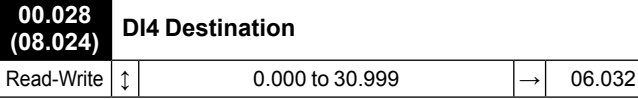

This parameter defines the input (destination) parameter for digital input 4.

As an example, find below parameters that could be set in Pr **00.028** if required.

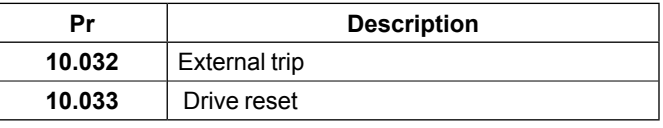

# NOTE

By default, this input is assigned to the Run Reverse function (Pr **06.032**). If necessary, it can be disabled by setting Pr **00.028**  to 0.000.

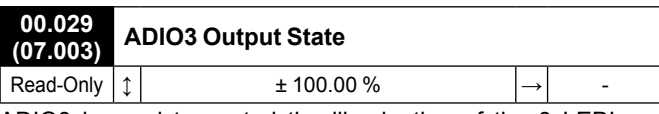

ADIO3 is used to control the illumination of the 3 LED's on flange option if fitted (Red, Green and Yellow LEDs). Pr **00.029**  displays the level of the analog signal.

# NOTE

By default, Yellow LED is not active. See Pr **00.027** if required.

For more information about LED management, refer to the user and technical guide ref.5512*.*

**Parameter**

# <span id="page-30-1"></span><span id="page-30-0"></span>**3.6.3 - 3PS/1Ana brake: Voltage frequency reference (ADI1) or 3 preset references selected by terminals (with Brake option)**

## **• Application examples**

Overhead crane (preset references for automatic mode and analog reference for manual mode).

#### • **Control connections required**

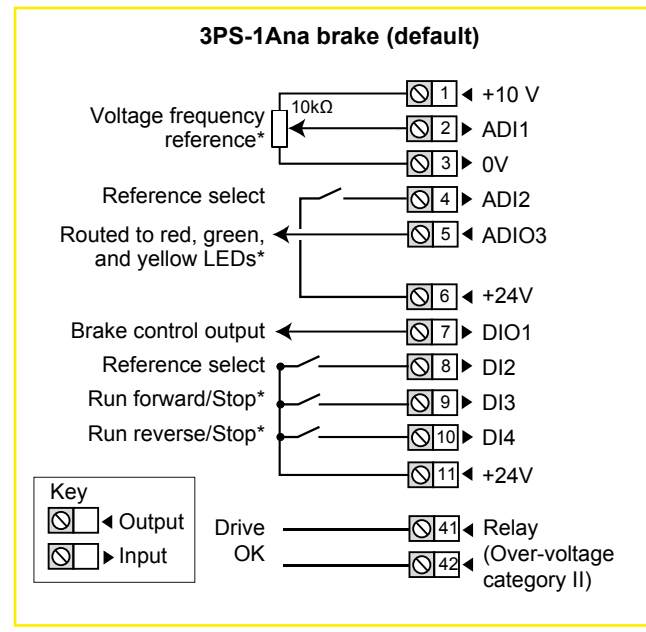

**This configuration is more dedicated to ID302 with STO inputs. With ID300, you can manage drive enable parameter Pr 06.038 by using a keypad option or Connect software.**

#### **\* Some connections are not necessary in the following cases:**

- If there is a local potentiometer (side flange options), ADI1 is already connected.
- If there are LEDs on side flange option, ADIO3 is already connected to them but yellow LED has no function by default. If needed, user defined functions can be set with Pr **00.027**.
- If there are local command buttons (side flange option), DI3 and DI4 are already connected.
- For STO connection details, see *[section 2.1, page 5](#page-4-1)*.

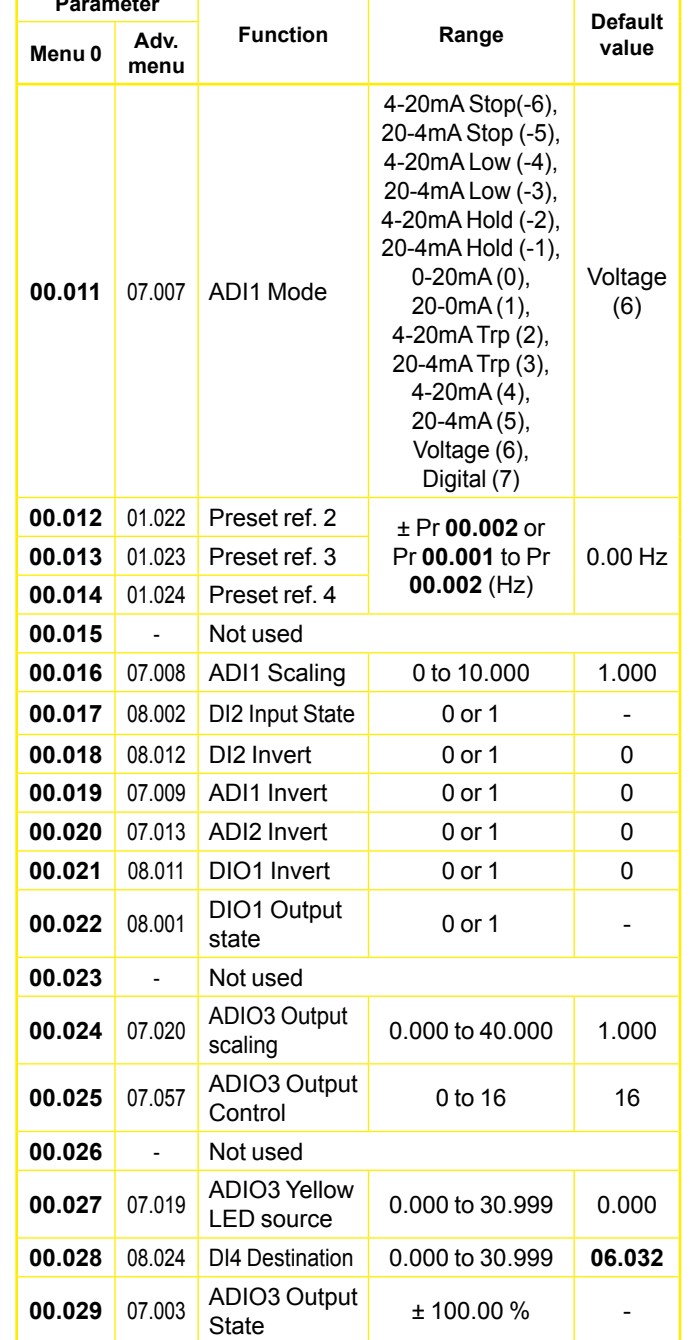

# **• Parameter list dedicated to this configuration**

# MENU 0 AND PRESET CONFIGURATIONS

# **• Dedicated brake parameters**

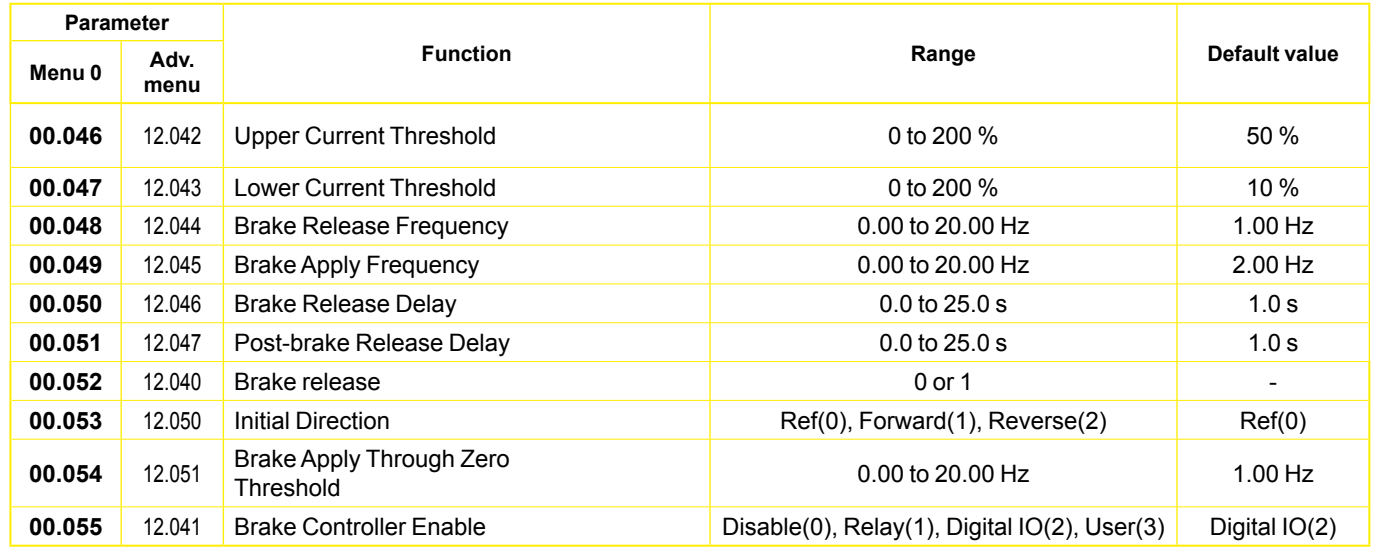

# **• Brake control operation**

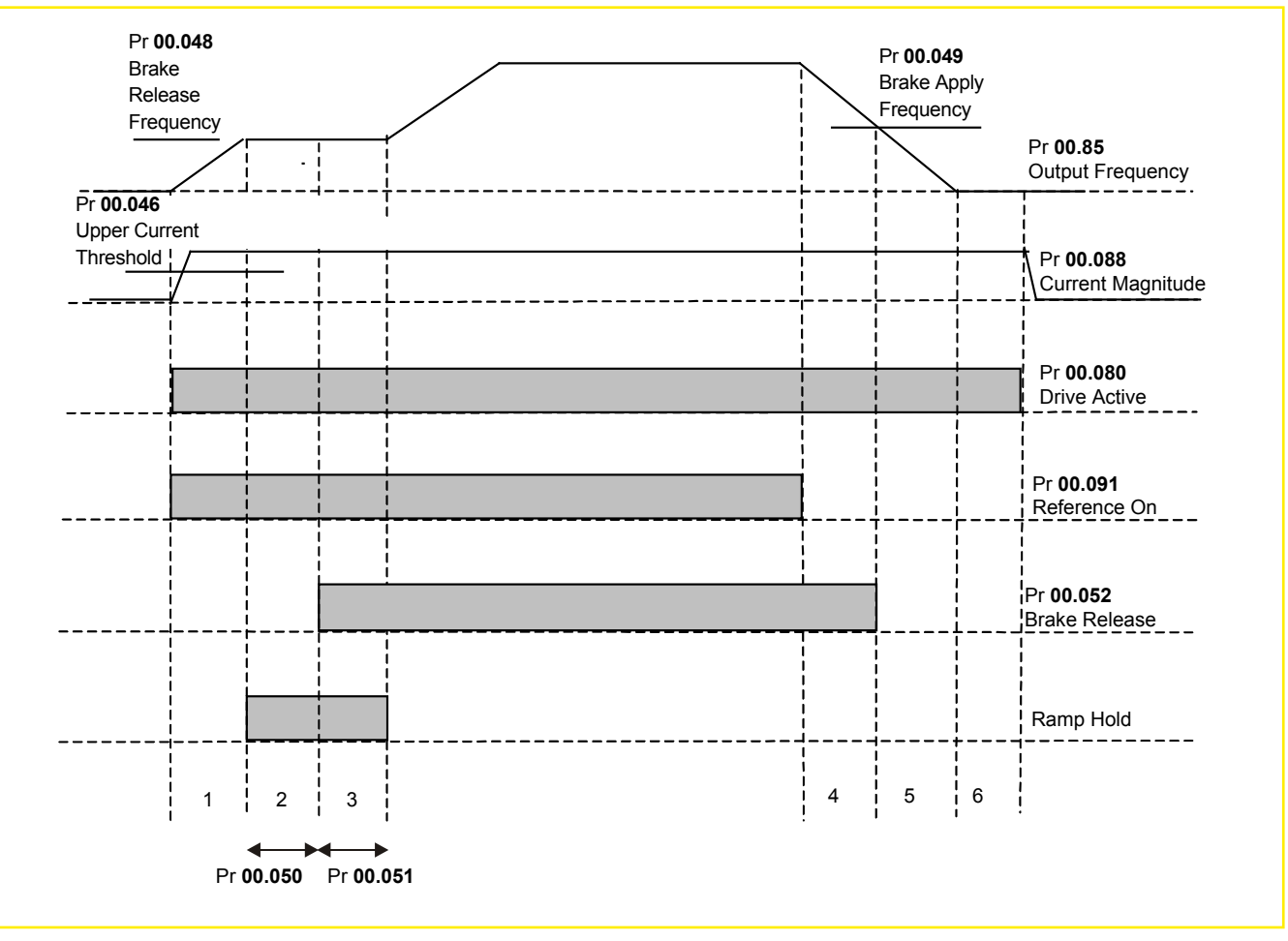

1. Wait for upper current threshold and brake release frequency

2. Pre-brake release delay

3. Post-brake release delay

4. Wait for brake apply frequency

5. Wait for zero frequency

6. 1s delay as phase 2 of stopping sequence (Stop Mode Pr **00.031** = 1, 2 or 3)

# MENU 0 AND PRESET CONFIGURATIONS

# **• Brake Control Logic diagram**

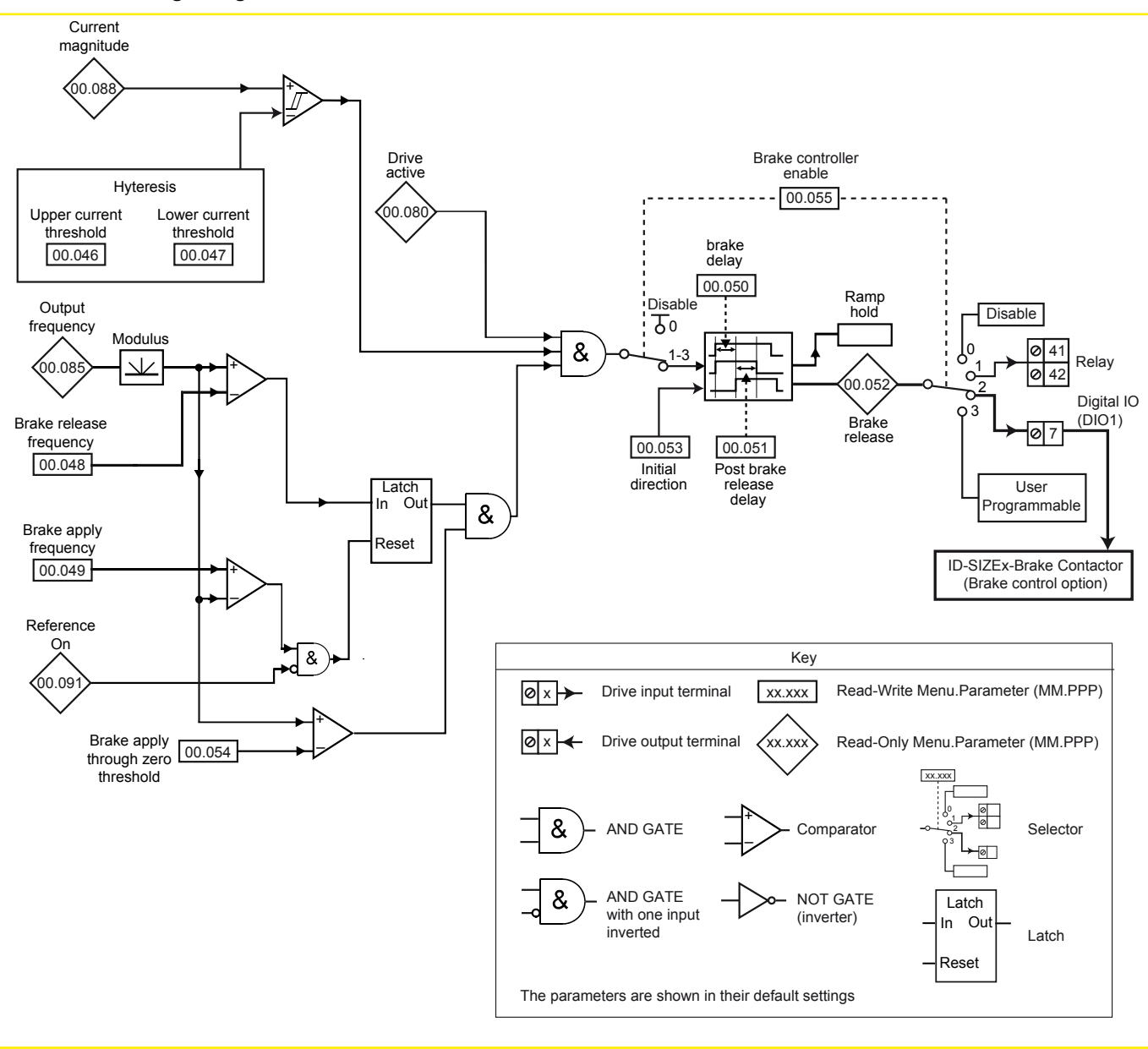

• **The brake control functions are provided to allow well co-ordinated operation of the motor brake with the drive. While both hardware and software are designed to high standards of quality and robustness, they are not intended for use as safety functions, i.e. where a fault or failure would result in a risk of injury. In any application where the incorrect operation of the brake release mechanism could result in injury, independent protection devices of proven integrity must also be incorporated.**

**• The control terminal relay can be selected as an output to release the brake. If a drive is set up in this manner and a drive replacement takes place or after restoring parameter defaults, prior to programming the drive on initial power up, the brake may be released.**

For brake control parameter explanations, please refer to Pr **00.046** to **00.055,** *[page 17.](#page-16-0)*

#### • **FOR A QUICK COMMISSIONING (FROM DEFAULT SETTINGS)**

- Make the required control connections as indicated above.
- During parameter setting, the drive must be disabled (terminals 31 and 34 are open)
- Power up the drive
- If required set the maximum frequency Pr **00.002** (Hz), minimum frequency Pr **00.001** (Hz), acceleration rate Pr **00.003** (s/100 Hz) and deceleration rate Pr **00.004** (s/100Hz)
- Set the correct preset references 2, 3 and 4 in Pr **00.012**, Pr **00.013** and Pr **00.014**.
- Adjust the brake controller by setting Pr **00.046** to Pr **00.055**. See *page* 17 for parameter explanation.
- The reference selection will be as follows:

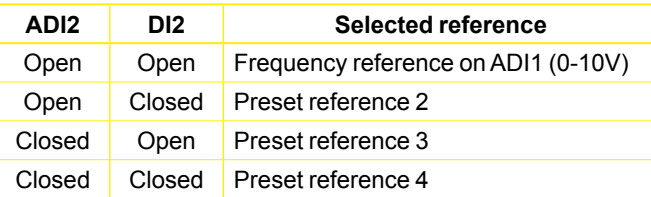

- Close the STO terminals 31 & 34 .
- Select the required frequency reference by opening/closing ADI2 and DI2 terminals.
- Give a Run Forward or Run Reverse command by closing either terminal 9 or 10, or press the relevant button from the flange option.
- Stopping the motor: open terminal 9 or 10 to stop the motor under ramp control or remove the Enable signal by opening terminal 8 or 31 & 34 and the motor will coast to a stop. With the flange option, press the Stop button.

# NOTE

- Brake control output connection on DIO1 is already made at factory. If you do not need brake control, the function can be disabled by setting Pr **00.055** to "Disable".

# **• Parameter explanation**

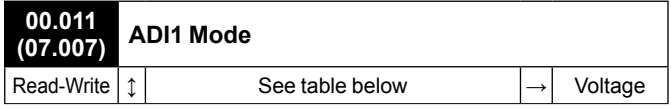

The table below gives all the possible input modes.

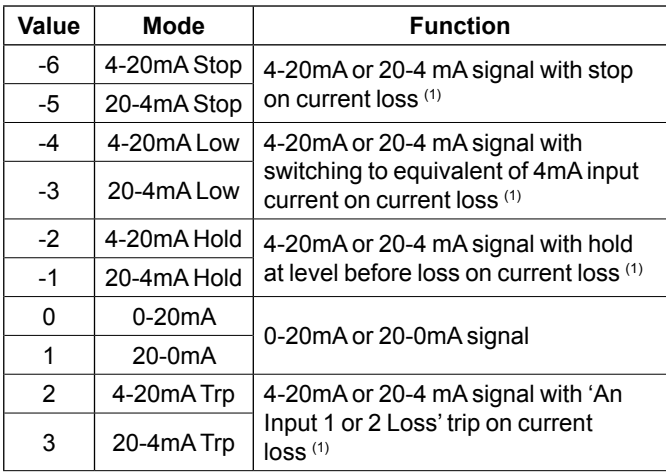

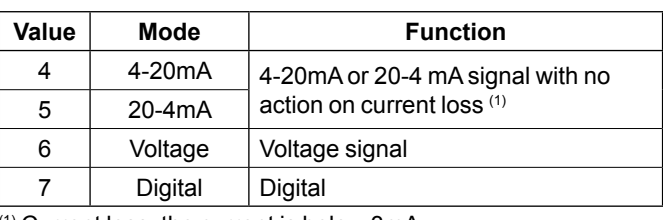

(1) Current loss: the current is below 3mA.

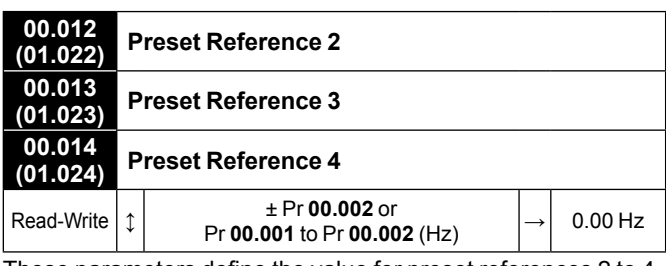

These parameters define the value for preset references 2 to 4.

**00.015 Not used**

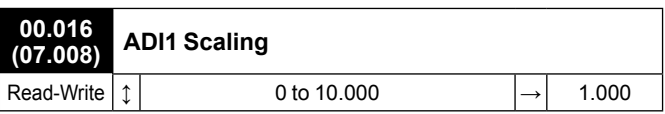

This parameter is used, if necessary, to scale the analog input. However, this rarely proves necessary since the maximum input level (100%) automatically corresponds to the maximum value of the destination parameter. Pr **00.016** has no effect if ADI1 Mode (**00.011**) = Digital.

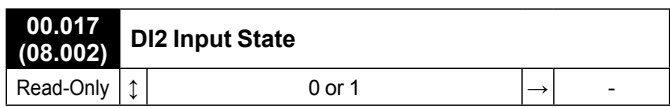

Displays the state for digital input 2.

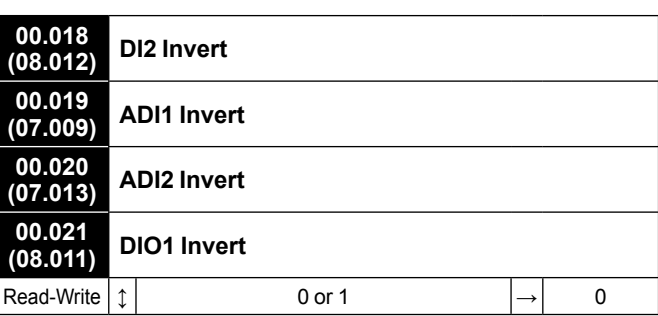

These parameters are used, if necessary, to invert the input or output signal.

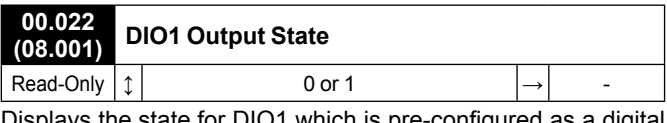

is pre-configured as a digital output.

**00.023 Not used**

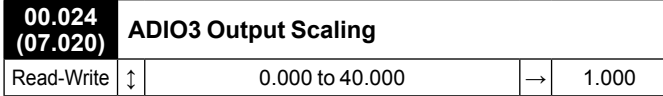

This parameter is used, if necessary, to scale the analog output. However, this rarely proves necessary since the maximum output level (100%) automatically corresponds to the maximum value of the source parameter.

#### **CAUTION**

**Pr 00.024 should remain at 1.000 if Pr 00.025 Output Control is set to 16 (LED management).**

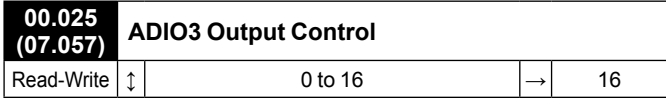

This parameter offers a simple way to change the source function of the ADIO3 output.

#### **• If Pr 00.025 = 0 to 15**

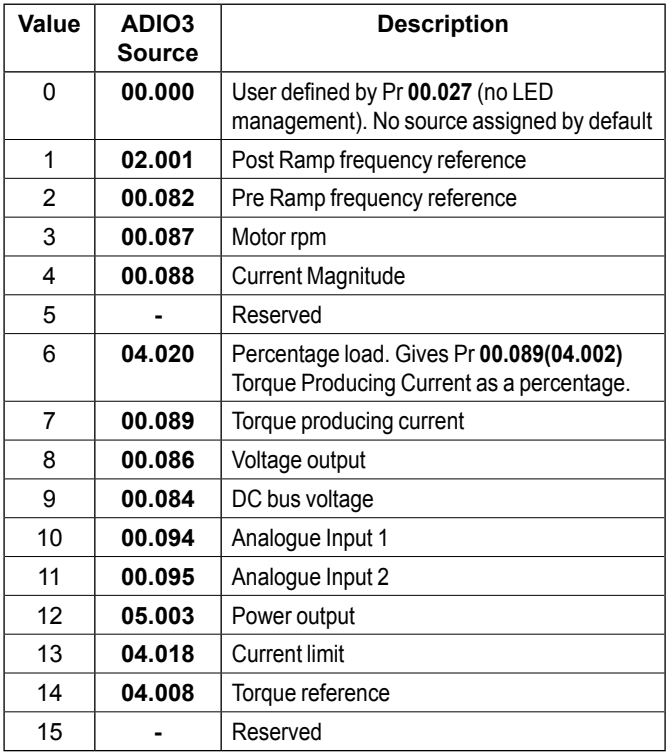

#### **• If Pr 00.025 = 16**

ADIO3 is used to control the illumination of the 3 LED's on flange option if fitted.

The **Red LED** is illuminated if the drive is in a trip state, flashes if the drive is running with an alarm condition, and is off if the drive is healthy and not in an alarm condition.

The **Green LED** is illuminated if the input supply is healthy, flashes if the input supply is healthy and the drive output is active, and is off if the incoming supply is not healthy.

The **Yellow LED** is user defined and can be used to indicate any parameter by setting Pr **00.027**.

To know the output voltage value for the defined LED states, please see Pr **00.029**.

For more information about LED management, refer to the user and technical guide ref.5512*.*

**00.026 Not used**

#### **00.027 (07.019) ADIO3 Yellow LED Source**

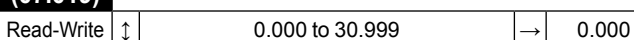

This parameter defines the output (source) parameter that activates yellow LED, if **Pr 00.025** = 16.

As an example, find below parameters that could be set in Pr **00.027** if required.

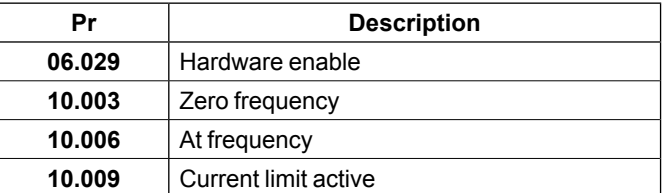

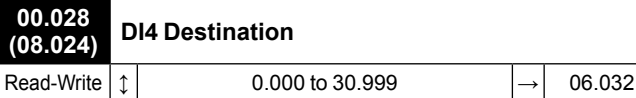

This parameter defines the input (destination) parameter for digital input 4.

As an example, find below parameters that could be set in Pr **00.028** if required.

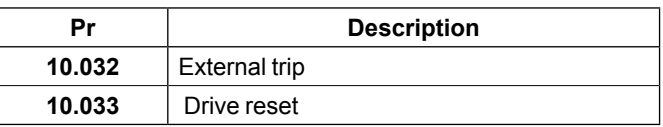

# NOTE

By default, this input is assigned to the Run Reverse function (Pr **06.032**). If necessary it can be disabled by setting Pr **00.028**  to 0.000.

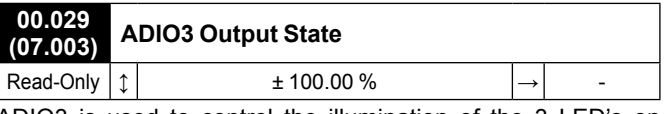

ADIO3 is used to control the illumination of the 3 LED's on flange option if fitted (Red, Green and Yellow LEDs). Pr **00.029**  displays the level of the analog signal.

## NOTE

By default, Yellow LED is not active. See Pr **00.027** if required. For more information about LED management, refer to the user and technical guide ref.5512*.*

# <span id="page-35-1"></span><span id="page-35-0"></span>**3.6.4 - 3PS/1Ana Nobrake: Voltage frequency reference (ADI1) or 3 preset references selected by terminals (without Brake Option)**

**• Application examples** Industrial washing machines.

# • **Control connections required**

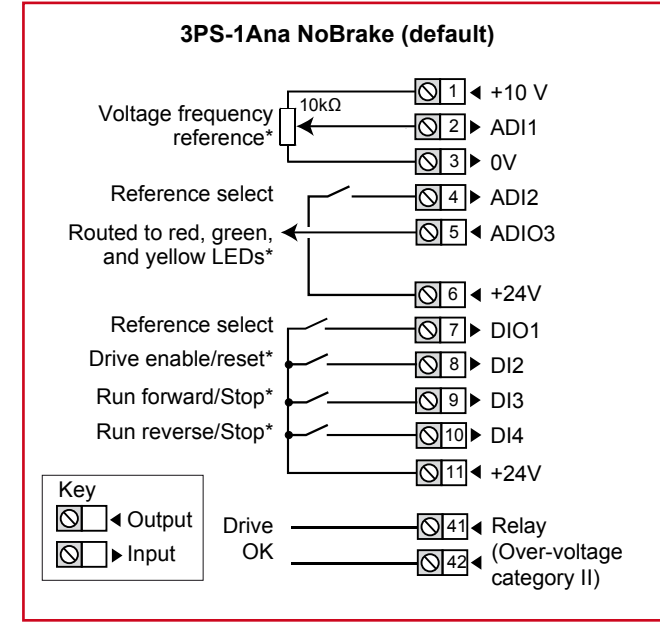

**\* Some connections are not necessary in the following cases:**

- If there is a local potentiometer (side flange options), ADI1 is already connected.
- If there are LEDs on side flange option, ADIO3 is already connected to them but yellow LED has no function by default. If needed, user defined functions can be set with Pr **00.027**.
- DI2 has no function assigned by default on Commander ID302. For STO connection details, see *[section 2.1, page](#page-4-1)  [5](#page-4-1)*.
- If there are local command buttons (side flange option), DI3 and DI4 are already connected.

# **• Parameter list dedicated to this configuration**

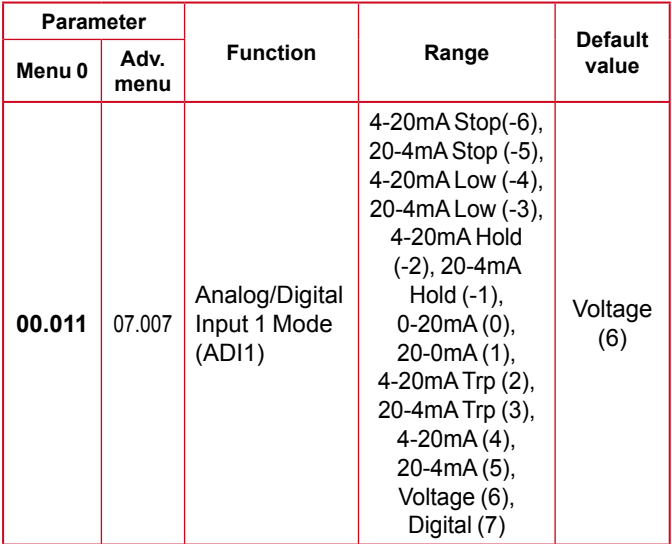

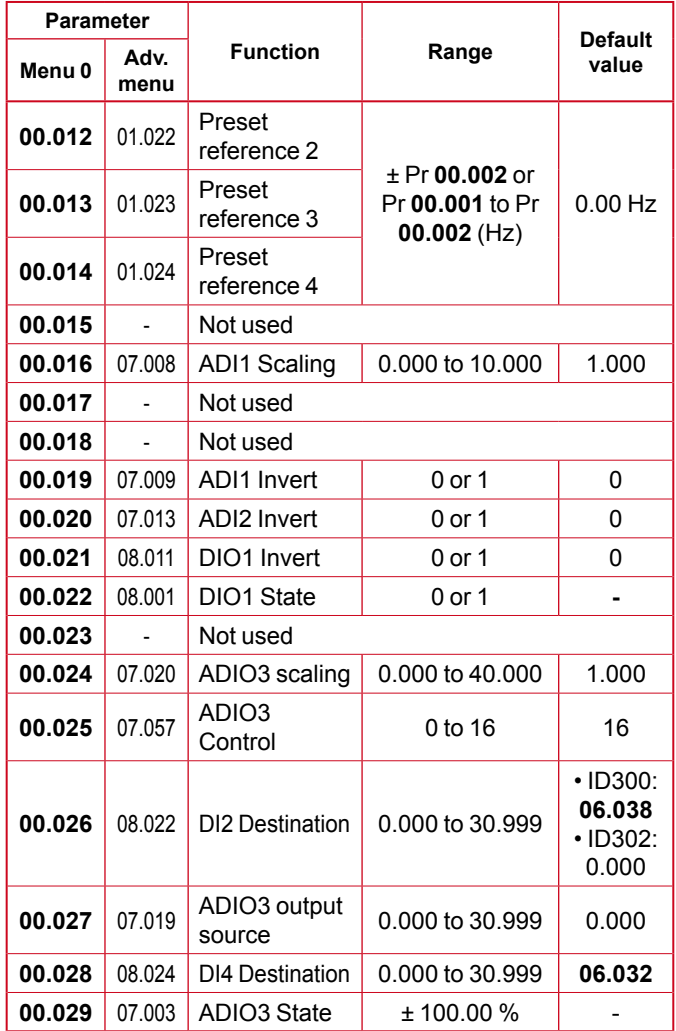

# • **FOR A QUICK COMMISSIONING (FROM DEFAULT SETTINGS)**

- Make the required control connections as indicated above.
- During parameter setting, the drive must be disabled (terminal 8 or terminals 31 and 34 are open)
- Power up the drive
- If required set the maximum frequency Pr **00.002** (Hz), minimum frequency Pr **00.001** (Hz), acceleration rate Pr **00.003** (s/100 Hz) and deceleration rate Pr **00.004**  (s/100Hz)
- Set the correct preset references 2, 3 and 4 in Pr **00.012**, Pr **00.013** and Pr **00.014**.
- The reference selection will be as follows:

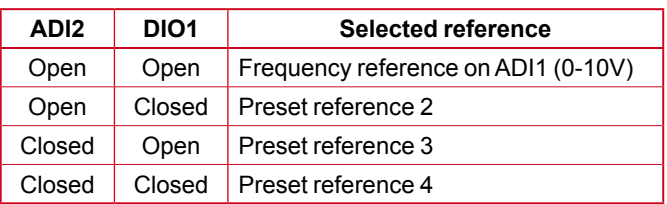

- Close the Enable terminal 8 or the STO terminals 31 & 34

- Select the required frequency reference by opening/closing ADI2 and DIO1 terminals.

**3PS/1Ana Nobrake (14)** 3PS/1Ana Nobrake (14)

- Give a Run Forward or Run Reverse command by closing either terminal 9 or 10, or press the relevant button from the flange option.
- Stopping the motor: open terminal 9 or 10 to stop the motor under ramp control or remove the Enable signal by opening terminal 8 or 31 & 34 and the motor will coast to a stop. With the flange option, press the Stop button.

# **• Parameter explanation**

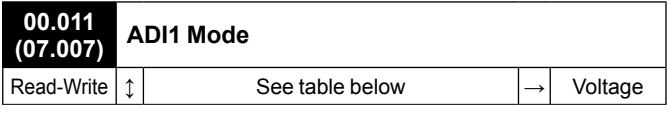

The table below gives all the possible input modes.

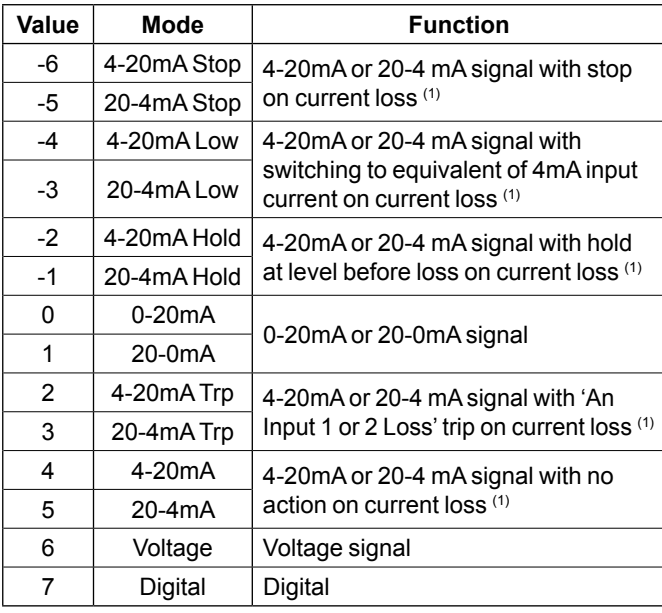

(1) Current loss: the current is below 3mA.

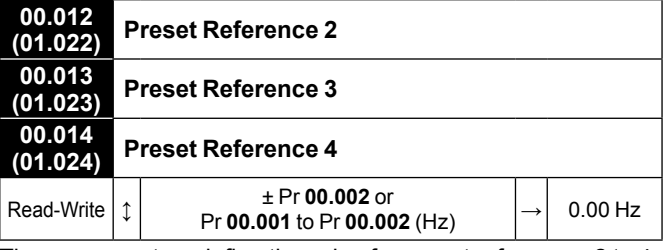

These parameters define the value for preset references 2 to 4.

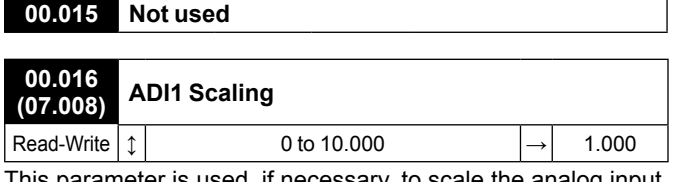

This parameter is used, if necessary, to scale the analog input. However, this rarely proves necessary since the maximum input level (100%) automatically corresponds to the maximum value of the destination parameter. Pr **00.016** has no effect if ADI1 Mode (**00.011**) = Digital.

**00.017 and 00.018 Not used**

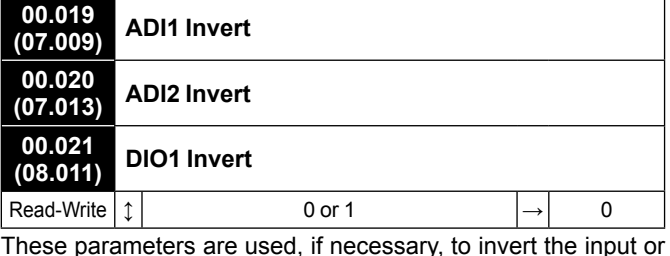

These parameters are used, if necessary, to invert the input or output signal.

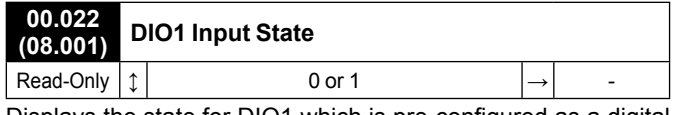

Displays the state for DIO1 which is pre-configured as a digital input.

# **00.023 Not used**

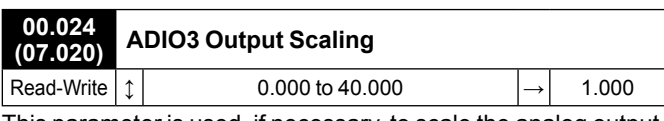

This parameter is used, if necessary, to scale the analog output. However, this rarely proves necessary since the maximum output level (100%) automatically corresponds to the maximum value of the source parameter.

# **CAUTION**

**Pr 00.024 should remain at 1.000 if Pr 00.025 Output Control is set to 16 (LED management).**

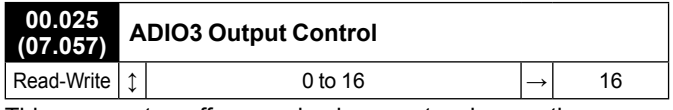

This parameter offers a simple way to change the source function of the ADIO3 output.

# **• If Pr 00.025 = 0 to 15**

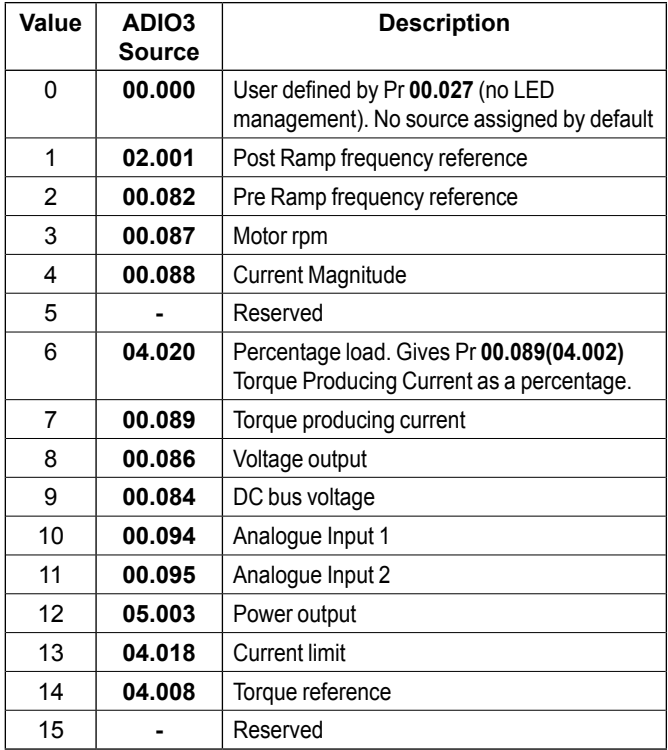

#### **• If Pr 00.025 = 16**

ADIO3 is used to control the illumination of the 3 LED's on flange option if fitted.

The **Red LED** is illuminated if the drive is in a trip state, flashes if the drive is running with an alarm condition, and is off if the drive is healthy and not in an alarm condition.

The **Green LED** is illuminated if the input supply is healthy, flashes if the input supply is healthy and the drive output is active, and is off if the incoming supply is not healthy.

The **Yellow LED** is user defined and can be used to indicate any parameter by setting Pr **00.027**.

To know the output voltage value for the defined LED states, please see Pr **00.029**.

For more information about LED management, refer to the user and technical guide ref.5512*.*

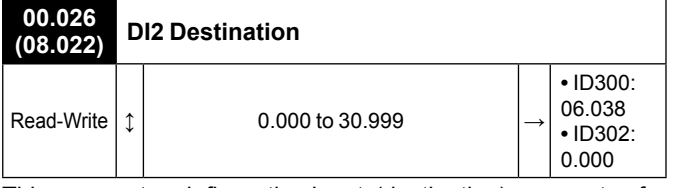

This parameter defines the input (destination) parameter for digital input 2.

As an example, find below parameters that could be set in Pr **00.026** if required.

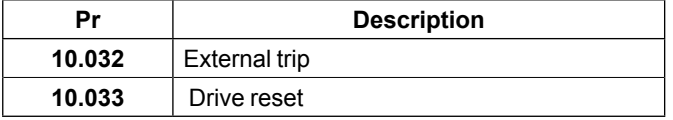

#### NOTE

For the Commander ID300, this input is assigned to the user enable function (Pr **06.038**) by default , and is not assigned for Commander ID302.

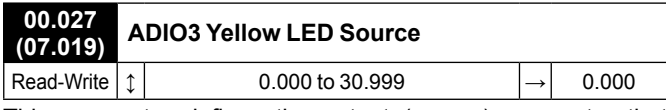

This parameter defines the output (source) parameter that activates yellow LED, if **Pr 00.025** = 16.

As an example, find below parameters that could be set in Pr **00.027** if required.

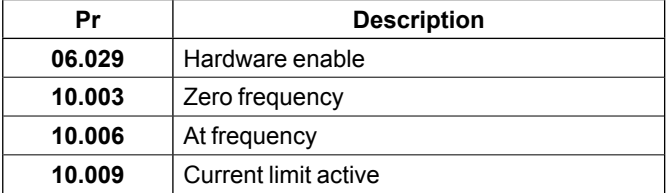

# **00.028 (08.024) DI4 Destination**

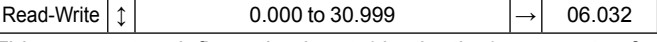

This parameter defines the input (destination) parameter for digital input 4.

As an example, find below parameters that could be set in Pr **00.028** if required.

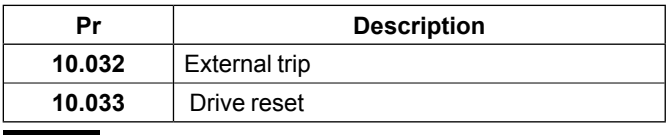

#### NOTE

By default, this input is assigned to the Run Reverse function (Pr **06.032**). If necessary it can be disabled by setting Pr **00.028**  to 0.000.

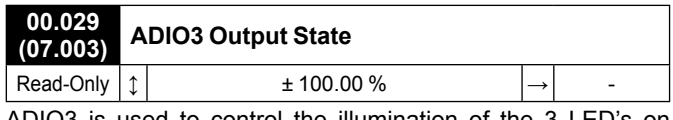

ADIO3 is used to control the illumination of the 3 LE flange option if fitted (Red, Green and Yellow LEDs). Pr **00.029**  displays the level of the analog signal.

# NOTE

By default, Yellow LED is not active. See Pr **00.027** if required. For more information about LED management, refer to the user and technical guide ref.5512*.*

# <span id="page-38-0"></span>**3.6.5 - 8 presets: Eight preset references selected by terminals**

- <span id="page-38-1"></span>**• Application examples**
- Mixers (bakery machines).

# • **Control connections required**

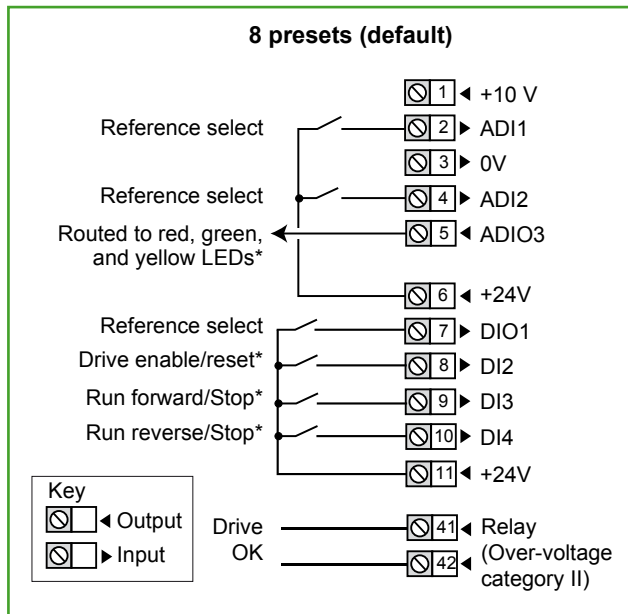

# **\* Some connections are not necessary in the following cases:**

- If there are LEDs on side flange option, ADIO3 is already connected to them but yellow LED has no function by default. If needed, user defined functions can be set with Pr **00.027**.
- DI2 has no function assigned by default on Commander ID302. For STO connection details, see *[section 2.1, page](#page-4-1)  [5](#page-4-1)*.
- If there are local command buttons (side flange option), DI3 and DI4 are already connected.

# **• Parameter list dedicated to this configuration**

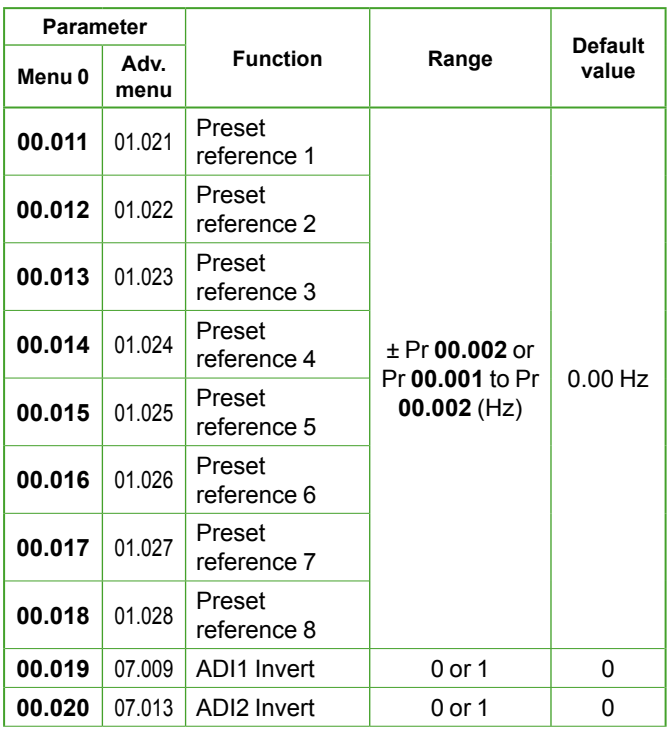

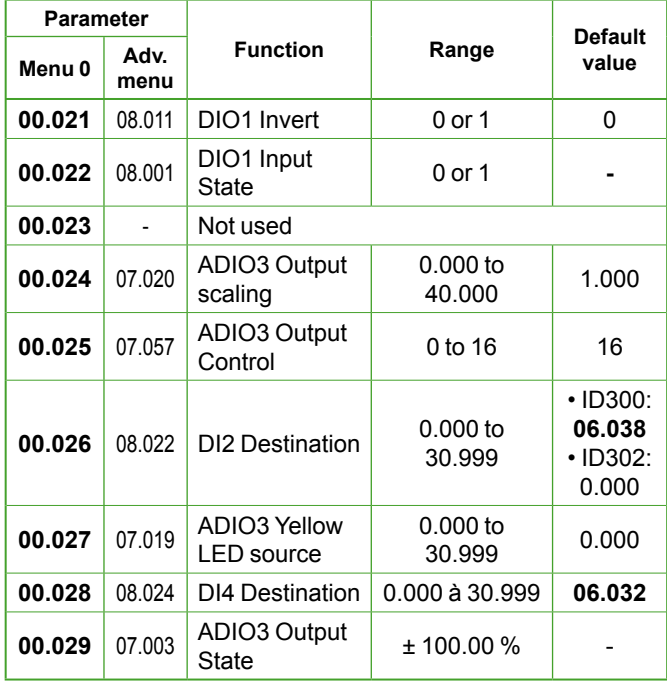

#### • **FOR A QUICK COMMISSIONING (FROM DEFAULT SETTINGS)**

- Make the required control connections as indicated above.
- During parameter setting, the drive must be disabled (terminal 8 or terminals 31 and 34 are open)
- Power up the drive
- If required set the maximum frequency Pr **00.002** (Hz), minimum frequency Pr **00.001** (Hz), acceleration rate Pr **00.003** (s/100 Hz) and deceleration rate Pr **00.004**  (s/100Hz)
- Set the correct preset references 1 to 8 in Pr **00.011** to Pr **00.018**.
- The reference selection will be as follows:

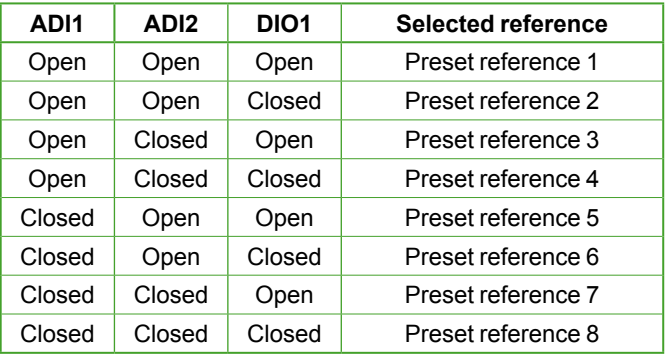

- Close the Enable terminal 8 or the STO terminals 31 & 34
- Select the required frequency reference by opening/closing ADI1, ADI2 and DIO1 terminals.
- Give a Run Forward or Run Reverse command by closing either terminal 9 or 10, or press the relevant button from the flange option.
- Stopping the motor: open terminal 9 or 10 to stop the motor under ramp control or remove the Enable signal by opening terminal 8 or 31 & 34 and the motor will coast to a stop. With the flange option, press the Stop button.

#### **• Parameter explanation**

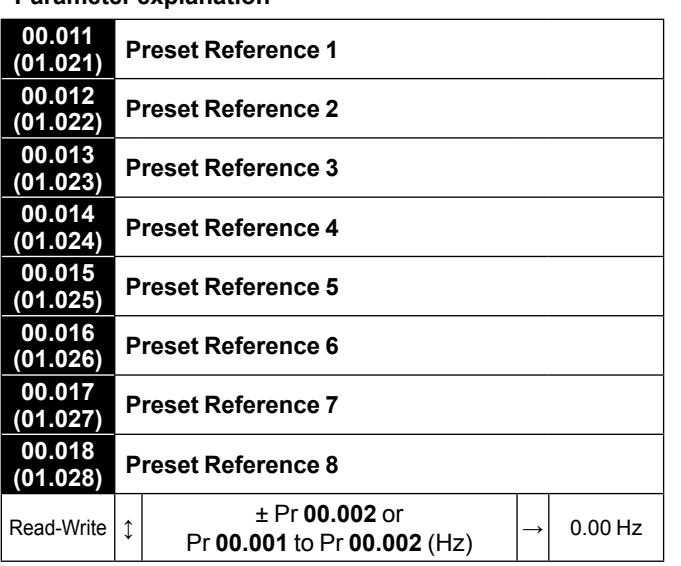

These parameters define the value for preset reference 1 to preset reference 8.

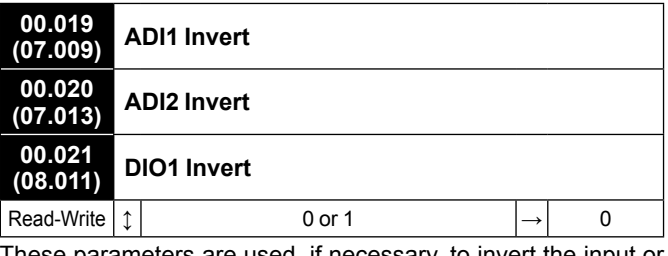

These parameters are used, if necessary, to invert the input or output signal.

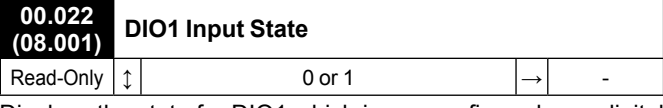

Displays the state for DIO1 which is pre-configured as a digital input.

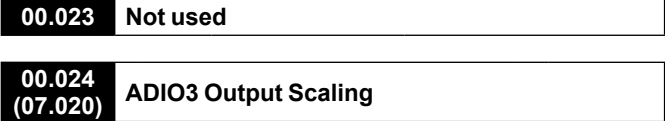

Read-Write  $\left| \begin{array}{ccc} \uparrow \end{array} \right|$  0.000 to 40.000  $\left| \rightarrow \right|$  1.000 This parameter is used, if necessary, to scale the analog output. However, this rarely proves necessary since the maximum output level (100%) automatically corresponds to the maximum value of the source parameter.

#### **CAUTION**

**Pr 00.024 should remain at 1.000 if Pr 00.025 Output Control is set to 16 (LED management).**

# **00.025 (07.057) ADIO3 Output Control**

Read-Write  $\lvert \uparrow \rvert$  0 to 16  $\lvert \rightarrow \rvert$  16 This parameter offers a simple way to change the source function of the ADIO3 output.

#### **• If Pr 00.025 = 0 to 15**

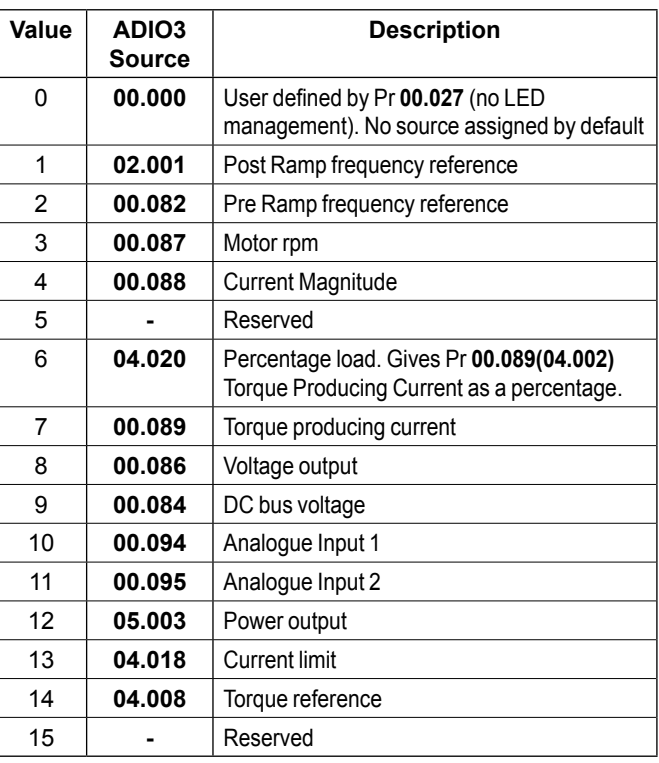

#### **• If Pr 00.025 = 16**

ADIO3 is used to control the illumination of the 3 LED's on flange option if fitted.

The **Red LED** is illuminated if the drive is in a trip state, flashes if the drive is running with an alarm condition, and is off if the drive is healthy and not in an alarm condition.

The **Green LED** is illuminated if the input supply is healthy, flashes if the input supply is healthy and the drive output is active, and is off if the incoming supply is not healthy.

The **Yellow LED** is user defined and can be used to indicate any parameter by setting Pr **00.027**.

To know the output voltage value for the defined LED states, please see Pr **00.029**.

For more information about LED management, refer to the user and technical guide ref.5512*.*

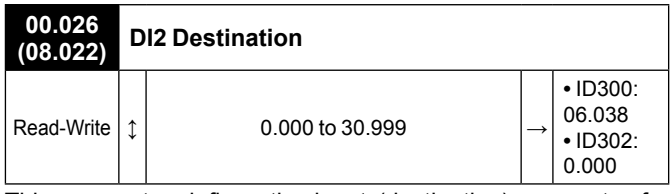

This parameter defines the input (destination) parameter for digital input 2.

As an example, find below parameters that could be set in Pr **00.026** if required.

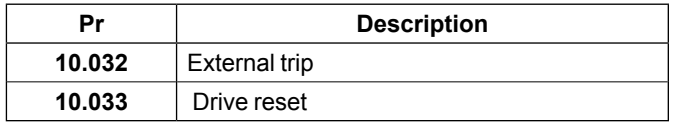

# NOTE

For the Commander ID300, this input is assigned to the user enable function (Pr **06.038**) by default , and is not assigned for Commander ID302.

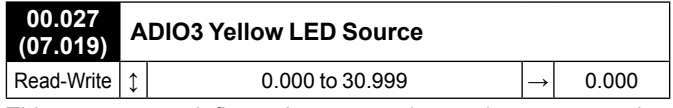

This parameter defines the output (source) parameter that activates yellow LED, if **Pr 00.025** = 16.

As an example, find below parameters that could be set in Pr **00.027** if required.

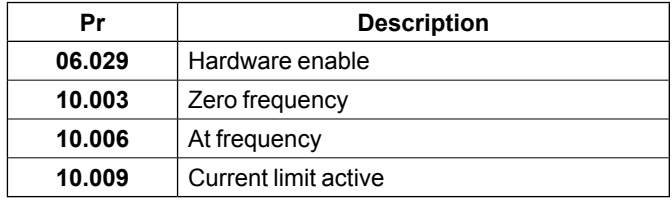

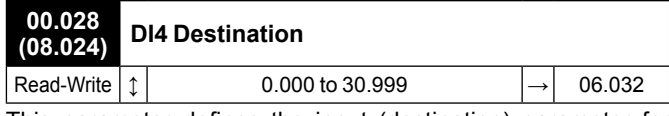

This parameter defines the input (destination) parameter for digital input 4.

As an example, find below parameters that could be set in Pr **00.028** if required.

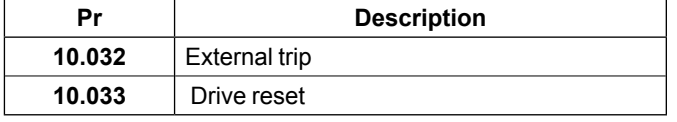

#### NOTE

By default, this input is assigned to the Run Reverse function (Pr **06.032**). If necessary it can be disabled by setting Pr **00.028**  to 0.000.

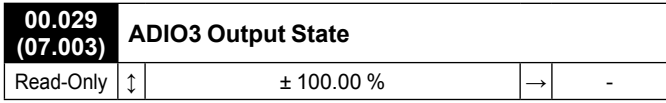

ADIO3 is used to control the illumination of the 3 LED's on flange option if fitted (Red, Green and Yellow LEDs). Pr **00.029**  displays the level of the analog signal.

# NOTE

By default, Yellow LED is not active. See Pr **00.027** if required. For more information about LED management, refer to the user and technical guide ref.5512*.*

# <span id="page-41-1"></span><span id="page-41-0"></span>**3.6.6 - Keypad: Keypad reference and control**

- **Application examples**
- Mobile machine with local control.

# • **Control connections required**

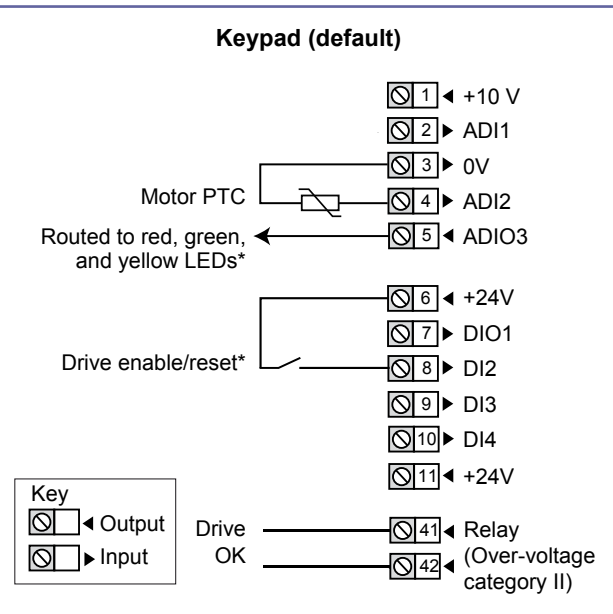

# NOTE

• This configuration needs the use of a keypad option (ID-SIZEx-Keypad or Field Keypad RTC).

• If the motor has no PTC probe, there is no connection on ADI2 and 0V terminals. To avoid any trip from the drive, set Pr **00.014**  to 'Therm No Trip(3)'.

# **\* Some connections are not necessary in the following cases:**

- If there are LEDs on side flange option, ADIO3 is already connected to them but yellow LED has no function by default. If needed, user defined functions can be set with Pr **00.027**.
- DI2 has no function assigned by default on Commander ID302. For STO connection details, see *[section 2.1, page](#page-4-1)  [5](#page-4-1)*.

# **• Parameter list dedicated to this configuration**

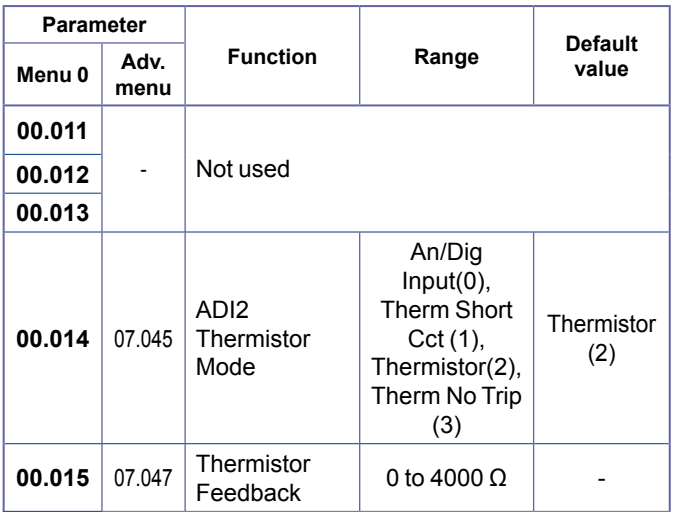

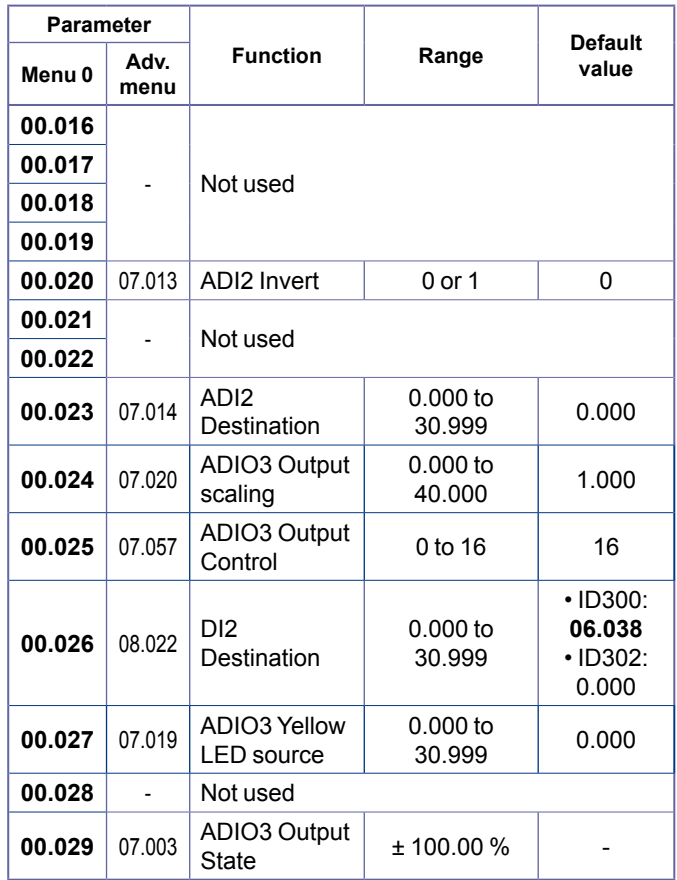

# **• FOR A QUICK COMMISSIONING (FROM DEFAULT SETTINGS)**

- An ID- SIZEx-Keypad or Field Keypad RTC is connected to the drive.
- Make the required control connections as indicated above.
- During parameter setting, the drive must be disabled (terminal 8 or terminals 31 and 34 are open).
- Power up the drive
- If required set the maximum frequency Pr **00.002** (Hz), minimum frequency Pr **00.001** (Hz), acceleration rate Pr **00.003** (s/100 Hz) and deceleration rate Pr **00.004**  (s/100Hz)
- Close the Enable terminal 8 or the STO terminals 31 & 34
- Give a Run Forward (or Run Reverse command if present) by pressing the relevant button from the Keypad.
- Increase the speed by maintaining the upper key until the required reference is reached.
- Stopping the motor: press the stop button to stop the motor under ramp control or remove the Enable signal by opening terminal 8 or 31 & 34 and the motor will coast to a stop.

### **• Parameter explanation**

#### **00.011 to 00.013 Not used**

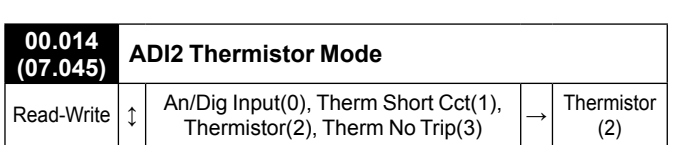

This parameter defines ADI2 mode which can be a digital input or a temperature measurement of a thermistor. The thermistor can be connected between ADI2 and 0V. By default, the thermistor type is a PTC (DIN44081). If another thermistor is used, refer to Pr **07.046** in the Parameter Reference Guide (www.commanderID300.info).

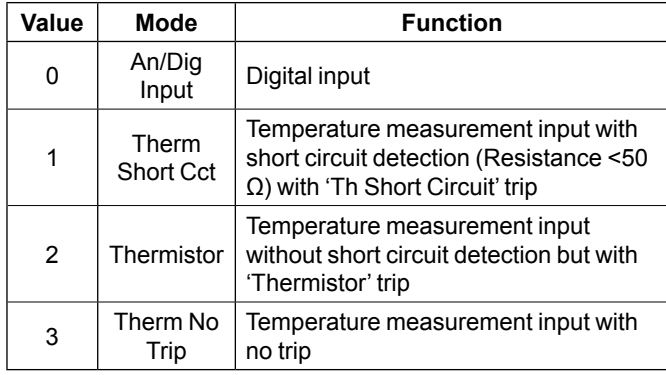

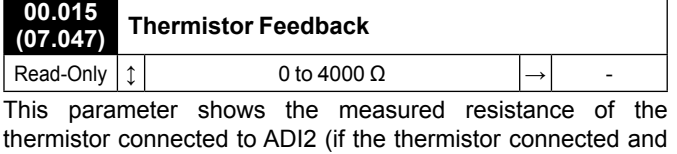

set correctly, see Pr **00.014** for more details). **00.016 to 00.019 Not used**

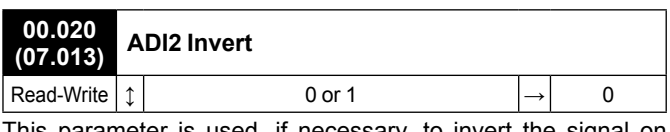

This parameter is used, if necessary, to invert the signal on ADI2 which is pre-configured as an input.

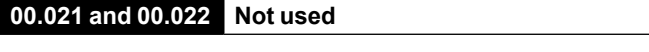

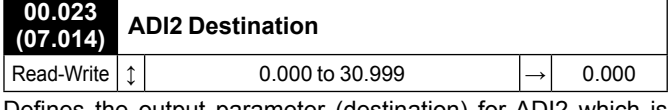

Defines the output parameter (destination) for ADI2 which is pre-configured as a digital input (terminal 4).

As an example, find below parameters that could be set in Pr **00.023** if required.

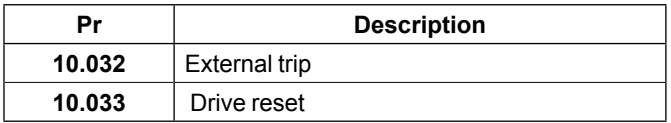

# **NOTE**

By default, no destination parameter is assigned.

If Pr **00.014** is set to 'Therm Short Cct', 'Thermistor' or 'Therm No Trip', the ADI2 is function forced to be a thermistor input. Thus the setting of Pr **00.023** is not active. To be able to use Pr **00.023,** Pr **00.014** should be set to 'An/Dig input'.

# **00.024 (07.020) ADIO3 Output Scaling**

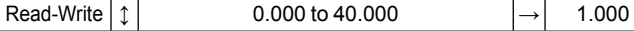

This parameter is used, if necessary, to scale the analog output. However, this rarely proves necessary since the maximum output level (100%) automatically corresponds to the maximum value of the source parameter.

#### **CAUTION**

**Pr 00.024 should remain at 1.000 if Pr 00.025 Output Control is set to 16 (LED management).**

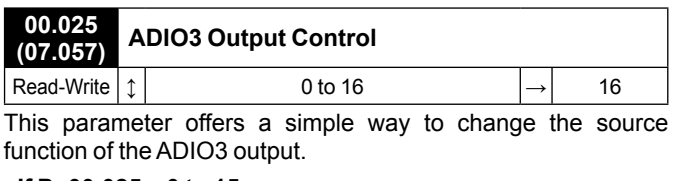

#### **• If Pr 00.025 = 0 to 15**

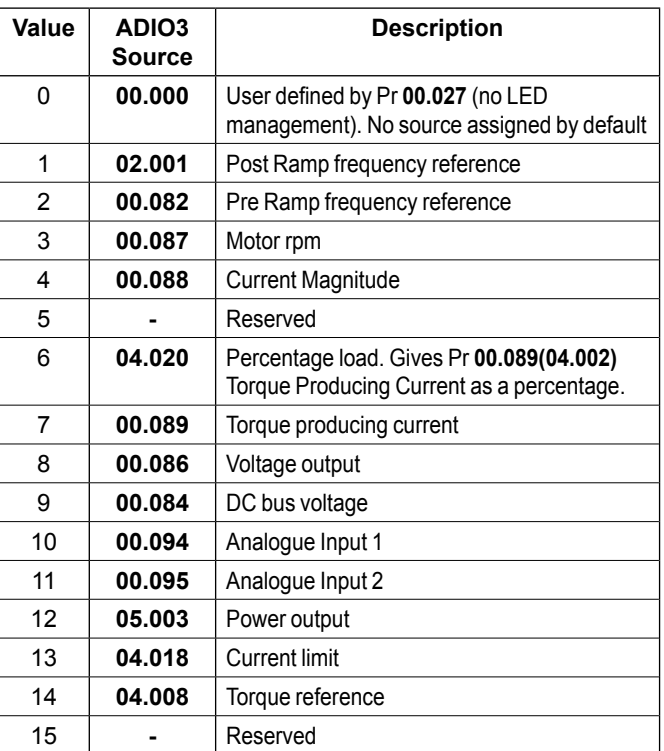

#### **• If Pr 00.025 = 16**

ADIO3 is used to control the illumination of the 3 LED's on flange option if fitted.

The **Red LED** is illuminated if the drive is in a trip state, flashes if the drive is running with an alarm condition, and is off if the drive is healthy and not in an alarm condition.

The **Green LED** is illuminated if the input supply is healthy, flashes if the input supply is healthy and the drive output is active, and is off if the incoming supply is not healthy.

The **Yellow LED** is user defined and can be used to indicate any parameter by setting Pr **00.027**.

To know the output voltage value for the defined LED states, please see Pr **00.029**.

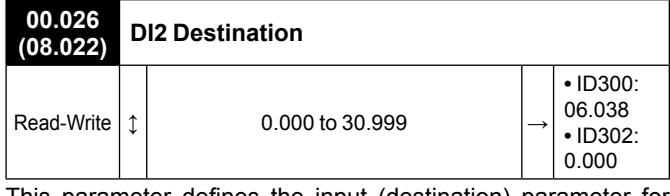

This parameter defines the input (destination) parameter for digital input 2.

As an example, find below parameters that could be set in Pr **00.026** if required.

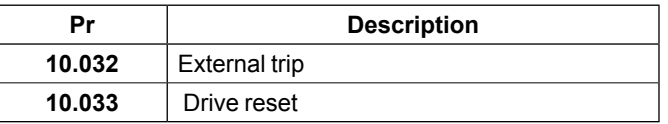

# NOTE

For the Commander ID300, this input is assigned to the user enable function (Pr **06.038**) by default , and is not assigned for Commander ID302.

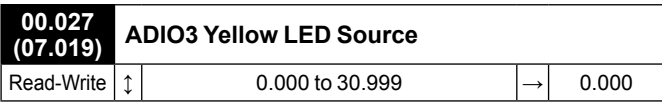

This parameter defines the output (source) parameter that activates yellow LED, if **Pr 00.025** = 16.

As an example, find below parameters that could be set in Pr **00.027** if required.

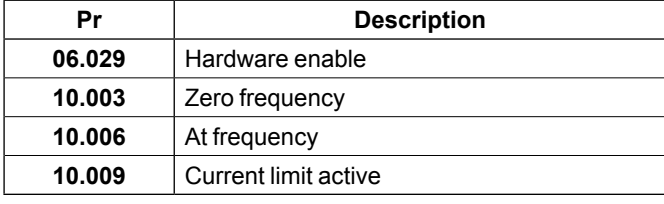

# **00.028 Not used**

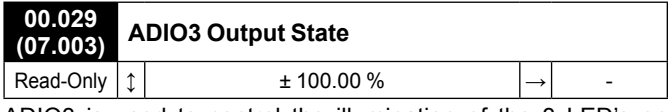

ADIO3 is used to control the illumination of the 3 LED's on flange option if fitted (Red, Green and Yellow LEDs). Pr **00.029**  displays the level of the analog signal.

#### NOTE

By default, Yellow LED is not active. See Pr **00.027** if required.

For more information about LED management, refer to the user and technical guide ref.5512*.*

# <span id="page-44-1"></span><span id="page-44-0"></span>**3.6.7 - Keypad Ref: Keypad reference with terminal control**

**• Application examples** All types of handling machines.

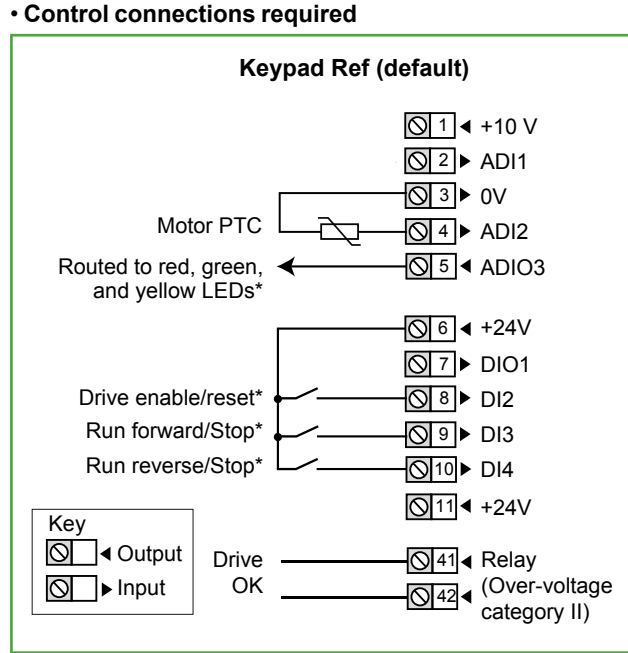

# **NOTE**

This configuration needs the use of a keypad option (ID-SIZEx-Keypad or Field Keypad RTC).

- **\* Some connections are not necessary in the following cases:**
- If there are LEDs on side flange option, ADIO3 is already connected to them but yellow LED has no function by default. If needed, user defined functions can be set with Pr **00.027**.
- DI2 has no function assigned by default on Commander ID302. For STO connection details, see *[section 2.1, page](#page-4-1)  [5](#page-4-1)*.
- If there are local command buttons (side flange option), DI3 and DI4 are already connected.

#### • **Parameter list dedicated to this configuration**

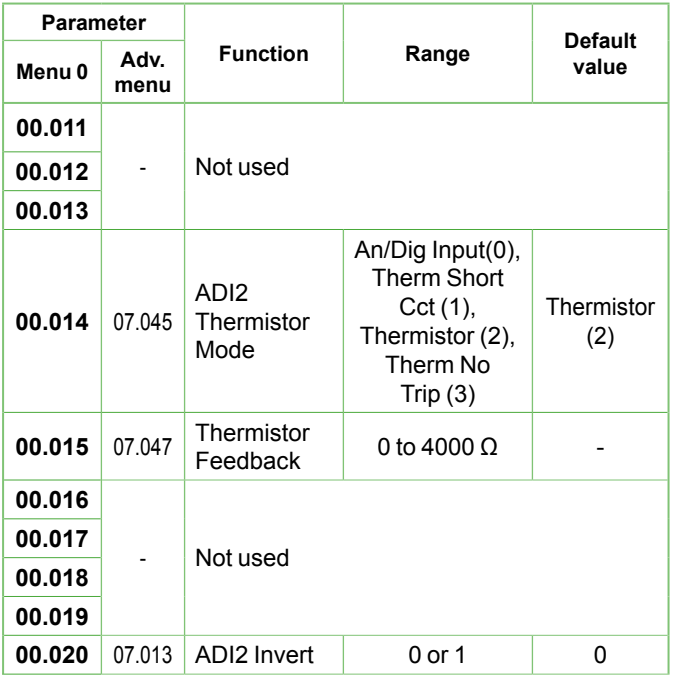

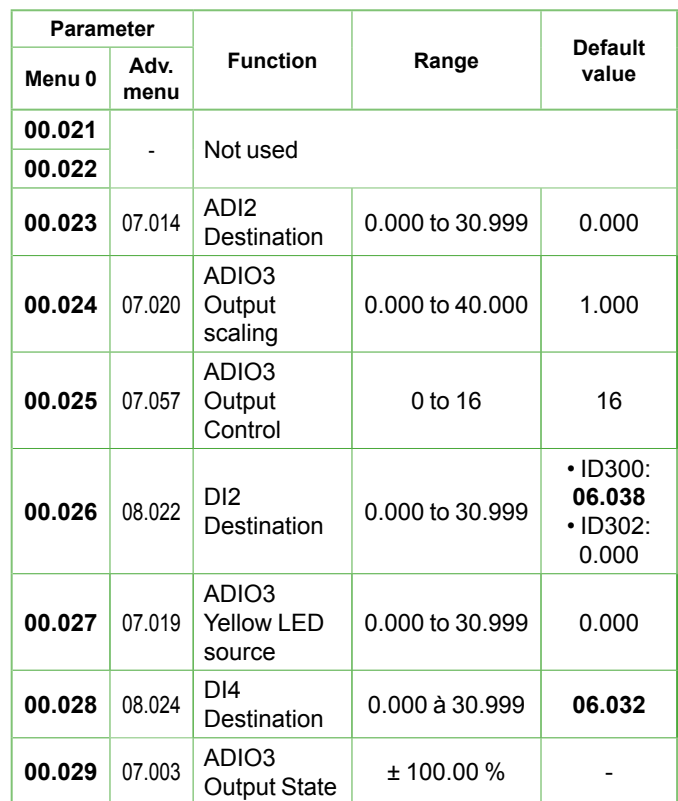

# • **FOR A QUICK COMMISSIONING (FROM DEFAULT SETTINGS)**

- An ID- SIZEx-Keypad or Field Keypad RTC is connected to the drive.
- Make the required control connections as indicated above.
- During parameter setting, the drive must be disabled (terminal 8 or terminals 31 and 34 are open).
- Power up the drive
- If required set the maximum frequency Pr **00.002** (Hz), minimum frequency Pr **00.001** (Hz), acceleration rate Pr **00.003** (s/100 Hz) and deceleration rate Pr **00.004**  (s/100Hz)
- Close the Enable terminal 8 or the STO terminals 31 & 34
- Give a Run Forward or Run Reverse command by closing either terminal 9 or 10, or press the relevant button from the flange option.
- Increase the speed by maintaining the Keypad upper row until the required reference is reached.
- Stopping the motor: open terminal 9 or 10 to stop the motor under ramp control or remove the Enable signal by opening terminal 8 or 31 & 34 and the motor will coast to a stop. With the flange option, press the Stop button.

### **• Parameter explanation**

# **00.011 to 00.013 Not used**

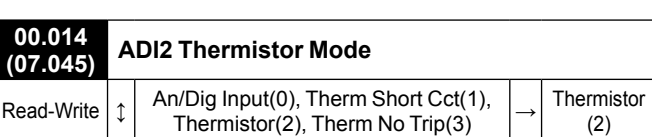

This parameter defines ADI2 mode which can be a digital input or a temperature measurement of a thermistor. The thermistor can be connected between ADI2 and 0V. By default, the thermistor type is a PTC (DIN44081). If another thermistor is used, refer to Pr **07.046** in the Parameter Reference Guide (www.commanderID300.info).

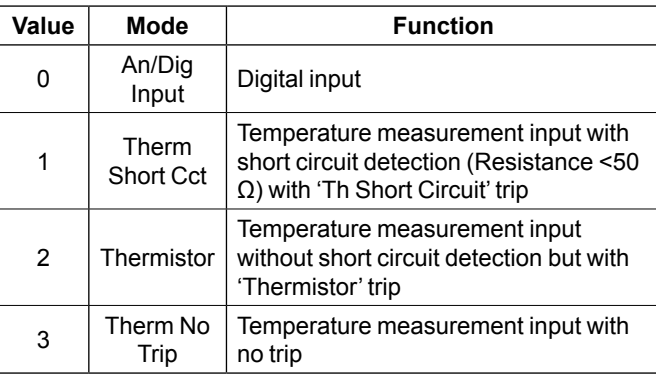

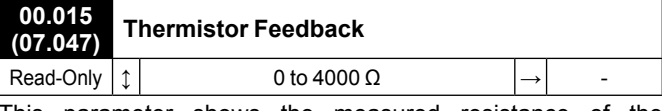

This parameter shows the measured resistance of the thermistor connected to ADI2 (if the thermistor connected and set correctly, see Pr **00.014** for more details).

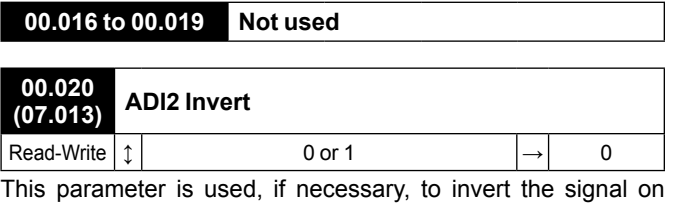

ADI2 which is pre-configured as an input.

#### **00.021 and 00.022 Not used**

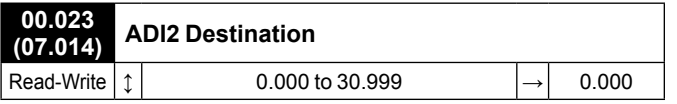

Defines the output parameter (destination) for ADI2 which is pre-configured as a digital input (terminal 4).

As an example, find below parameters that could be set in Pr **00.023** if required.

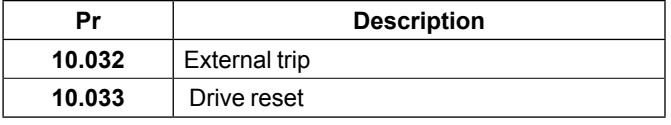

#### NOTE

By default, no destination parameter is assigned.

If Pr **00.014** is set to 'Therm Short Cct', 'Thermistor' or 'Therm No Trip', the ADI2 is function forced to be a thermistor input. Thus the setting of Pr **00.023** is not active. To be able to use Pr **00.023,** Pr **00.014** should be set to 'An/Dig input'.

#### **00.024 (07.020) ADIO3 Output Scaling** Read-Write  $\left| \begin{array}{c} \uparrow \\ \uparrow \end{array} \right|$  0.000 to 40.000  $\left| \rightarrow \right|$  1.000

This parameter is used, if necessary, to scale the analog output. However, this rarely proves necessary since the maximum output level (100%) automatically corresponds to the maximum value of the source parameter.

# **CAUTION**

**Pr 00.024 should remain at 1.000 if Pr 00.025 Output Control is set to 16 (LED management).**

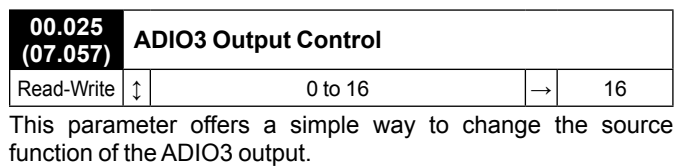

#### **• If Pr 00.025 = 0 to 15**

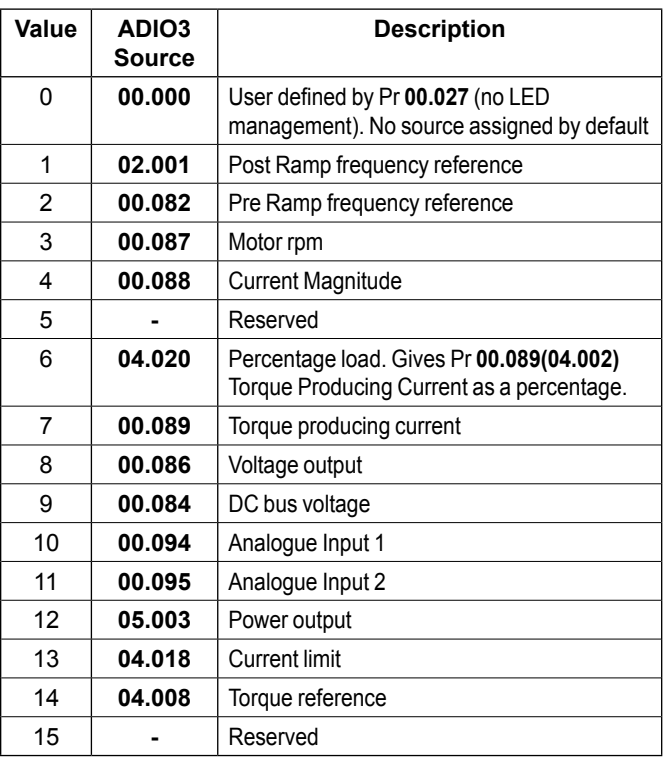

#### **• If Pr 00.025 = 16**

ADIO3 is used to control the illumination of the 3 LED's on flange option if fitted.

The **Red LED** is illuminated if the drive is in a trip state, flashes if the drive is running with an alarm condition, and is off if the drive is healthy and not in an alarm condition.

The **Green LED** is illuminated if the input supply is healthy, flashes if the input supply is healthy and the drive output is active, and is off if the incoming supply is not healthy.

The **Yellow LED** is user defined and can be used to indicate any parameter by setting Pr **00.027**.

To know the output voltage value for the defined LED states, please see Pr **00.029**.

For more information about LED management, refer to the user and technical guide ref.5512*.*

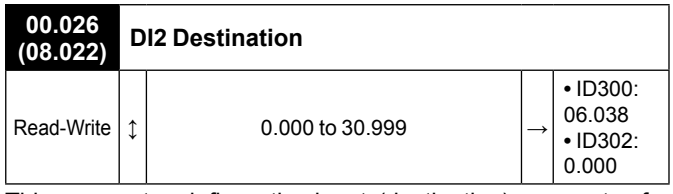

This parameter defines the input (destination) parameter for digital input 2.

As an example, find below parameters that could be set in Pr **00.026** if required.

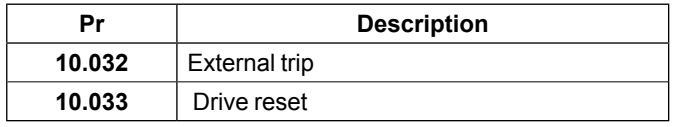

# NOTE

For the Commander ID300, this input is assigned to the user enable function (Pr **06.038**) by default , and is not assigned for Commander ID302.

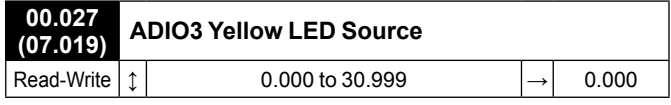

This parameter defines the output (source) parameter that activates yellow LED, if **Pr 00.025** = 16.

As an example, find below parameters that could be set in Pr **00.027** if required.

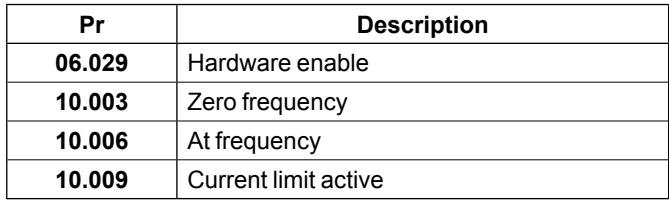

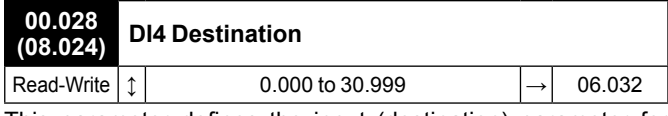

This parameter defines the input (destination) parameter for digital input 4.

As an example, find below parameters that could be set in Pr **00.028** if required.

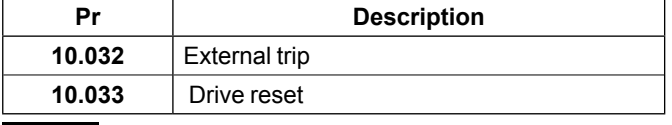

# NOTE

By default, this input is assigned to the Run Reverse function (Pr **06.032**). If necessary it can be disabled by setting Pr **00.028**  to 0.000.

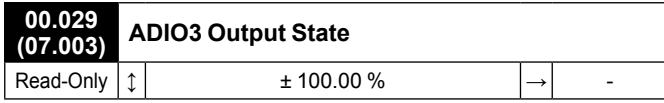

ADIO3 is used to control the illumination of the 3 LED's on flange option if fitted (Red, Green and Yellow LEDs). Pr **00.029**  displays the level of the analog signal.

# NOTE

By default, Yellow LED is not active. See Pr **00.027** if required. For more information about LED management, refer to the user and technical guide ref.5512*.*

# <span id="page-47-1"></span><span id="page-47-0"></span>**3.6.8 - Electronic Pot: Electronic potentiometer**

#### **• Application examples**

Mobile pumps for fluid transfer (sometimes associated with wireless customer's control), small compressors.

### • **Control connections required**

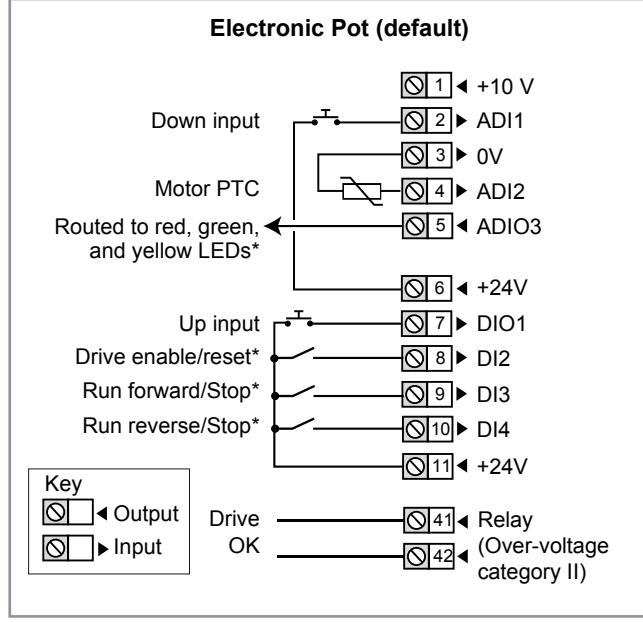

**\* Some connections are not necessary in the following cases:**

- If there are LEDs on side flange option, ADIO3 is already connected to them but yellow LED has no function by default. If needed, user defined functions can be set with Pr **00.027**.
- DI2 has no function assigned by default on Commander ID302. For STO connection details, see *[section 2.1, page 5](#page-4-1)*.
- If there are local command buttons (side flange option), DI3 and DI4 are already connected.

# NOTE

• If the motor has no PTC probe, there is no connection on ADI2 and 0V terminals. To avoid any trip from the drive, set Pr **00.014**  to 'Therm No Trip(3)'.

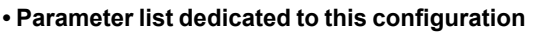

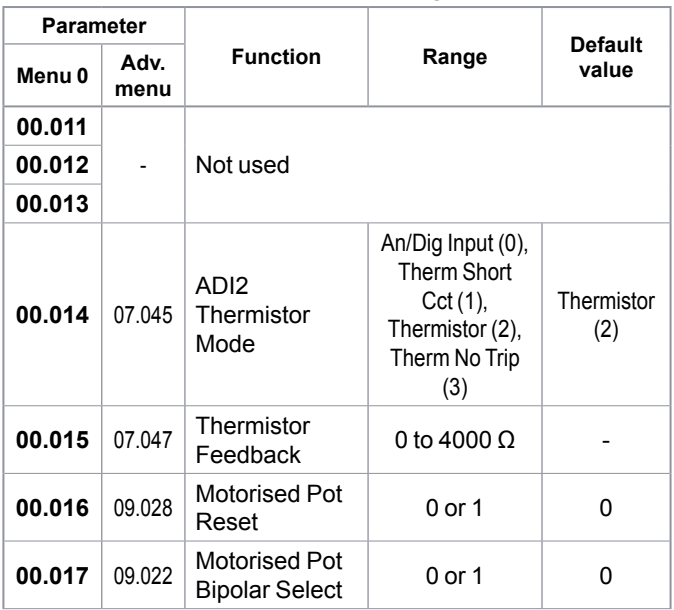

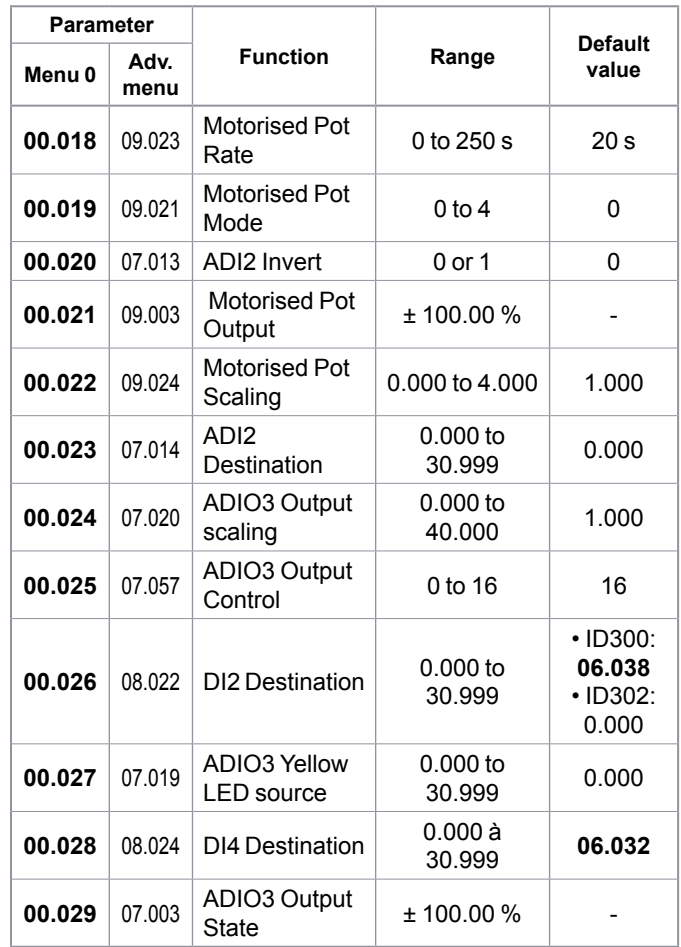

# • **FOR A QUICK COMMISSIONING (FROM DEFAULT SETTINGS)**

- Make the required control connections as indicated above.
- During parameter setting, the drive must be disabled (terminal 8 or terminals 31 and 34 are open)
- Power up the drive
- If required set the maximum frequency Pr **00.002** (Hz), minimum frequency Pr **00.001** (Hz), acceleration rate Pr **00.003** (s/100 Hz) and deceleration rate Pr **00.004**  (s/100Hz)
- Set the parameters dedicated to the electronic potentiometer, especially the Mode Pr **00.019** (see following table) and the Rate Pr **00.018** (time to change from 0 to 100%).

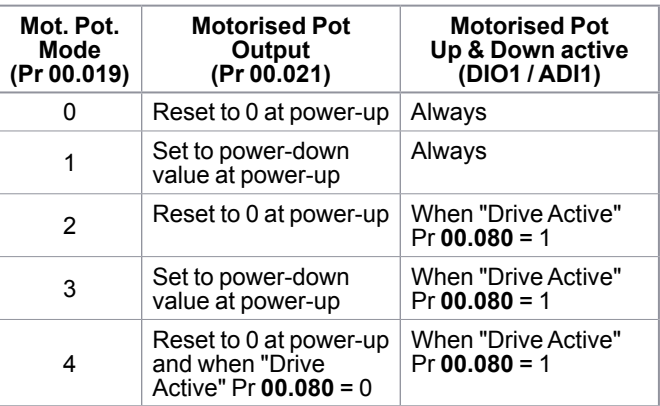

- Close the Enable terminal 8 or the STO terminals 31 & 34.

Electronic Pot (18 **Electronic Pot (18)**

- Give a Run Forward or Run Reverse command by closing either terminal 9 or 10, or press the relevant button from the flange option.
- Close/open either Up/down contacts as required (latched contacts)
- Stopping the motor: open terminal 9 or 10 to stop the motor under ramp control or remove the Enable signal by opening terminal 8 or 31 & 34 and the motor will coast to a stop. With the flange option, press the Stop button.

### **• Parameter explanation**

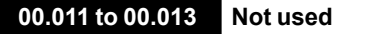

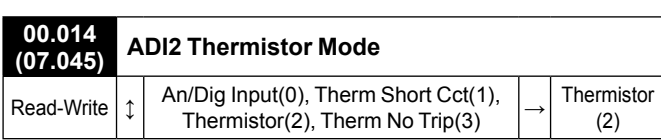

This parameter defines ADI2 mode which can be a digital input or a temperature measurement of a thermistor. The thermistor can be connected between ADI2 and 0V. By default, the thermistor type is a PTC (DIN44081). If another thermistor is used, refer to Pr **07.046** in the Parameter Reference Guide (www.commanderID300.info).

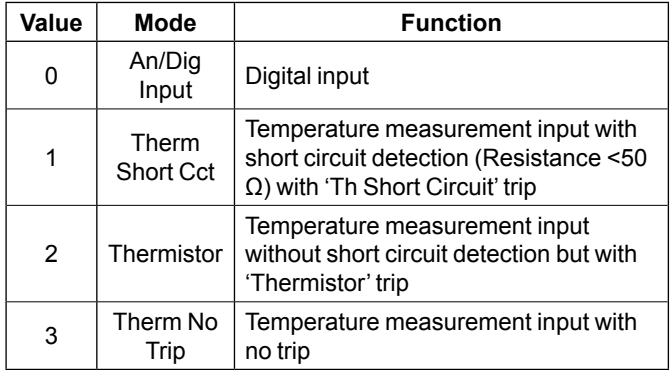

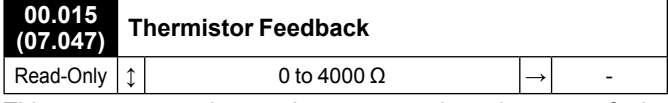

This parameter shows the measured resistance of the thermistor connected to ADI2 (if the thermistor connected and set correctly, see Pr **00.014** for more details).

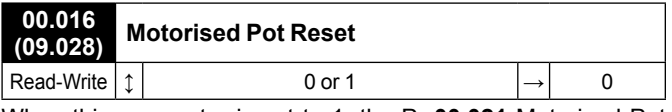

When this parameter is set to 1, the Pr **00.021** Motorised Pot Output is reset to zero.

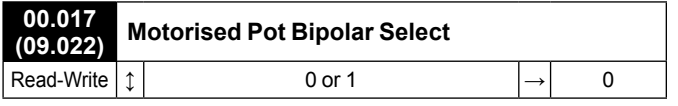

When this parameter is set to 1, bipolar operation of the motorised pot is enabled.

If it is set to 0, the Motorised Pot output range is 0.00% to 100.00%; if it is set to 1, output range is allowed to change in the range from -100.00% to 100.00%.

# **00.018 (09.023) Motorised Pot Rate**

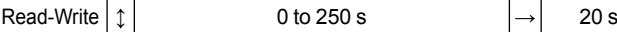

The rate of change of Motorised Pot Output is defined by Pr **00.018** which gives the time to change from 0 to 100%. The time to change from -100% to 100% is Motorised Pot Rate Pr **00.018** x 2.

#### **00.019 (09.021) Motorised Pot Mode**

Read-Write  $\vert \uparrow \vert$  0 to 4  $\vert \rightarrow \vert$  0 This parameter defines the mode of operation as given in the table below.

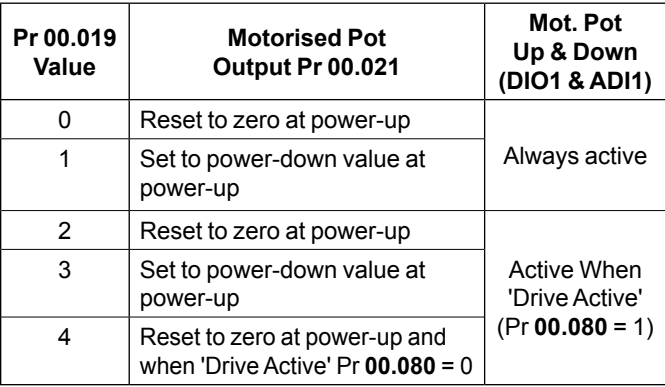

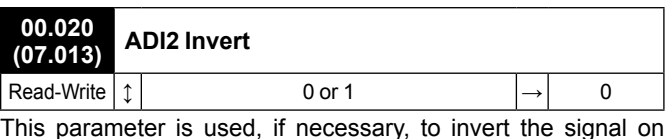

This parameter is used, if necessary, to invert the signal on ADI2 which is pre-configured as an input.

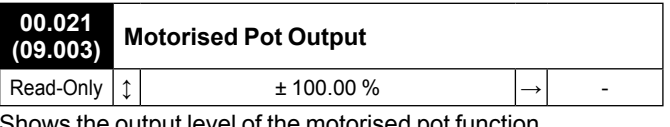

Shows the output level of the motorised pot function.

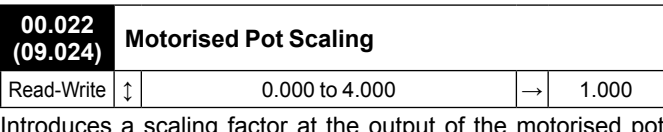

ling factor at the output of the motorise before the output is routed to the destination.

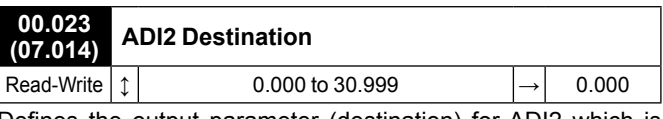

Defines the output parameter (destination) for ADI2 which is pre-configured as a digital input (terminal 4).

As an example, find below parameters that could be set in Pr **00.023** if required.

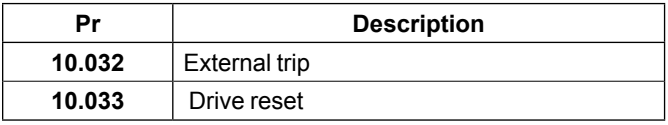

# NOTE

By default, no destination parameter is assigned. If Pr **00.014** is set to 'Therm Short Cct', 'Thermistor' or 'Therm No Trip', the ADI2 is function forced to be a thermistor input.

Pr **00.023,** Pr **00.014** should be set to 'An/Dig input'.

Thus the setting of Pr **00.023** is not active. To be able to use

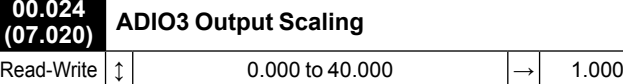

This parameter is used, if necessary, to scale the analog output. However, this rarely proves necessary since the maximum output level (100%) automatically corresponds to the maximum value of the source parameter.

#### **CAUTION**

#### **Pr 00.024 should remain at 1.000 if Pr 00.025 Output Control is set to 16 (LED management).**

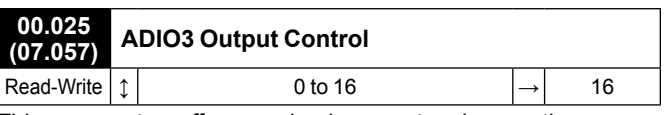

This parameter offers a simple way to change the source function of the ADIO3 output.

#### **• If Pr 00.025 = 0 to 15**

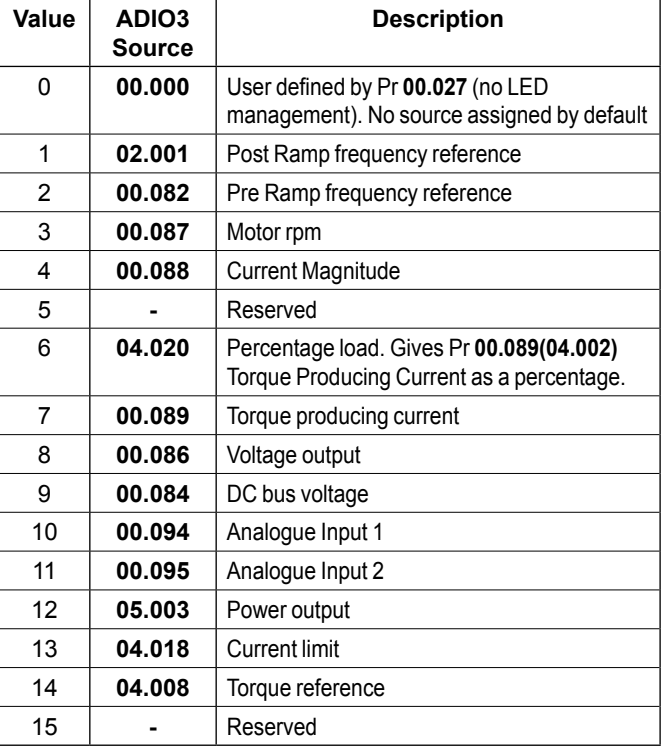

#### **• If Pr 00.025 = 16**

ADIO3 is used to control the illumination of the 3 LED's on flange option if fitted.

The **Red LED** is illuminated if the drive is in a trip state, flashes if the drive is running with an alarm condition, and is off if the drive is healthy and not in an alarm condition.

The **Green LED** is illuminated if the input supply is healthy, flashes if the input supply is healthy and the drive output is active, and is off if the incoming supply is not healthy.

The **Yellow LED** is user defined and can be used to indicate any parameter by setting Pr **00.027**.

To know the output voltage value for the defined LED states, please see Pr **00.029**.

For more information about LED management, refer to the user and technical guide ref.5512*.*

#### **00.026 (08.022) DI2 Destination** Read-Write  $\vert \uparrow \vert$  0.000 to 30.999 **•** ID300: 06.038 **•** ID302: 0.000 This parameter defines the input (destination) parameter for

digital input 2.

As an example, find below parameters that could be set in Pr **00.026** if required.

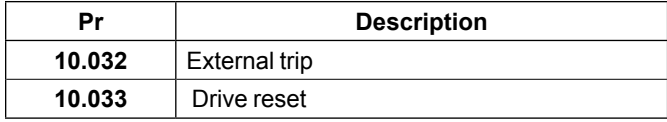

#### NOTE

For the Commander ID300, this input is assigned to the user enable function (Pr **06.038**) by default , and is not assigned for Commander ID302.

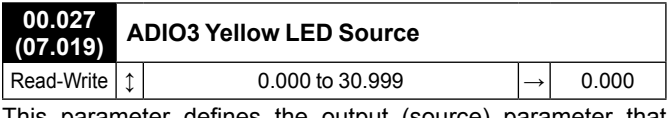

This parameter defines the output (source) parameter that activates yellow LED, if **Pr 00.025** = 16.

As an example, find below parameters that could be set in Pr **00.027** if required.

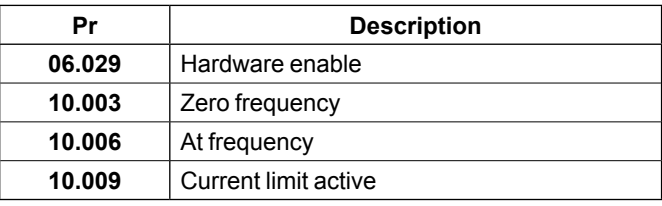

#### **00.028 (08.024) DI4 Destination** Read-Write  $|\uparrow|$  0.000 to 30.999  $|\rightarrow|$  06.032

This parameter defines the input (destination) parameter for digital input 4.

As an example, find below parameters that could be set in Pr **00.028** if required.

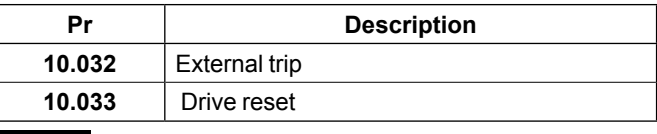

#### NOTE

By default, this input is assigned to the Run Reverse function (Pr **06.032**). If necessary it can be disabled by setting Pr **00.028**  to 0.000.

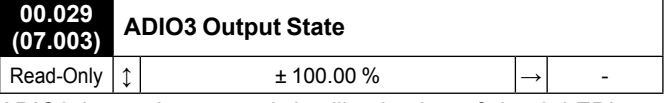

ADIO3 is used to control the illumination of the 3 LED's on flange option if fitted (Red, Green and Yellow LEDs). Pr **00.029**  displays the level of the analog signal.

# NOTE

By default, Yellow LED is not active. See Pr **00.027** if required. For more information about LED management, refer to the user and technical guide ref.5512*.*

**Parameter**

# <span id="page-50-1"></span><span id="page-50-0"></span>**3.6.9 - Torque control: Voltage frequency reference (ADI1) or voltage torque reference (ADI2) selected by terminal**

### **• Application examples**

Small winches (frequency reference used to wind/unwind the cable, torque control to maintain cable tension).

### • **Control connections required**

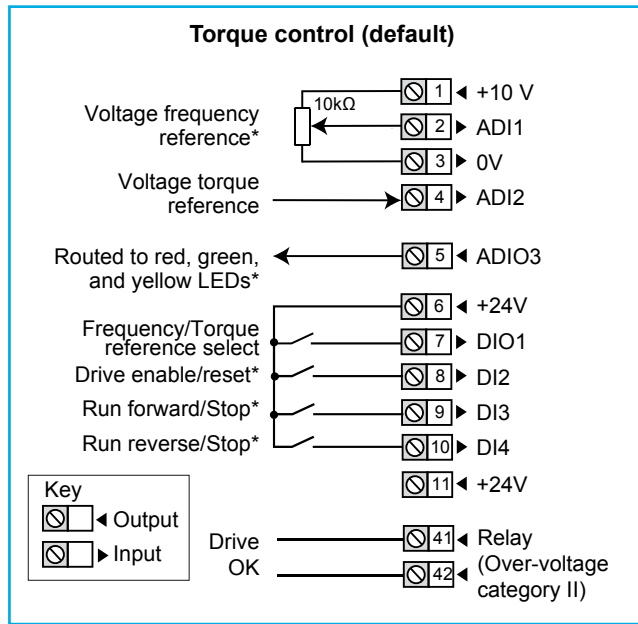

# **\* Some connections are not necessary in the following cases:**

- If there is a local potentiometer (side flange options), ADI1 is already connected.
- If there are LEDs on side flange option, ADIO3 is already connected to them but yellow LED has no function by default. If needed, user defined functions can be set with Pr **00.027**.
- DI2 has no function assigned by default on Commander ID302. For STO connection details, see *[section 2.1, page](#page-4-1)  [5](#page-4-1)*.
- If there are local command buttons (side flange option), DI3 and DI4 are already connected.

# **• Parameter list dedicated to this configuration**

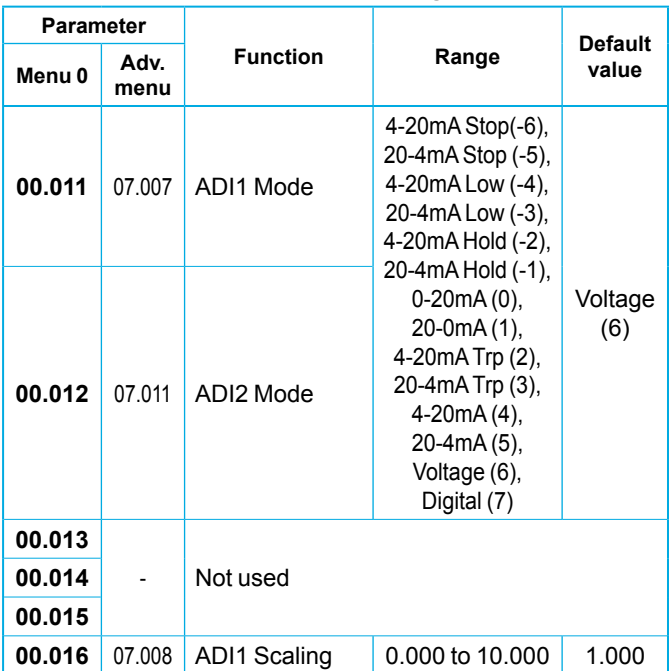

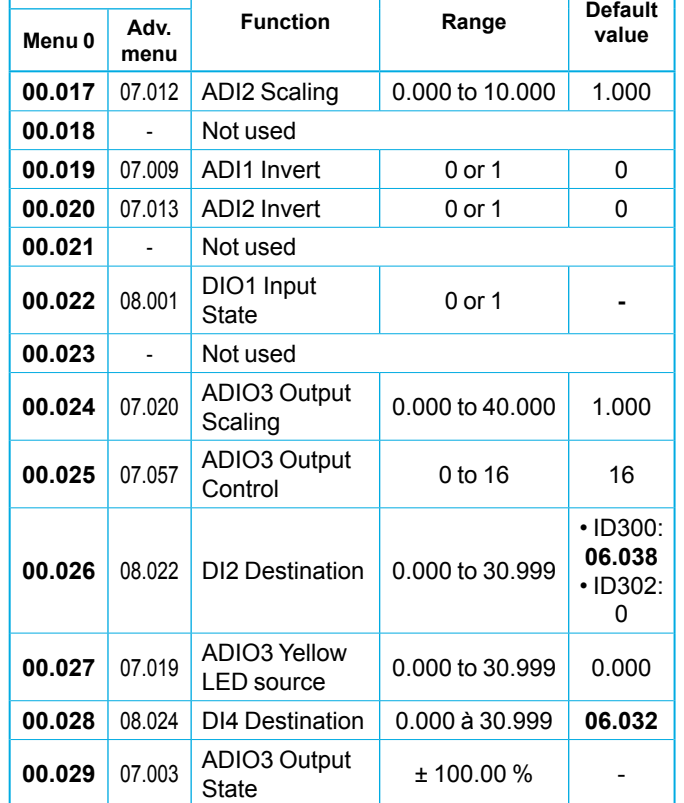

## • **FOR A QUICK COMMISSIONING (FROM DEFAULT SETTINGS)**

- Make the required control connections as indicated above.
- During parameter setting, the drive must be disabled (terminal 8 or terminals 31 and 34 are open).
- Power up the drive.
- If required set the maximum frequency Pr **00.002** (Hz), minimum frequency Pr **00.001** (Hz), acceleration rate Pr **00.003** (s/100 Hz) and deceleration rate Pr **00.004** (s/100Hz).
- The reference selection will be as follows:

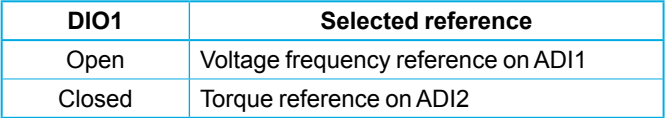

- Close the Enable terminal 8 or the STO terminals 31 & 34
- Give a Run Forward or Run Reverse command by closing either terminal 9 or 10, or press the relevant button from the flange option.
- Adjust the frequency or Torque reference until the correct speed reference is reached.
- Stopping the motor: open terminal 9 or 10 to stop the motor under ramp control or remove the Enable signal by opening terminal 8 or 31 & 34 and the motor will coast to a stop. With the flange option, press the Stop button.

• **When torque mode is selected and the drive is connected to an unloaded motor, the motor speed may increase rapidly to the maximum speed (Pr 00.002 + 10%).**

**• Do not change from speed to torque regulation whilst Run command is active.**

# **• Parameter explanation**

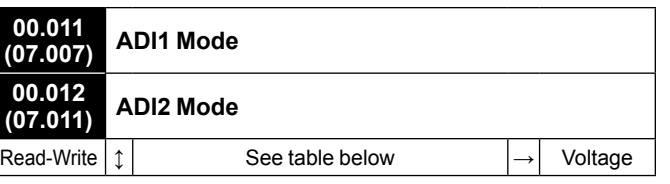

The table below gives all the possible input modes.

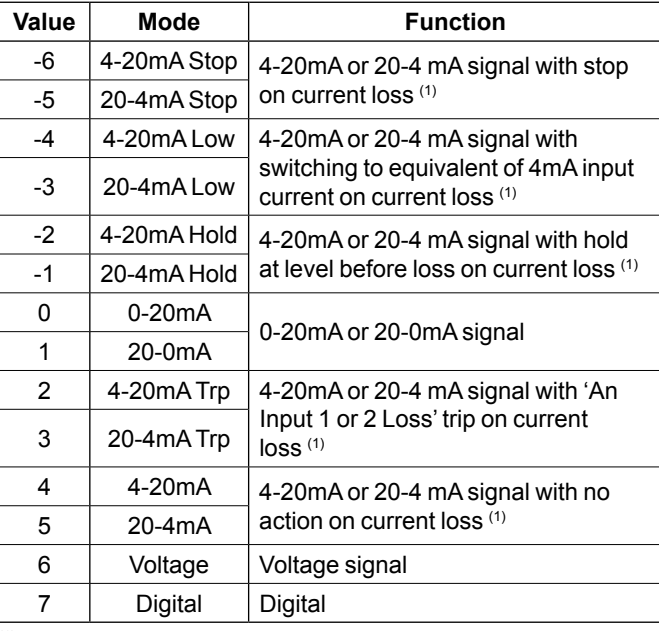

(1) Current loss: the current is below 3mA.

# **00.013 to 00.15 Not used**

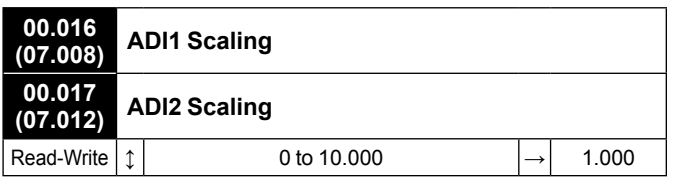

These parameters are used, if necessary, to scale the analog inputs. However, this rarely proves necessary since the maximum input level (100%) automatically corresponds to the maximum value of the destination parameter. Pr **00.016** and **00.017** have no effect if ADI1 Mode (**00.011**) or ADI2 Mode (**00.012**) = Digital.

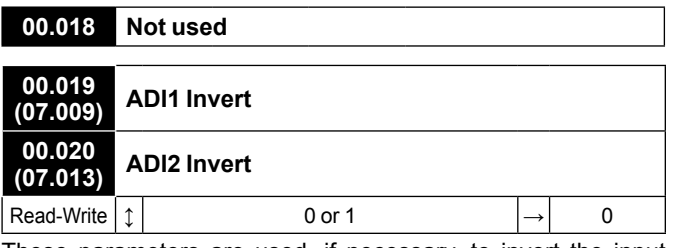

These parameters are used, if necessary, to invert the input signal.

**00.021 Not used**

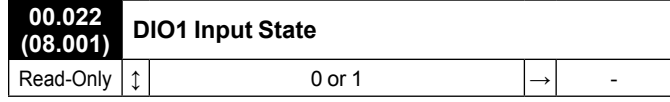

This parameter displays the state for DIO1 which is preconfigured as a digital input to select either frequency or torque reference.

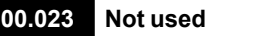

#### **00.024 (07.020) ADIO3 Output Scaling** Read-Write  $| \uparrow |$  0.000 to 40.000  $| \rightarrow |$  1.000

This parameter is used, if necessary, to scale the analog output. However, this rarely proves necessary since the maximum output level (100%) automatically corresponds to the maximum value of the source parameter.

# **CAUTION**

**Pr 00.024 should remain at 1.000 if Pr 00.025 Output Control is set to 16 (LED management).**

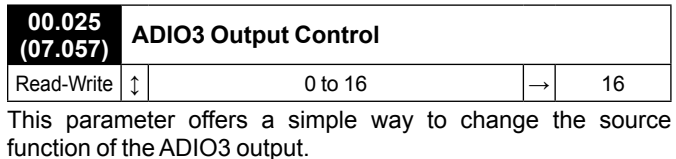

#### **• If Pr 00.025 = 0 to 15**

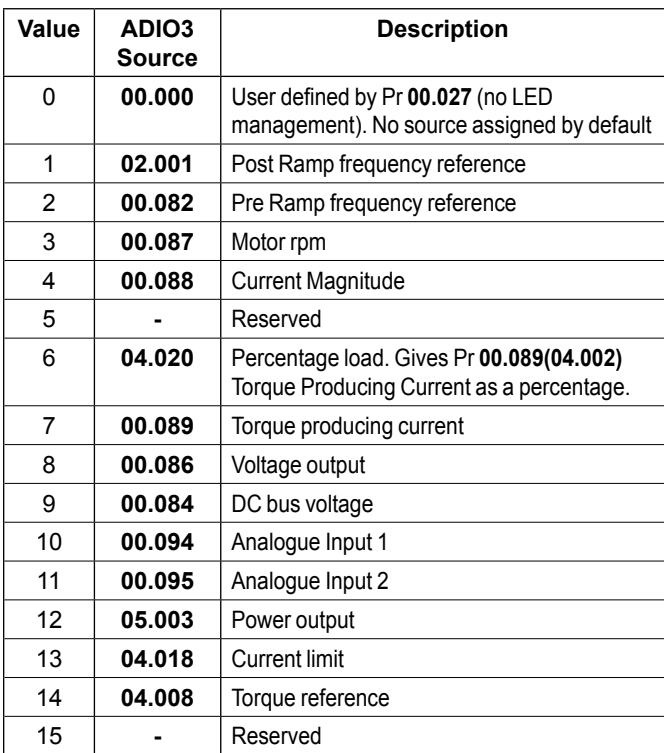

#### **• If Pr 00.025 = 16**

ADIO3 is used to control the illumination of the 3 LED's on flange option if fitted.

The **Red LED** is illuminated if the drive is in a trip state, flashes if the drive is running with an alarm condition, and is off if the drive is healthy and not in an alarm condition.

The **Green LED** is illuminated if the input supply is healthy, flashes if the input supply is healthy and the drive output is active, and is off if the incoming supply is not healthy.

**Torque Control (19)** Torque Control (19)

The **Yellow LED** is user defined and can be used to indicate any parameter by setting Pr **00.027**.

To know the output voltage value for the defined LED states, please see Pr **00.029**.

For more information about LED management, refer to the user and technical guide ref.5512*.*

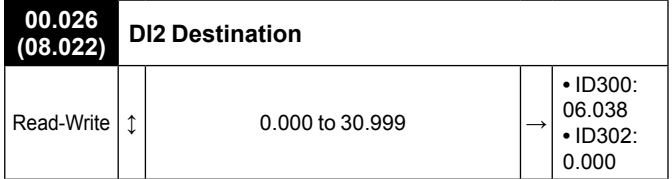

This parameter defines the input (destination) parameter for digital input 2.

As an example, find below parameters that could be set in Pr **00.026** if required.

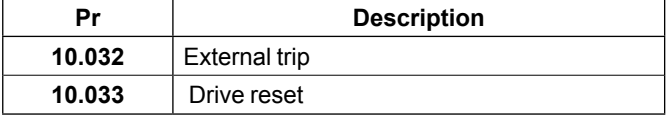

#### NOTE

For the Commander ID300, this input is assigned to the user enable function (Pr **06.038**) by default , and is not assigned for Commander ID302.

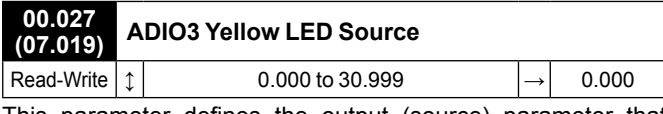

This parameter defines the output (source) parameter that activates yellow LED, if **Pr 00.025** = 16.

As an example, find below parameters that could be set in Pr **00.027** if required.

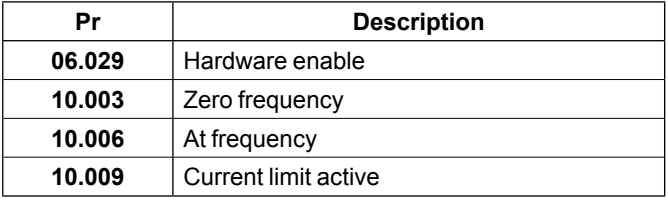

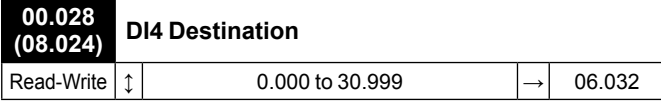

This parameter defines the input (destination) parameter for digital input 4.

As an example, find below parameters that could be set in Pr **00.028** if required.

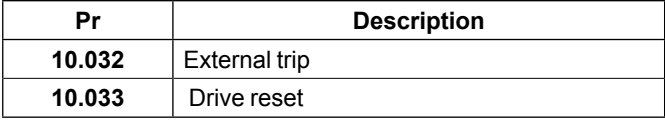

#### NOTE

By default, this input is assigned to the Run Reverse function (Pr **06.032**). If necessary it can be disabled by setting Pr **00.028**  to 0.000.

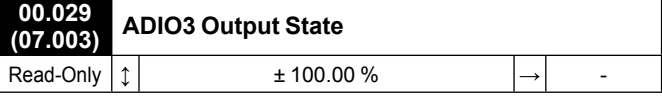

ADIO3 is used to control the illumination of the 3 LED's on flange option if fitted (Red, Green and Yellow LEDs). Pr **00.029**  displays the level of the analog signal.

# NOTE

By default, Yellow LED is not active. See Pr **00.027** if required. For more information about LED management, refer to the user and technical guide ref.5512*.*

# <span id="page-53-1"></span><span id="page-53-0"></span>**3.6.10 - PID control: Voltage reference source (ADI1) and Voltage feedback source (ADI2)**

# **• Application examples**

All kinds of regulation for pressure, temperature, flow, etc.

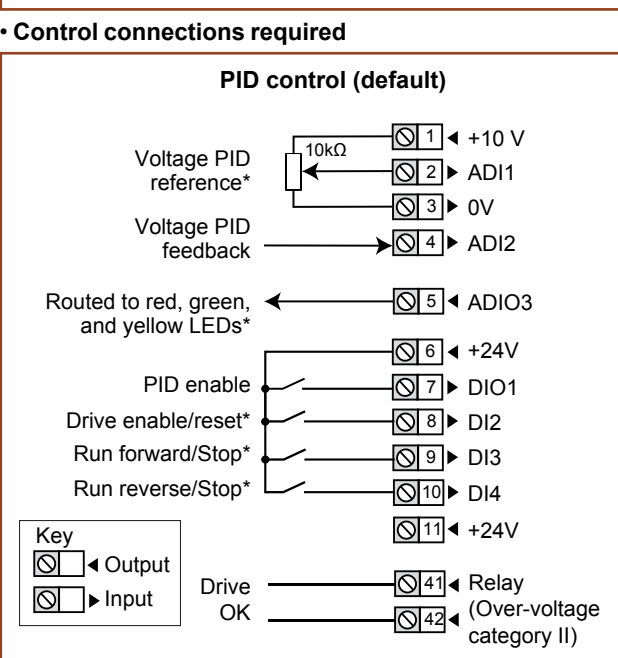

# **\* Some connections are not necessary in the following cases:**

- If there is a local potentiometer (side flange options), ADI1 is already connected.
- If there are LEDs on side flange option, ADIO3 is already connected to them but yellow LED has no function by default. If needed, user defined functions can be set with Pr **00.027**.
- DI2 has no function assigned by default on Commander ID302. For STO connection details, see *[section 2.1, page](#page-4-1)  [5](#page-4-1)*.
- If there are local command buttons (side flange option), DI3 and DI4 are already connected.

# **• Parameter list dedicated to this configuration**

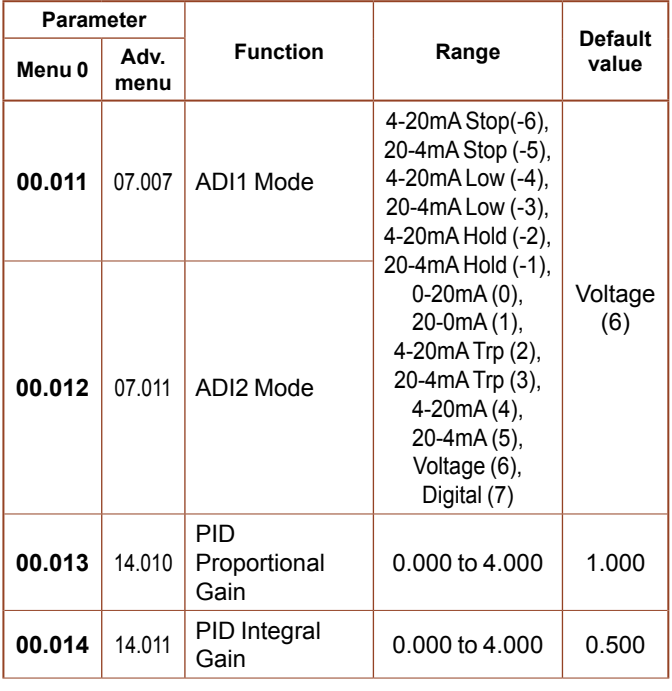

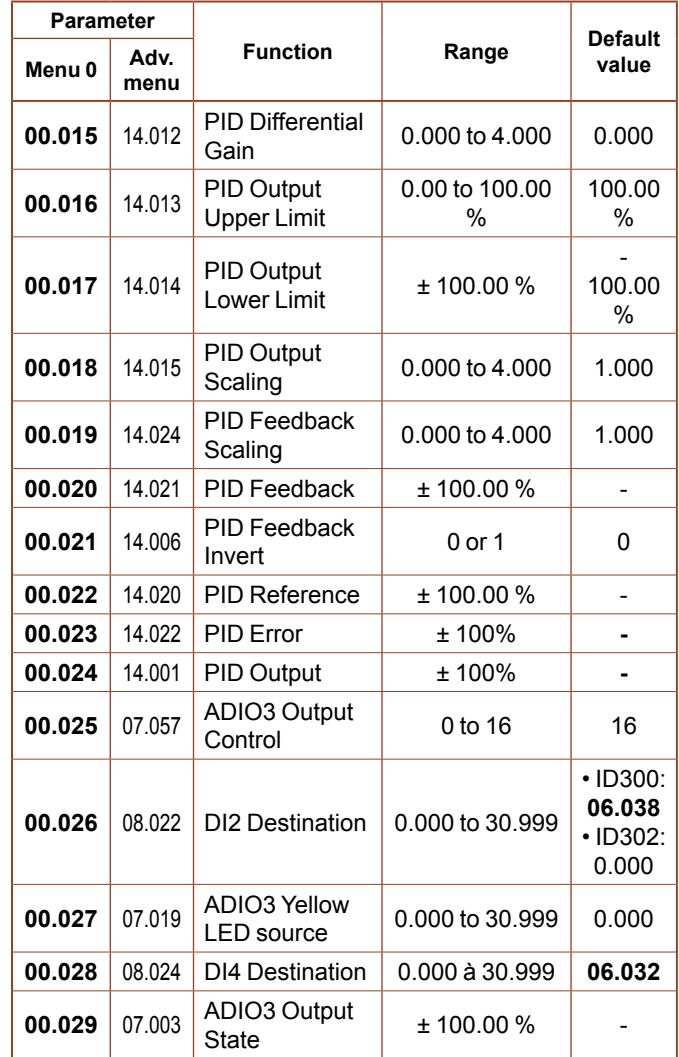

# • **FOR A QUICK COMMISSIONING (FROM DEFAULT SETTINGS)**

- Make the required control connections as indicated above.
- During parameter setting, the drive must be disabled (terminal 8 or terminals 31 and 34 are open).
- Power up the drive.
- If required set the maximum frequency Pr **00.002** (Hz), minimum frequency Pr **00.001** (Hz), acceleration rate Pr **00.003** (s/100 Hz) and deceleration rate Pr **00.004** (s/100Hz).
- Close the Enable terminal 8 or the STO terminals 31 & 34.
- Give a Run Forward or Run Reverse command by closing either terminal 9 or 10, or press the relevant button from the flange option.
- Close terminal 7 to enable the PID.
- Adjust the PID reference.
- Stopping the motor: open terminal 9 or 10 to stop the motor under ramp control or remove the Enable signal by opening terminal 8 or 31 & 34 and the motor will coast to a stop. With the flange option, press the Stop button.

Control (20)

## **• Parameter explanation**

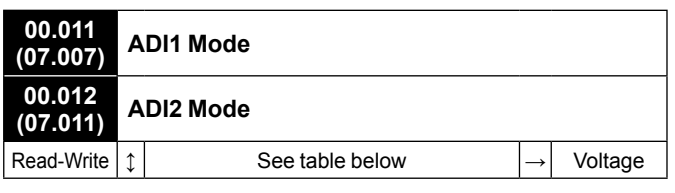

The table below gives all the possible input modes.

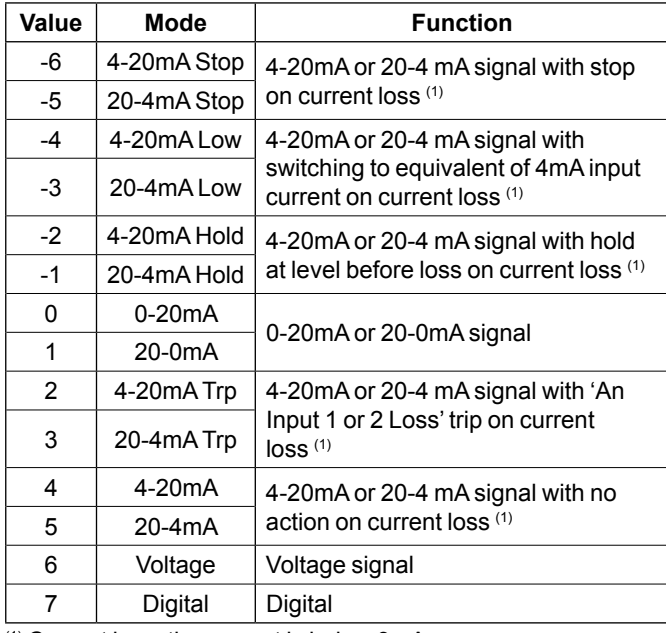

(1) Current loss: the current is below 3mA.

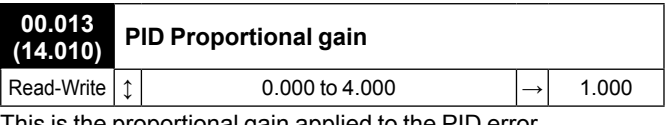

This is the proportional gain applied to the PID error.

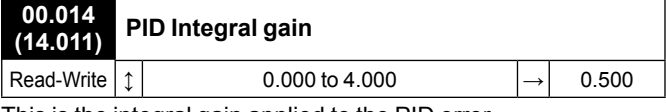

This is the integral gain applied to the PID error.

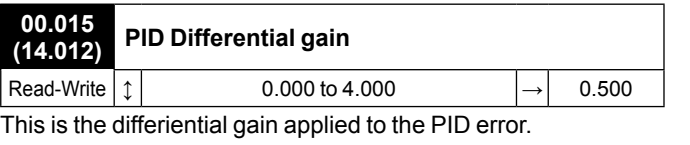

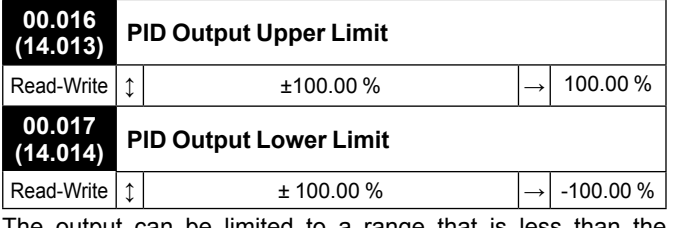

The output can be limited to a range that is less than the maximum range of Pr **00.024** PID Output using Pr **00.016** PID Output Upper Limit and Pr **00.017** PID Output Lower Limit.

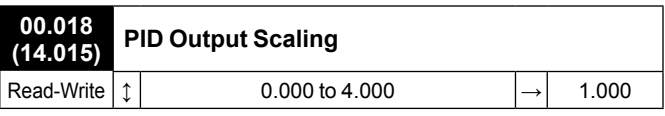

This parameter can be used to scale the output.

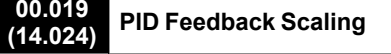

Read-Write  $|\uparrow|$  0.000 to 4.000  $|\rightarrow|$  1.000

This parameter defines the scaling factor of the PID feedback.

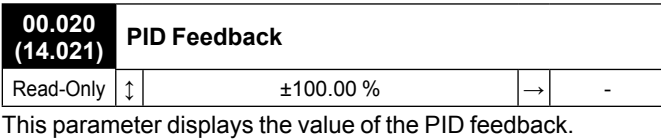

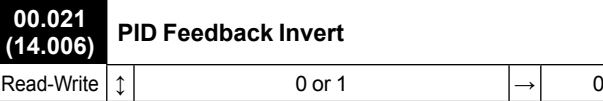

If this parameter is set to 1, the PID feedback signal is inverted.

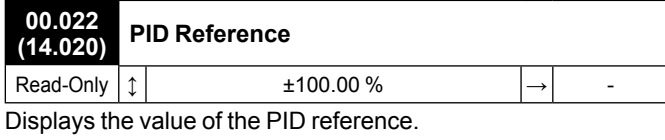

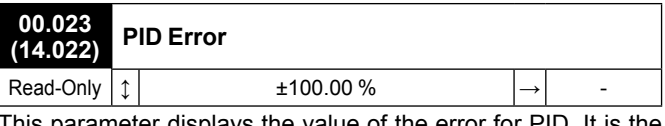

This parameter displays the value of the error for PID. It is the difference between the reference and feedback.

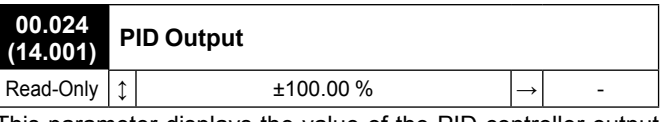

This parameter displays the value of the PID controller output level.

Pr **00.024** = Pr **00.023** PID Error x [Pr **00.013** (Kp) + Pr **00.014**  (Ki)/s + s Pr **00.015** (Kd)/(0.064s + 1)].

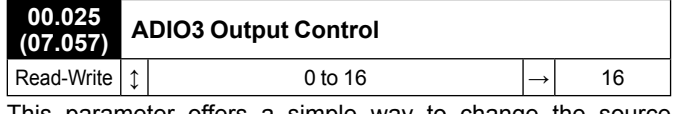

This parameter offers a simple way to change the source function of the ADIO3 output.

# **• If Pr 00.025 = 0 to 15**

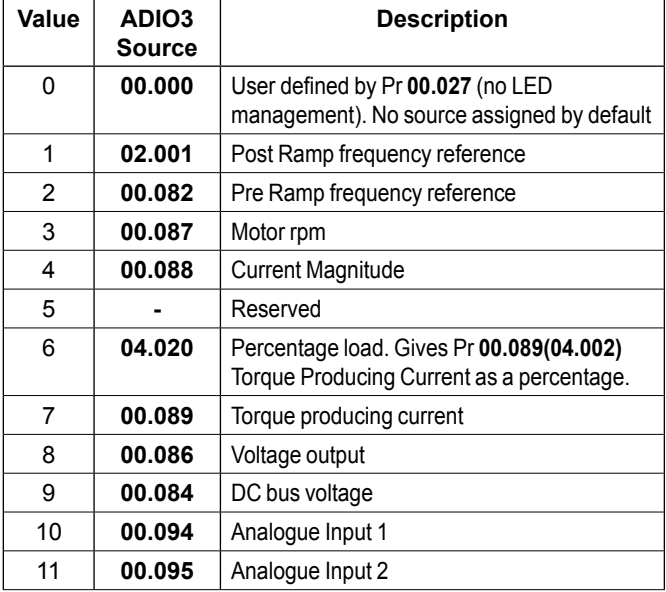

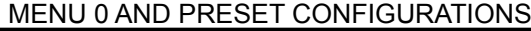

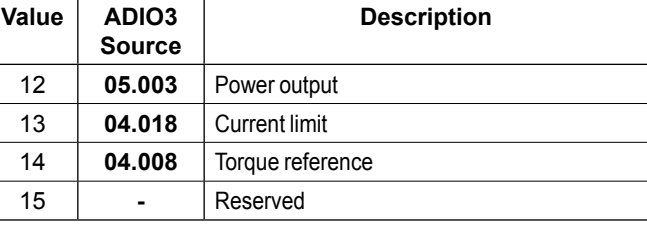

#### **• If Pr 00.025 = 16**

ADIO3 is used to control the illumination of the 3 LED's on flange option if fitted.

The **Red LED** is illuminated if the drive is in a trip state, flashes if the drive is running with an alarm condition, and is off if the drive is healthy and not in an alarm condition.

The **Green LED** is illuminated if the input supply is healthy, flashes if the input supply is healthy and the drive output is active, and is off if the incoming supply is not healthy.

The **Yellow LED** is user defined and can be used to indicate any parameter by setting Pr **00.027**.

To know the output voltage value for the defined LED states, please see Pr **00.029**.

For more information about LED management, refer to the user and technical guide ref.5512*.*

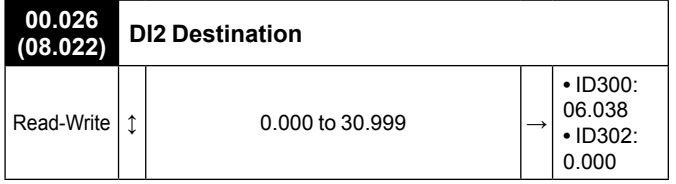

This parameter defines the input (destination) parameter for digital input 2.

As an example, find below parameters that could be set in Pr **00.026** if required.

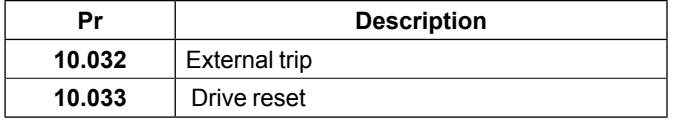

#### NOTE

For the Commander ID300, this input is assigned to the user enable function (Pr **06.038**) by default , and is not assigned for Commander ID302.

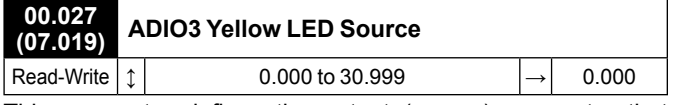

This parameter defines the output (source) parameter that activates yellow LED, if **Pr 00.025** = 16.

As an example, find below parameters that could be set in Pr **00.027** if required.

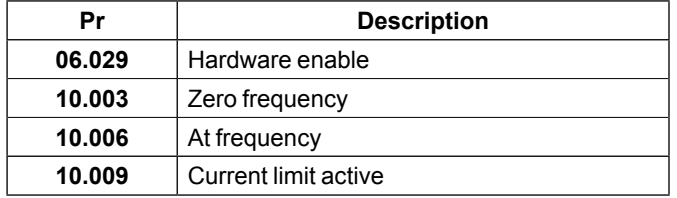

# **00.028 (08.024) DI4 Destination**

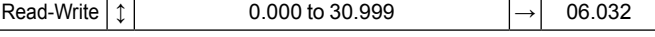

This parameter defines the input (destination) parameter for digital input 4.

As an example, find below parameters that could be set in Pr **00.028** if required.

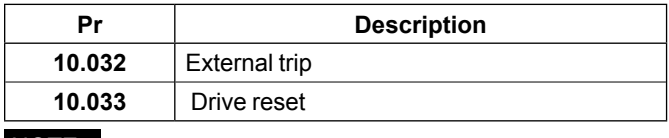

#### NOTE

By default, this input is assigned to the Run Reverse function (Pr **06.032**). If necessary it can be disabled by setting Pr **00.028**  to 0.000.

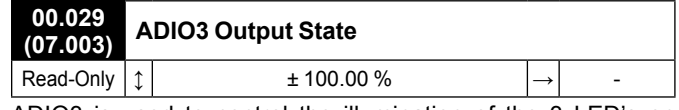

ADIO3 is used to control the illumination of the 3 LED's on flange option if fitted (Red, Green and Yellow LEDs). Pr **00.029**  displays the level of the analog signal.

#### NOTE

By default, Yellow LED is not active. See Pr **00.027** if required.

For more information about LED management, refer to the user and technical guide ref.5512*.*

# <span id="page-56-1"></span><span id="page-56-0"></span>**3.6.11 - Local/Remote: Voltage frequency reference (ADI1) with terminal control or Keypad reference with Keypad control selected by terminal**

**• Application examples**

# Mobil pumps for fluid transfer.

# **• Control connections required**

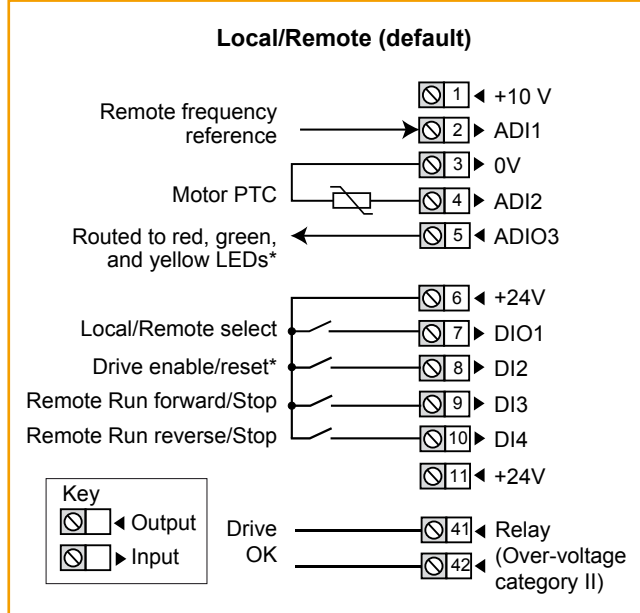

#### **CAUTION**

**This configuration needs the use of a keypad option (ID-SIZEx-Keypad or Field Keypad RTC), and does NOT match with ID-RUN\_POT\_LED\_FLANGE option.**

- **\* Some connections are not necessary in the following cases:**
- If there are LEDs on side flange option, ADIO3 is already connected to them but yellow LED has no function by default. If needed, user defined functions can be set with Pr **00.027**.
- DI2 has no function assigned by default on Commander ID302. For STO connection details, see *[section 2.1, page](#page-4-1)  [5](#page-4-1)*.

# NOTE

• If the motor has no PTC probe, there is no connection on ADI2 and 0V terminals. To avoid any trip from the drive, set Pr **00.014**  to 'Therm No Trip(3)'.

#### **• Parameter list dedicated to this configuration**

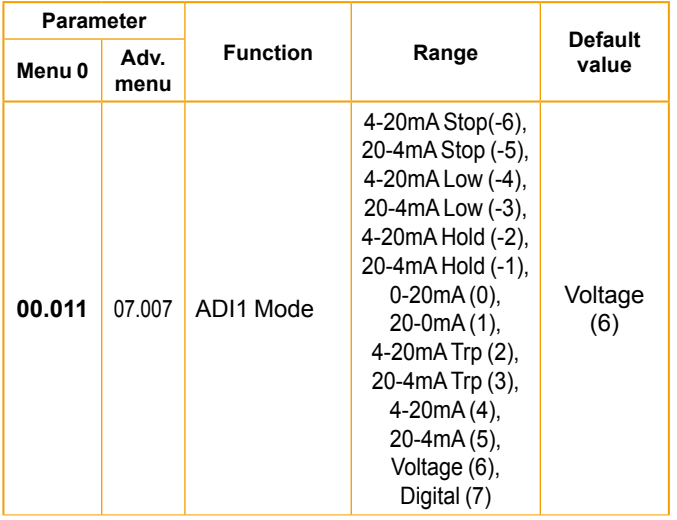

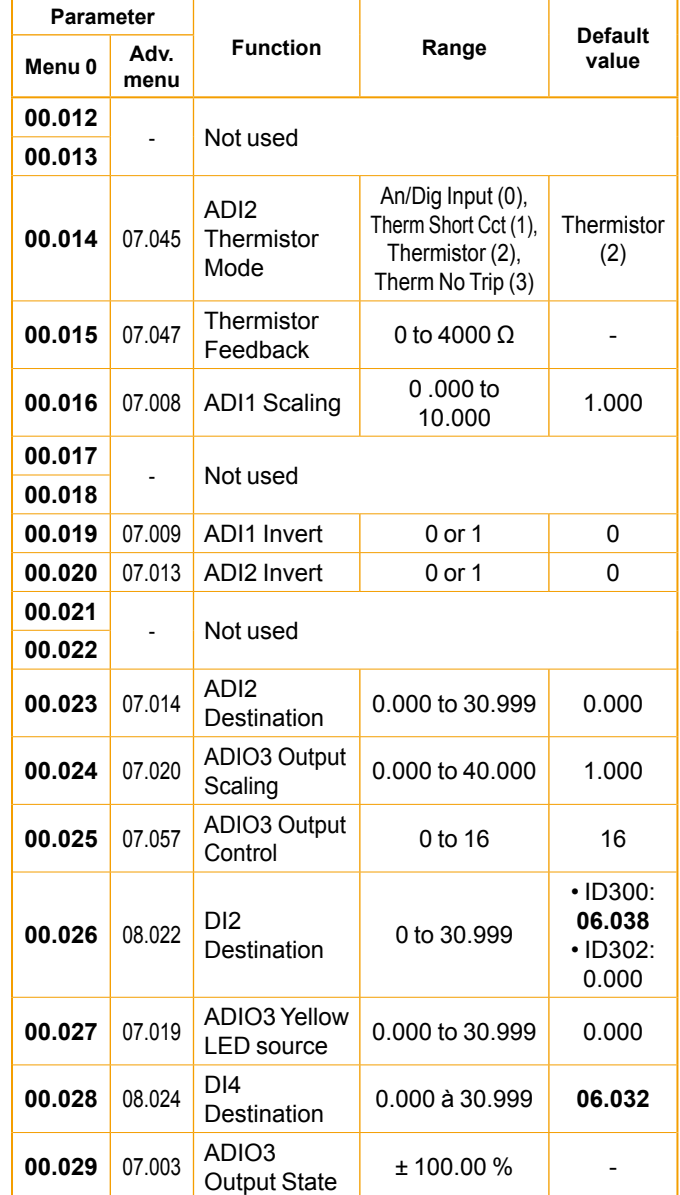

#### • **FOR A QUICK COMMISSIONING (FROM DEFAULT SETTINGS)**

- Make the required control connections as indicated above.
- During parameter setting, the drive must be disabled (terminal 8 or terminals 31 and 34 are open).
- Power up the drive.
- If required set the maximum frequency Pr **00.002** (Hz), minimum frequency Pr **00.001** (Hz), acceleration rate Pr **00.003** (s/100 Hz) and deceleration rate Pr **00.004** (s/100Hz).
- DIO1 will allow the following selection:

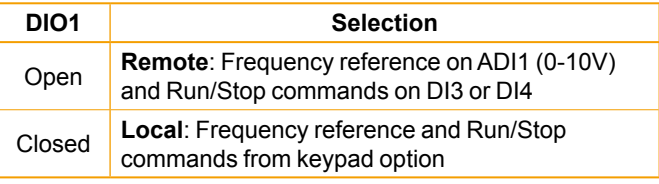

- Close the Enable terminal 8 or the STO terminals 31 & 34.

- Give a Run Forward or Run Reverse command from control terminal or keypad.
- Adjust the frequency reference from control terminal/ Potentiometer or keypad.
- Stopping the motor: Giving a stop command (from terminals or Keypad) will stop the motor under ramp control. Removing the Enable signal by opening terminal 8 or 31 & 34 will coast the motor to a stop.

#### NOTE

After a remote to local mode transition, the motor stops. The next start should be given by the keypad. After a local to remote mode transition, if the run command is enabled the motor will run up to remote frequency reference. It is then suggested to add an interlock between the remote run command and the local/remote selector.

#### **• Parameter explanation**

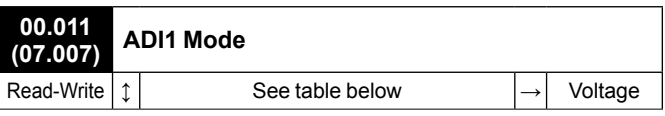

The table below gives all the possible input modes.

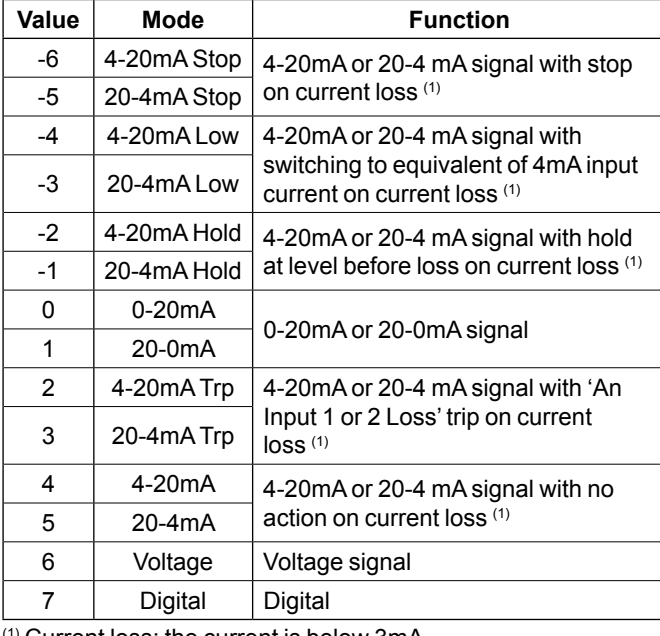

(1) Current loss: the current is below 3mA.

# **00.012 and 00.013 Not used**

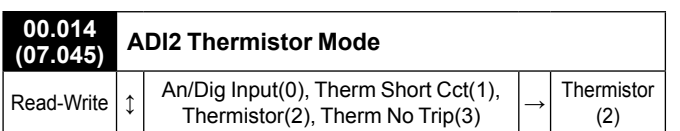

This parameter defines ADI2 mode which can be a digital input or a temperature measurement of a thermistor. The thermistor can be connected between ADI2 and 0V. By default, the thermistor type is a PTC (DIN44081). If another thermistor is used, refer to Pr **07.046** in the Parameter Reference Guide (www.commanderID300.info).

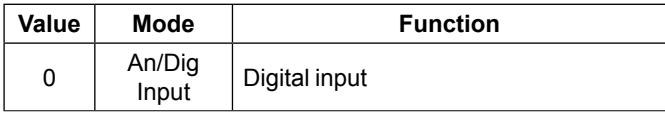

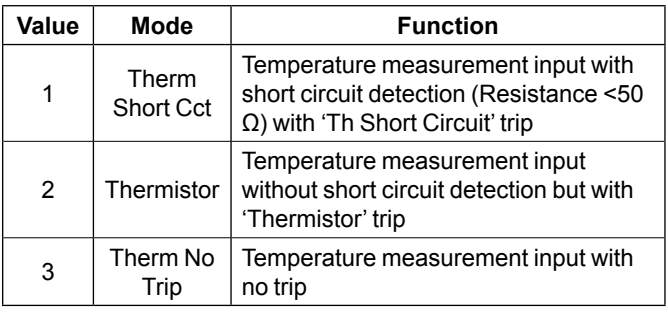

# **00.015 (07.047) Thermistor Feedback**

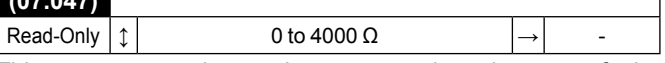

This parameter shows the measured resistance of the thermistor connected to ADI2 (if the thermistor connected and set correctly, see Pr **00.014** for more details).

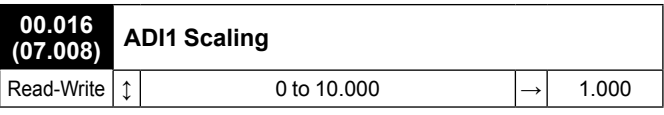

These parameters are used, if necessary, to scale the analog inputs. However, this rarely proves necessary since the maximum input level (100%) automatically corresponds to the maximum value of the destination parameter. Pr **00.016** has no effect if ADI1 Mode (**00.011**) = Digital.

#### **00.017 and 00.018 Not used**

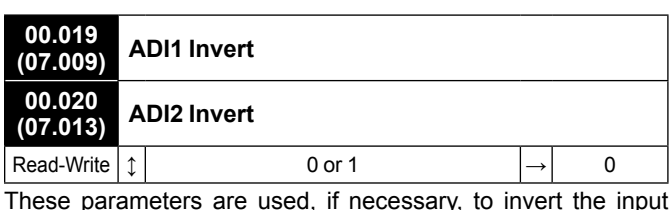

These parameters are used, if necessary, to invert the input signal.

#### **00.021 and 00.022 Not used**

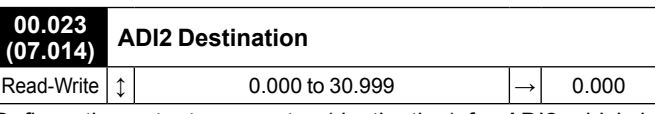

Defines the output parameter (destination) for ADI2 which is pre-configured as a digital input (terminal 4).

As an example, find below parameters that could be set in Pr **00.023** if required.

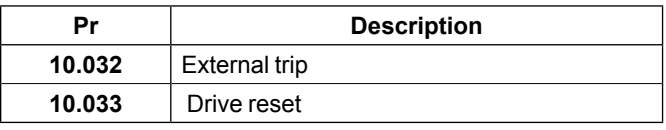

# **NOTE**

By default, no destination parameter is assigned.

If Pr **00.014** is set to 'Therm Short Cct', 'Thermistor' or 'Therm No Trip', the ADI2 is function forced to be a thermistor input. Thus the setting of Pr **00.023** is not active. To be able to use Pr **00.023,** Pr **00.014** should be set to 'An/Dig input'.

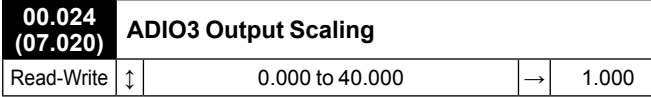

This parameter is used, if necessary, to scale the analog output. However, this rarely proves necessary since the maximum output level (100%) automatically corresponds to the maximum value of the source parameter.

#### **CAUTION**

**Pr 00.024 should remain at 1.000 if Pr 00.025 Output Control is set to 16 (LED management).**

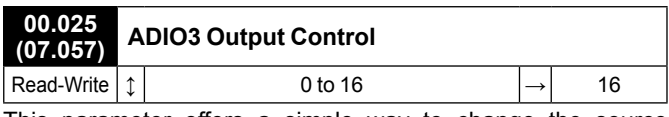

This parameter offers a simple way to change the source function of the ADIO3 output.

#### **• If Pr 00.025 = 0 to 15**

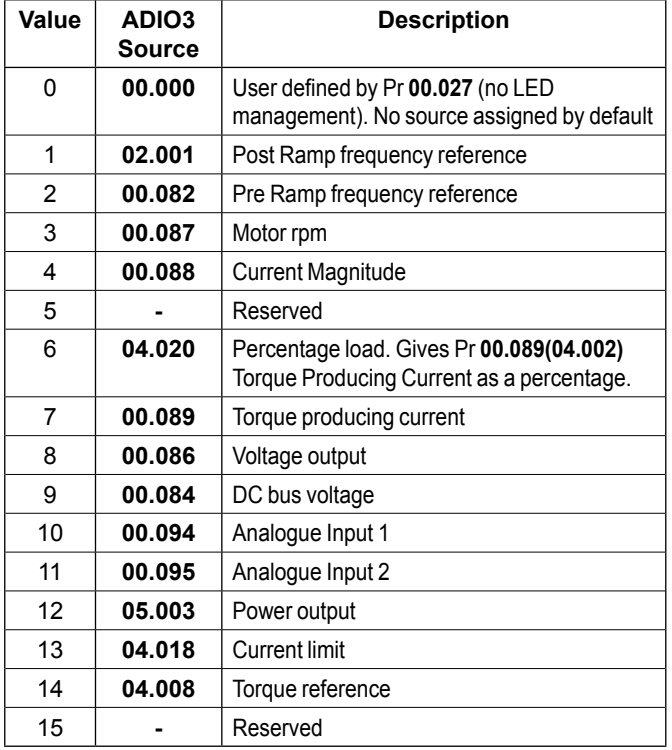

#### **• If Pr 00.025 = 16**

ADIO3 is used to control the illumination of the 3 LED's on flange option if fitted.

The **Red LED** is illuminated if the drive is in a trip state, flashes if the drive is running with an alarm condition, and is off if the drive is healthy and not in an alarm condition.

The **Green LED** is illuminated if the input supply is healthy, flashes if the input supply is healthy and the drive output is active, and is off if the incoming supply is not healthy.

The **Yellow LED** is user defined and can be used to indicate any parameter by setting Pr **00.027**.

To know the output voltage value for the defined LED states, please see Pr **00.029**.

For more information about LED management, refer to the user and technical guide ref.5512*.*

#### **00.026 (08.022) DI2 Destination** Read-Write  $\vert \uparrow \vert$  0.000 to 30.999 **•** ID300: 06.038 **•** ID302: 0.000

This parameter defines the input (destination) parameter for digital input 2.

As an example, find below parameters that could be set in Pr **00.026** if required.

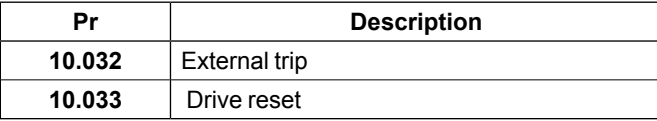

# **NOTE**

For the Commander ID300, this input is assigned to the user enable function (Pr **06.038**) by default , and is not assigned for Commander ID302.

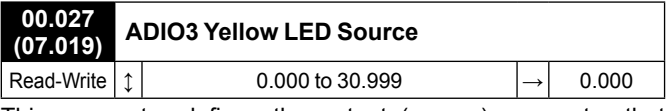

This parameter defines the output (source) parameter that activates yellow LED, if **Pr 00.025** = 16.

As an example, find below parameters that could be set in Pr **00.027** if required.

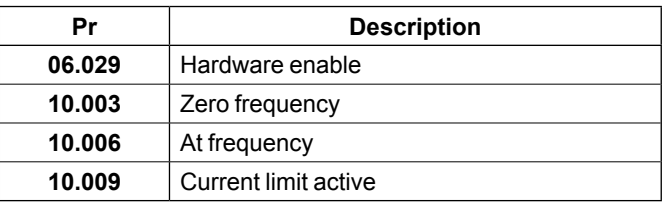

### **00.028 (08.024) DI4 Destination** Read-Write  $\left| \uparrow \right|$  0.000 to 30.999  $\left| \rightarrow \right|$  06.032

This parameter defines the input (destination) parameter for digital input 4.

As an example, find below parameters that could be set in Pr **00.028** if required.

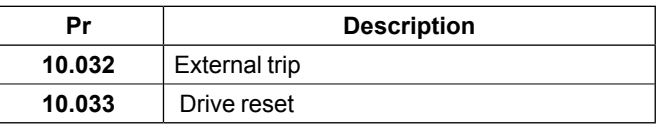

#### NOTE

By default, this input is assigned to the Run Reverse function (Pr **06.032**). If necessary it can be disabled by setting Pr **00.028**  to 0.000.

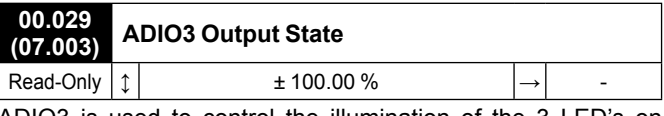

ADIO3 is used to control the illumination of the 3 LED's on flange option if fitted (Red, Green and Yellow LEDs). Pr **00.029**  displays the level of the analog signal.

# NOTE

By default, Yellow LED is not active. See Pr **00.027** if required.

For more information about LED management, refer to the user and technical guide ref.5512*.*

# <span id="page-59-0"></span>**3.6.12 - Pump: Pump application (Commander ID300 only)**

<span id="page-59-1"></span>• Pump application description

Main functions required by a pump application with pressure regulation (constant pressure / variable flow).

# **• Control connections required**

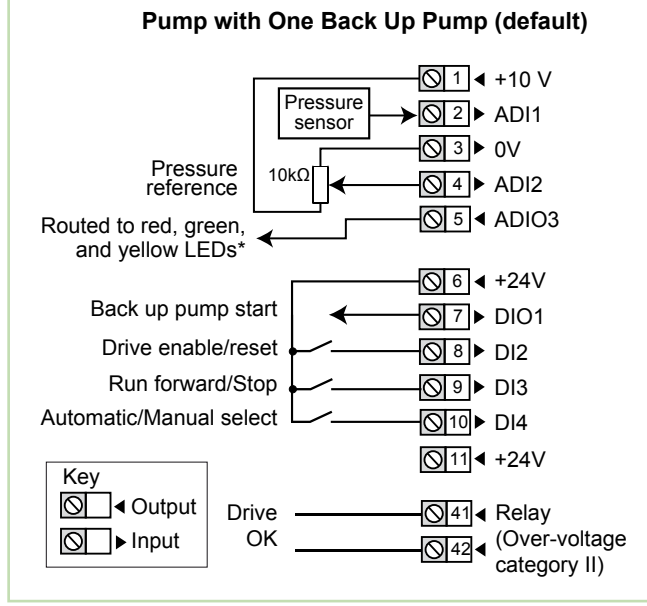

# **CAUTION**

• **This configuration description matches Pump Solution program n° 74000100 with program version equal or higher than V01.01.00, and needs the use of a keypad option (ID-SIZEx-Keypad or Field Keypad RTC) or Connect software. For information, this program uses some Menu 18 parameters.**

• **Pump configuration is not available with Commander ID302 (dedicated to Process applications only).**

# **\* Some connections are not necessary in the following cases:**

- If there are LEDs on side flange option, ADIO3 is already connected to them but yellow LED has no function by default. If needed, user defined functions can be set with Pr **07.019**.

# • **Pump configuration operation**

On a Run command, PID is enabled to regulate the pressure. If feedback pressure is higher than 110% of the pressure reference or if the pump operates at minimum frequency during a defined delay, the system is in overpressure state.

The pump and the regulation are stopped, and the system will start again only if the pressure falls below a defined threshold or if it is less than 90% of the pressure reference.

After a Run command, if the pressure feedback does not pass over a defined threshold during 10 seconds, the pump is considered in pump-off condition. The drive will trip "External trip 3" and will need a drive reset.

Overpressure or pump-off condition thresholds are adjustable.

By default, pressure sensor signal is 4-20 mA and pressure reference signal is 0-10V. To connect the pressure sensor, refer to the supplier manual.

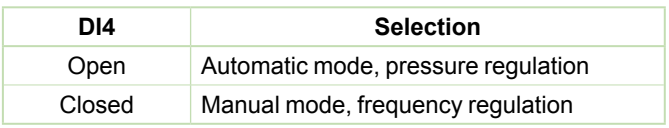

# • **Back-up pump management**

Back up pump management allows the system to start one or few additional pumps (up to 3) in order to maintain a constant pressure on a high flow demand. The pressure regulation is still controlled by the Commander ID300, and the back up pumps run at a fixed speed.

By default, Pump program allows one back-up pump management and DIO1 is used to start it.

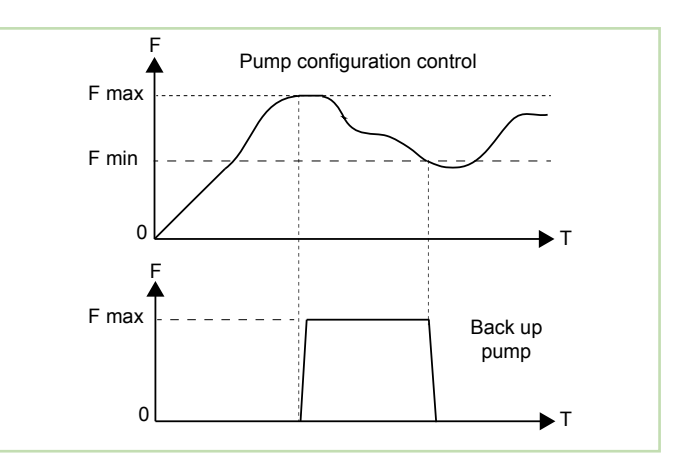

#### • **Principle**

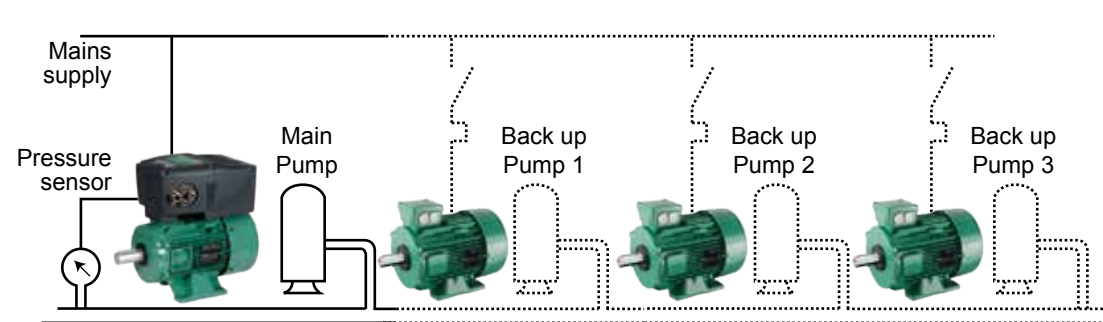

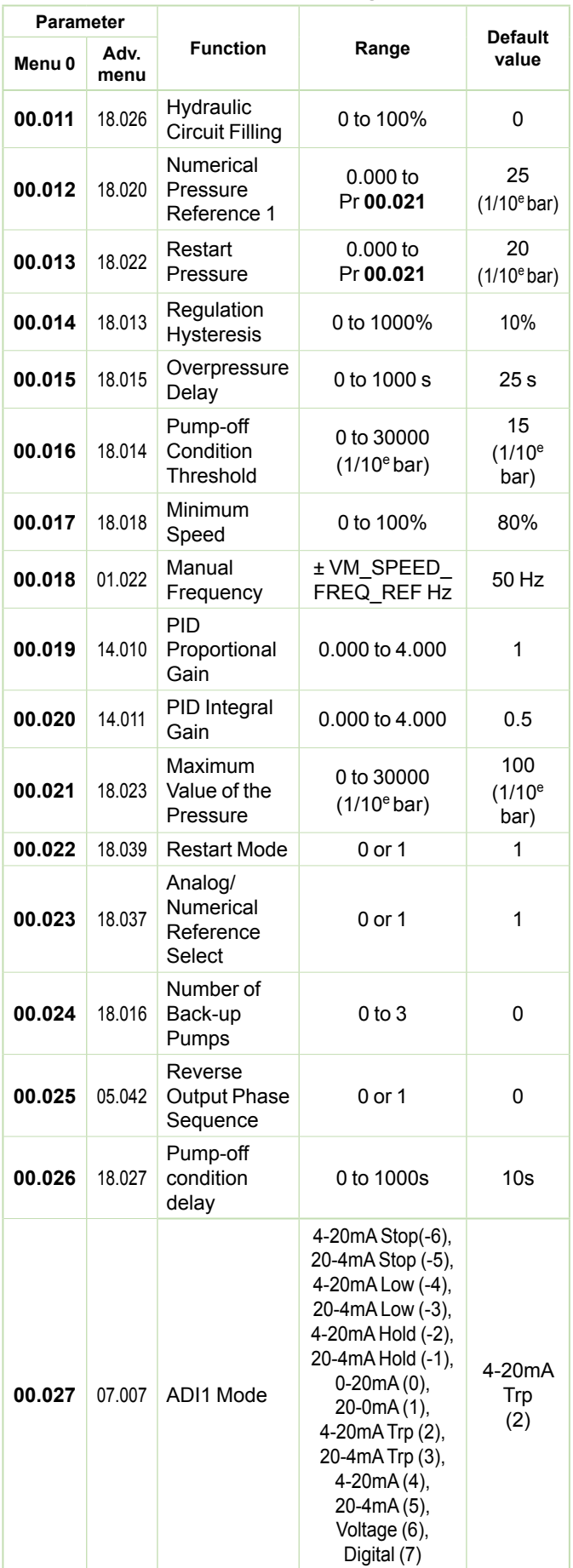

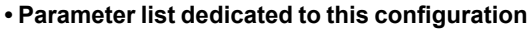

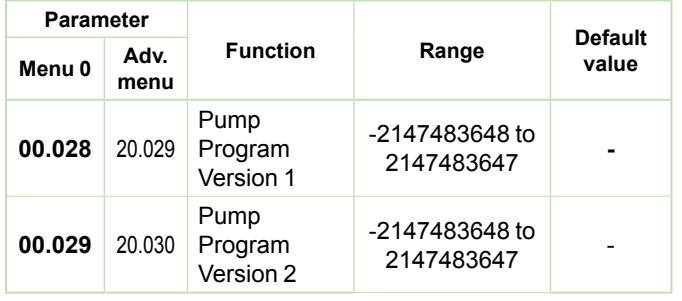

#### • **Additional parameters for more than one back up pump management**

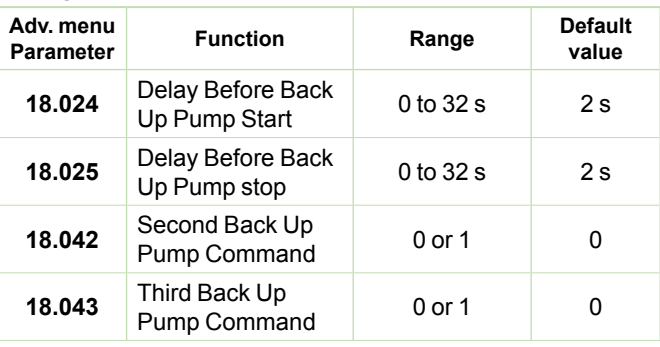

# **NOTE**

Parameters Pr **18.042** and **18.043** can be assigned to digital outputs from the I/O expansion option (ID-SIZE1-I/O or SI-I/O module).

# • **More details**

- It is recommended to use the drive relay (Drive OK) to stop the back up pump as soon as a trip occurs.
- When flow fluctuations are significant (e.g cleaning station), it can be useful to disable overpressure detection to stop back up pumps. Minimum frequency detection can stop them. Set Pr **18.031** = 1 to disable the overpressure.
- When more than one back up pump are used, the intelligent Pump configuration starts/stops pumps so that the wear is equally distributed over the pumps.
- A numerical pressure can be used by setting Pr **00.023**(**18.037**) to 0. If needed, two numerical pressure references 1 and 2 can be used and selected by Pr **18.036**. If Pr **18.036** is set to 0, this is Pr **00.012**(**18.020**) Numerical pressure reference 1 which is selected and if it is set to 1, this is Pr **18.021** Numerical pressure reference 2 which is selected.

In manual mode, it is possible to use a numerical frequency by setting Pr **00.023** = 0. Then the numerical frequency can be set in Pr **00.018**.

- Dedicated trip "External Trip 3": this trip is generated when the pump is in pump-off condition (pressure equal or below the Pump-off condition threshold Pr **00.016**(**18.014**), during the delay set in Pr **00.023**(**18.027**) which is 10 seconds by default). To reset the trip, check sensor cabling, pump-off condition threshold setting in Pr **00.016**. In the case pumpoff condition threshold is incompatible with the application, disable this trip by setting Pr **18.019** = 0.

**CAUTION: This trip will be then permanently disabled.**

## • **FOR A QUICK COMMISSIONING (FROM DEFAULT SETTINGS)**

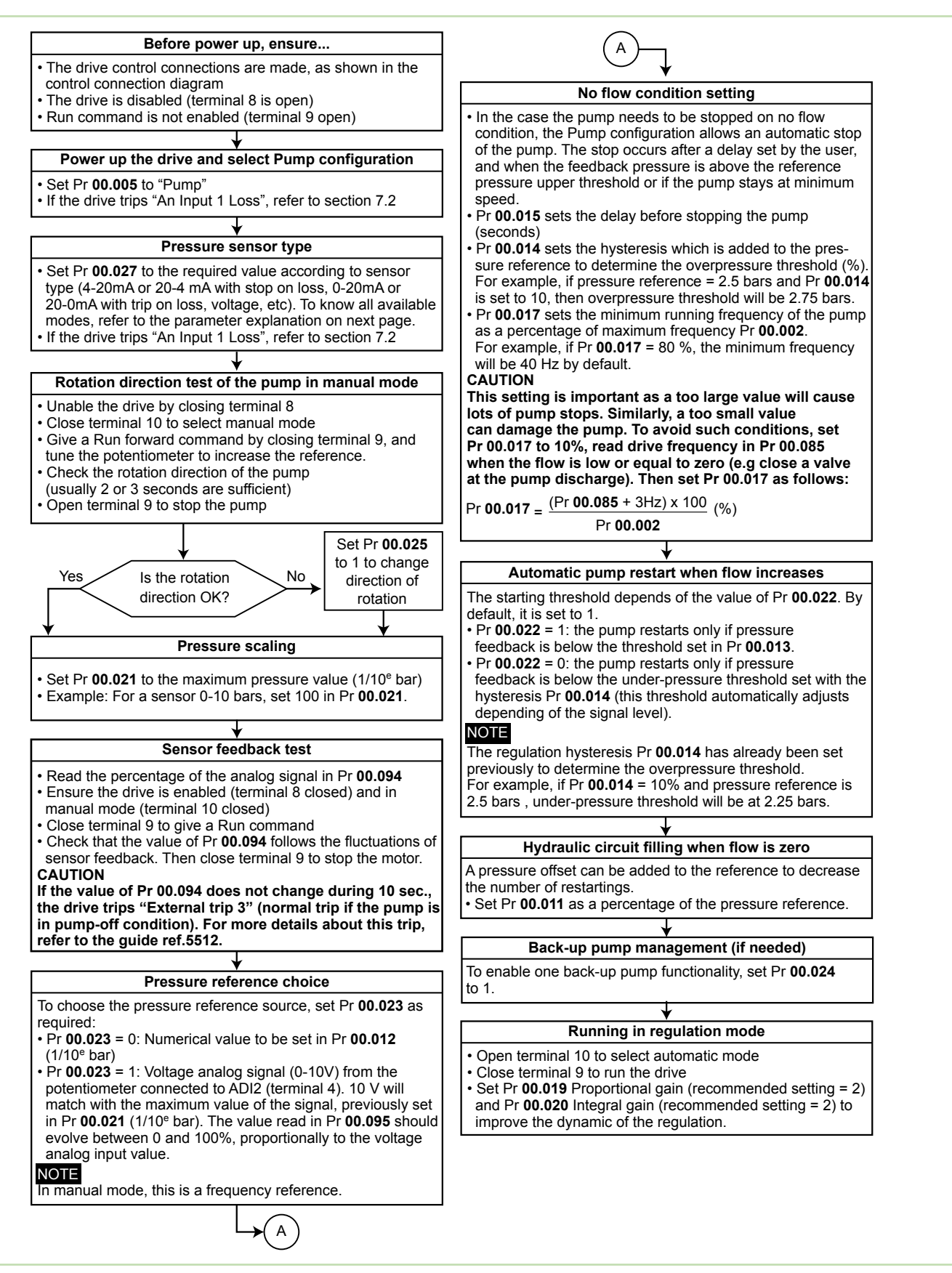

## **• Parameter explanation**

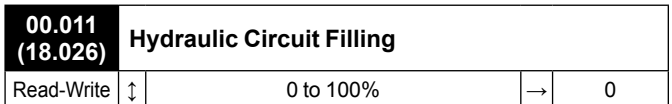

This parameter defines the pressure offset that can be added to the reference to decrease the number of restartings. Set Pr **00.011** as a percentage of the pressure reference.

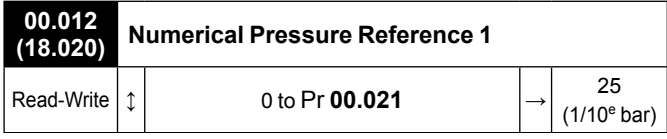

The pressure can be set from a numerical reference instead of an analog signal. For this, set the required numerical value in Pr **00.012**.

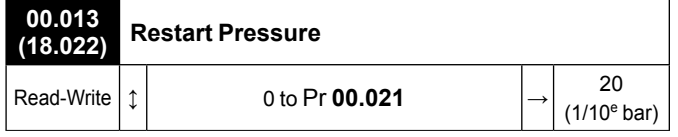

When Pr **00.022** Restart Mode is set to 1, the pump will only restart if pressure feedback is below the threshold set in Pr **00.013** .

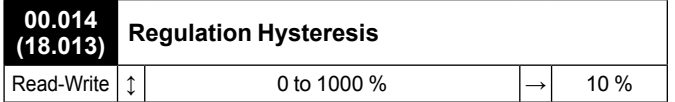

This parameter sets the hysteresis which is added to the pressure reference to determine the overpressure and underpressure threshold (%).

For example, if pressure reference = 2.5 bars and Pr **00.014** is set to 10, then overpressure threshold will be 2.75 bars et under-pressure threshold will be 2.25 bars.

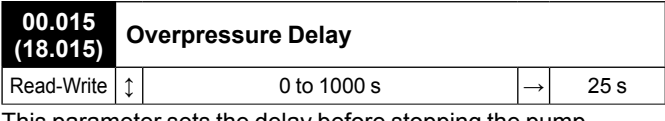

This parameter sets the delay before stopping the pump.

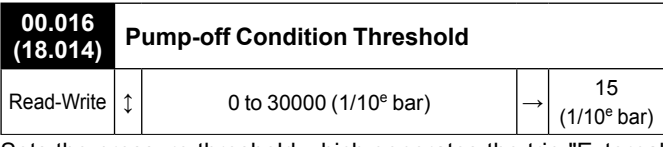

Sets the pressure threshold which generates the trip "External Trip 3" when the pump is considered in pump-off condition.

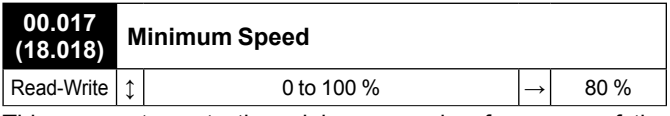

This parameter sets the minimum running frequency of the pump as a percentage of maximum frequency Pr **00.002**.

For example, if Pr **00.017** = 80 %, the minimum frequency will be 40 Hz by default.

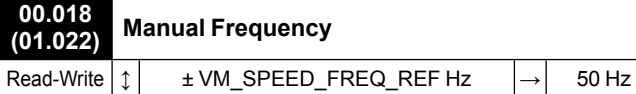

This parameter sets the frequency when manual mode and numerical reference are selected for frequency regulation (terminal 10 closed), analog/numerical reference select  $Pr$  **00.023** = 0.

#### **00.019 (14.010) PID Proportional Gain**

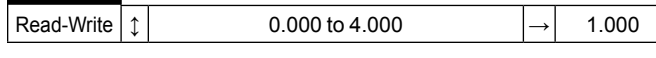

This is the proportional gain applied to the PID error.

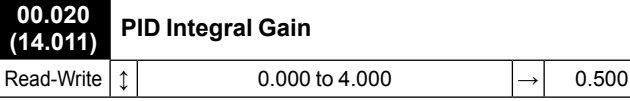

This is the integral gain applied to the PID error.

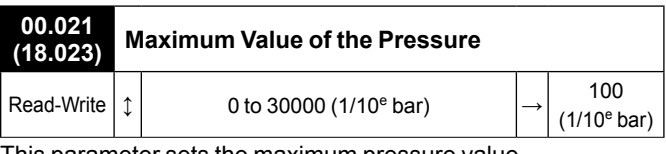

This parameter sets the maximum pressure value.

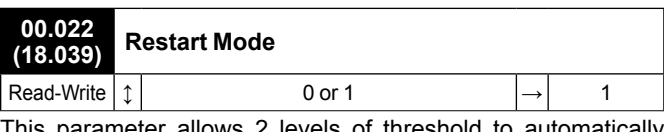

This parameter allows 2 levels of threshold to automatically restart the pump.

If Pr **00.022** = 1, the pump restarts only if pressure feedback is below the threshold set in Pr **00.013**.

If Pr **00.022** = 0, the pump restarts only if pressure feedback is below the under-pressure threshold set with the hysteresis Pr **00.014** (this threshold automatically adjusts depending of the signal level).

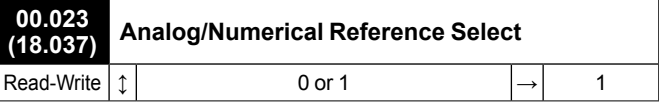

If numerical pressure reference is needed instead of an analog one, set Pr **00.023** to 0 and the required pressure value in Pr **00.012** .

# NOTE

If needed, two numerical pressure references 1 and 2 can be used and selected by Pr **18.036**. If Pr **18.036** is set to 0, this is Pr **00.012** Numerical pressure reference 1 which is selected and if it is set to 1, this is Pr **18.021** Numerical pressure reference 2 which is selected.

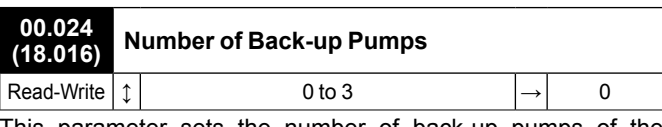

This parameter sets the number of back-up pumps of the application. In the case there is one back-up pump only (Pr **00.024** = 1), DIO1 output is pre-configured as an output to start the back-up pump when needed.

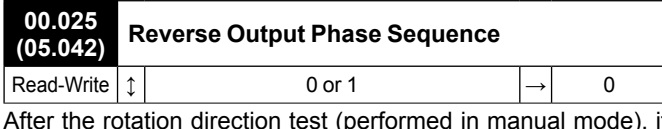

After the rotation direction test (performed in manual mode), if the direction is not correct, set Pr **00.025** to 1.

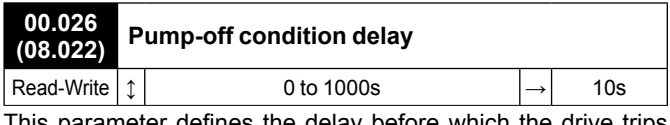

This parameter defines the delay before which the drive trips on "External trip 3". This trip is generated when the pressure is equal or below the Pump-off condition threshold Pr **00.016**.

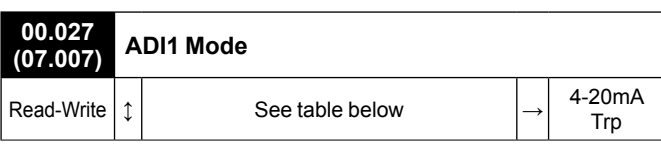

The table below gives all the possible input modes.

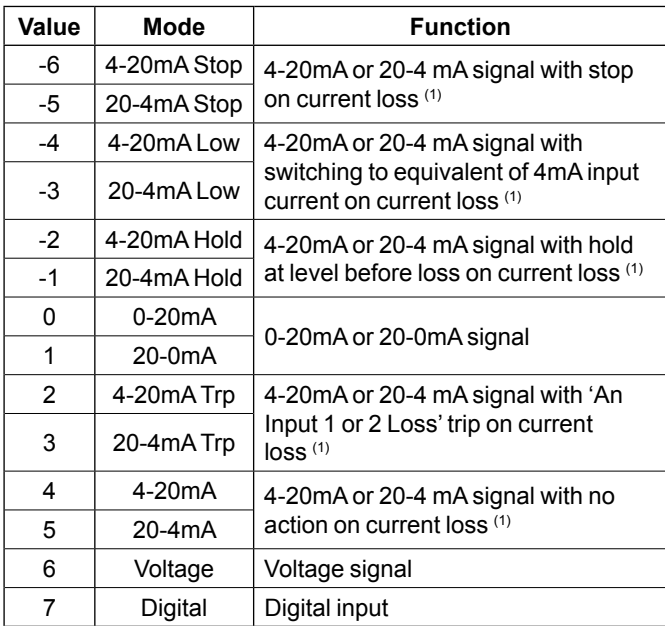

(1) Current loss: the current is below 3mA.

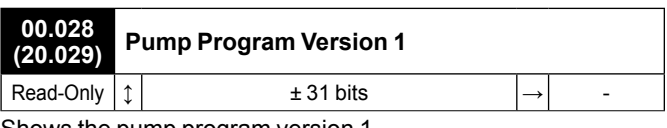

Shows the pump program version 1.

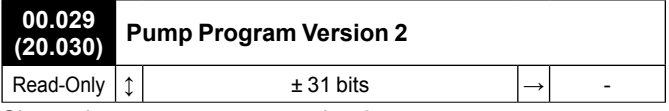

Shows the pump program version 2.

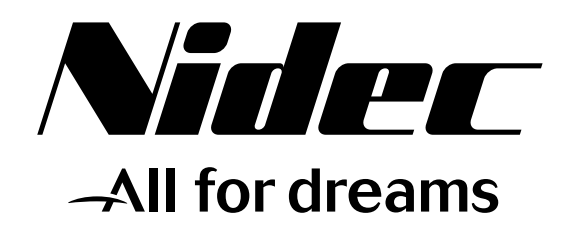

# **TM LEROY-SOMER**

Moteurs Leroy-Somer SAS Siège social : Boulevard Marcellin Leroy - CS 10015 16915 ANGOULÊME Cedex 9 Société par Actions Simplifiées au capital de 65 800 512 € RCS Angoulême 338 567 258

www.leroy-somer.com